Trabajo de Fin de Grado Grado en Ingeniería Electrónica, Robótica y Mecatrónica

## Diseño y realización de un sistema de realidad aumentada para dispositivos de sobremesa

Autor: Jaime Palomo Iranzo Tutor: Manuel Ángel Perales Esteve

> **Dpto. Teoría de Ingeniería Electrónica Escuela Técnica Superior de Ingeniería Universidad de Sevilla**

> > Sevilla, 2020

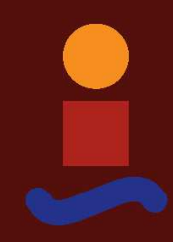

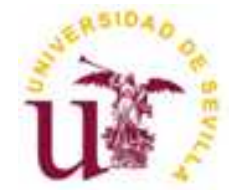

Trabajo de Fin de Grado Ingeniería Electrónica, Robótica y Mecatrónica

### **Diseño y realización de un sistema de realidad aumentada para dispositivos de sobremesa**

Autor: Jaime Palomo Iranzo

Tutor: Manuel Ángel Perales Esteve Profesor titular

Dpto. de Ingeniería Electrónica Escuela Técnica Superior de Ingeniería Universidad de Sevilla Sevilla, 2020

#### Proyecto Fin de Carrera: Diseño y realización de un sistema de realidad aumentada para dispositivos de sobremesa

Autor: Jaime Palomo Iranzo

Tutor: Manuel Ángel Perales Esteve

El tribunal nombrado para juzgar el Proyecto arriba indicado, compuesto por los siguientes miembros:

Presidente:

Vocales:

Secretario:

Acuerdan otorgarle la calificación de:

Sevilla, 2020

El Secretario del Tribunal

*A mis maestros, por darme los conocimientos para abrirme camino en la vida.* 

*A mis amigos y compañeros, por apoyarme y ayudarme cuando lo he necesitado.* 

*Y a mis padres, por haberme hecho ser quien soy.* 

Las tecnologías de realidad virtual (VR) y realidad aumentada (AR) comenzaron a desarrollarse conjuntamente en la década de 1970, aunque su popularidad, especialmente la de la VR, se ha disparado en los últimos años, favoreciéndose de la aparición de dispositivos procesadores de tamaño cada vez más reducido y pantallas de mayor resolución.

La principal diferencia entre ambas tecnologías consiste en que, mientras la VR busca sustituir el entorno del usuario, o al menos la percepción de uno de sus sentidos, normalmente la vista, por un entorno puramente virtual, la AR busca integrar elementos virtuales en el entorno real del usuario.

El objetivo de este proyecto es desarrollar una rama de la AR que fue ignorada en favor de una más vistosa VR, pero que podría presentar mejores prestaciones en determinados ámbitos, especialmente profesionales, y al mismo tiempo ofrecer un menor coste económico.

Virtual reality (VR) and augmented reality (AR) technologies began developing together in the 1970s, although their popularity, especially VR, has skyrocketed in recent years, benefiting from the emergence of increasingly smaller size of processing devices and higher resolution screens.

The main difference between both technologies is that, while VR seeks to replace the user's environment, or at least the perception of one of his senses, usually sight, with a purely virtual environment, AR seeks to integrate virtual elements into the real environment around the user.

The object of this project is to develop a branch of AR that was ignored in favor of a more attractive VR, but that could present better benefits in certain areas, especially professional, and at the same time offer a lower economic cost.

# **Índice**

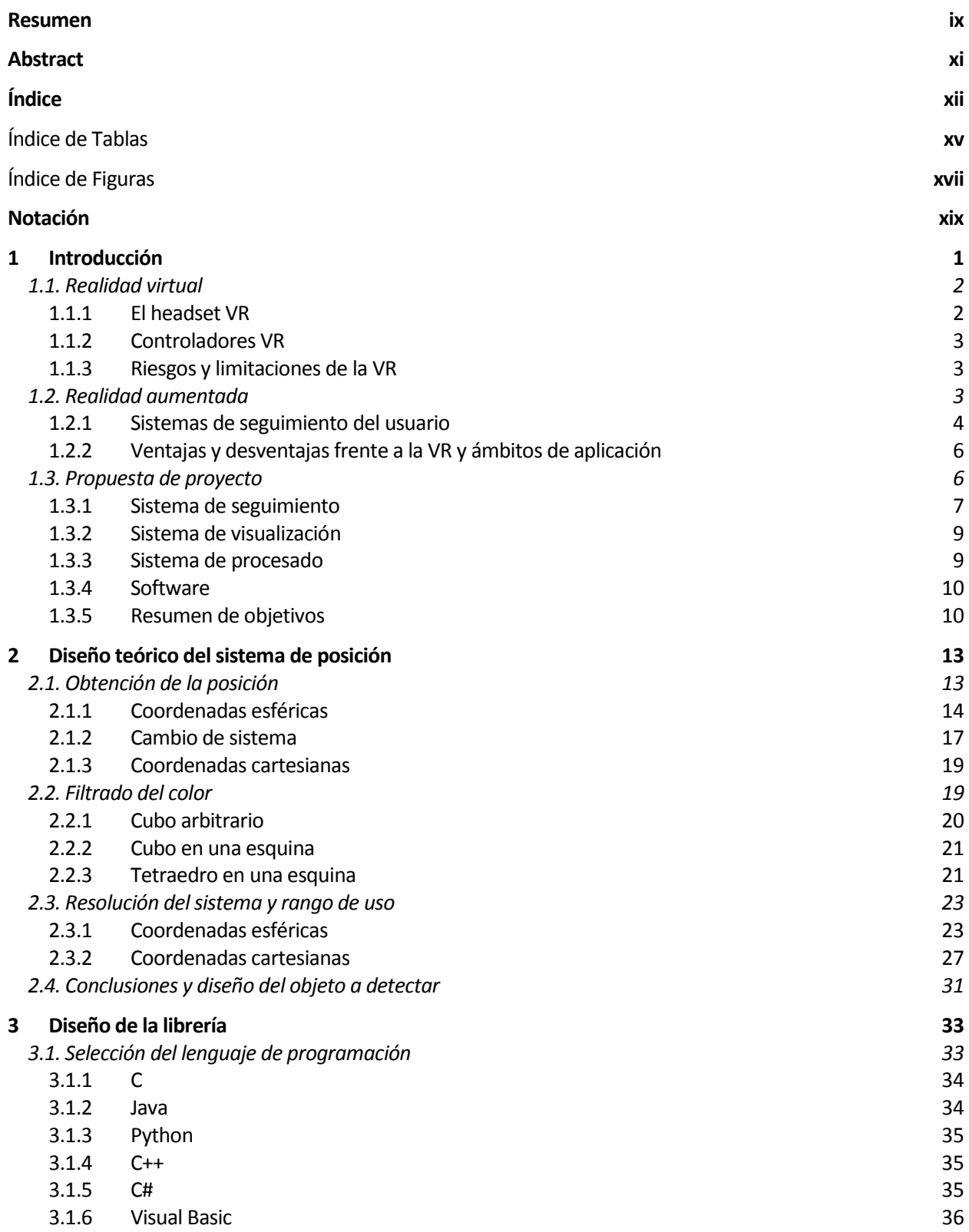

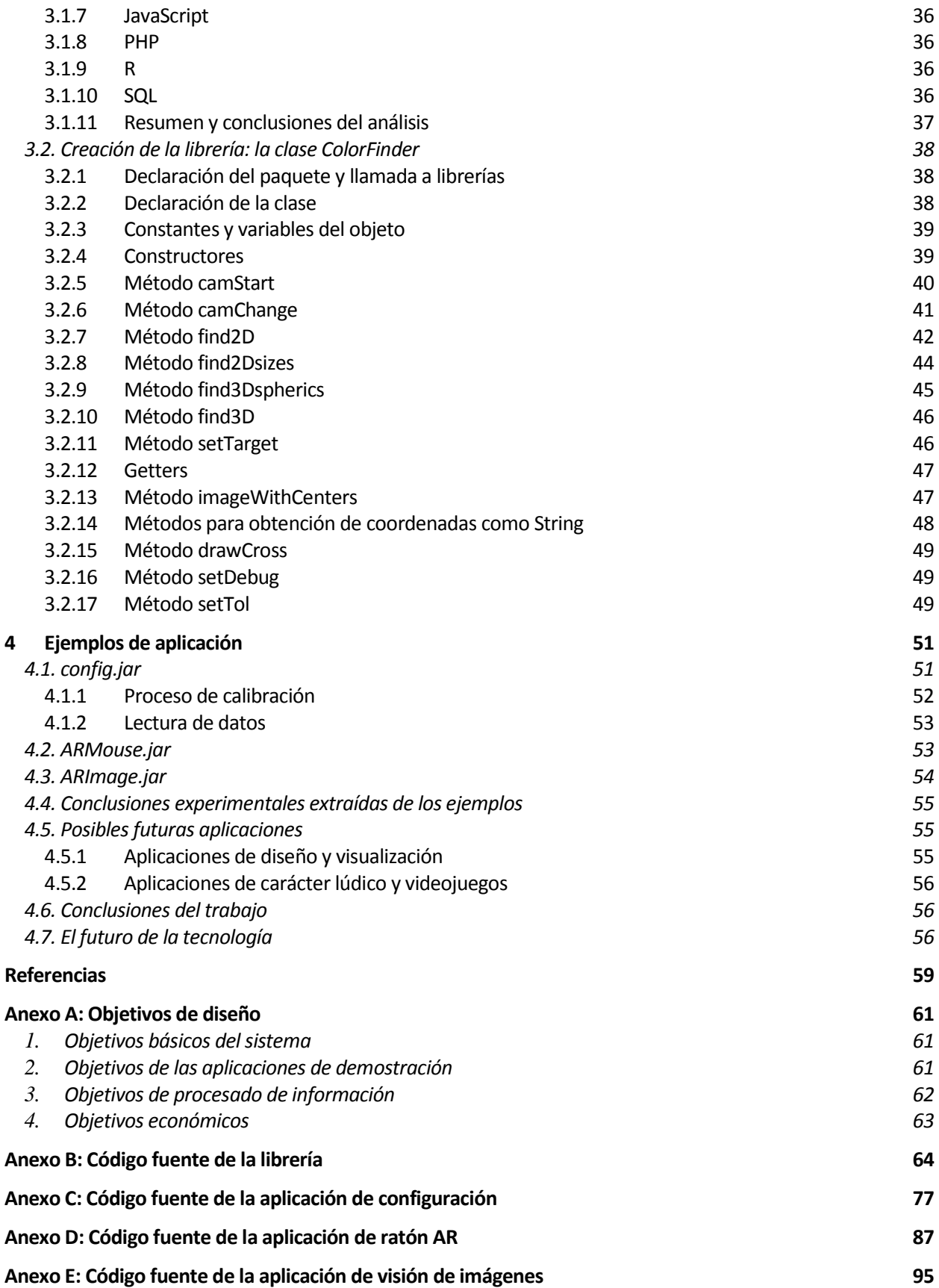

# Índice de Tablas

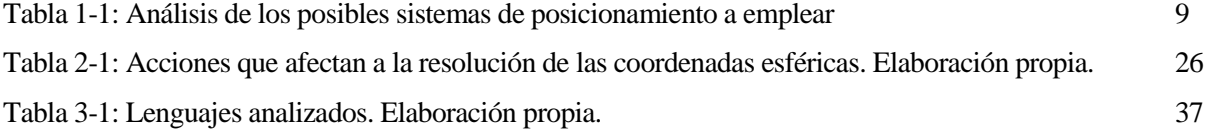

# Índice de Figuras

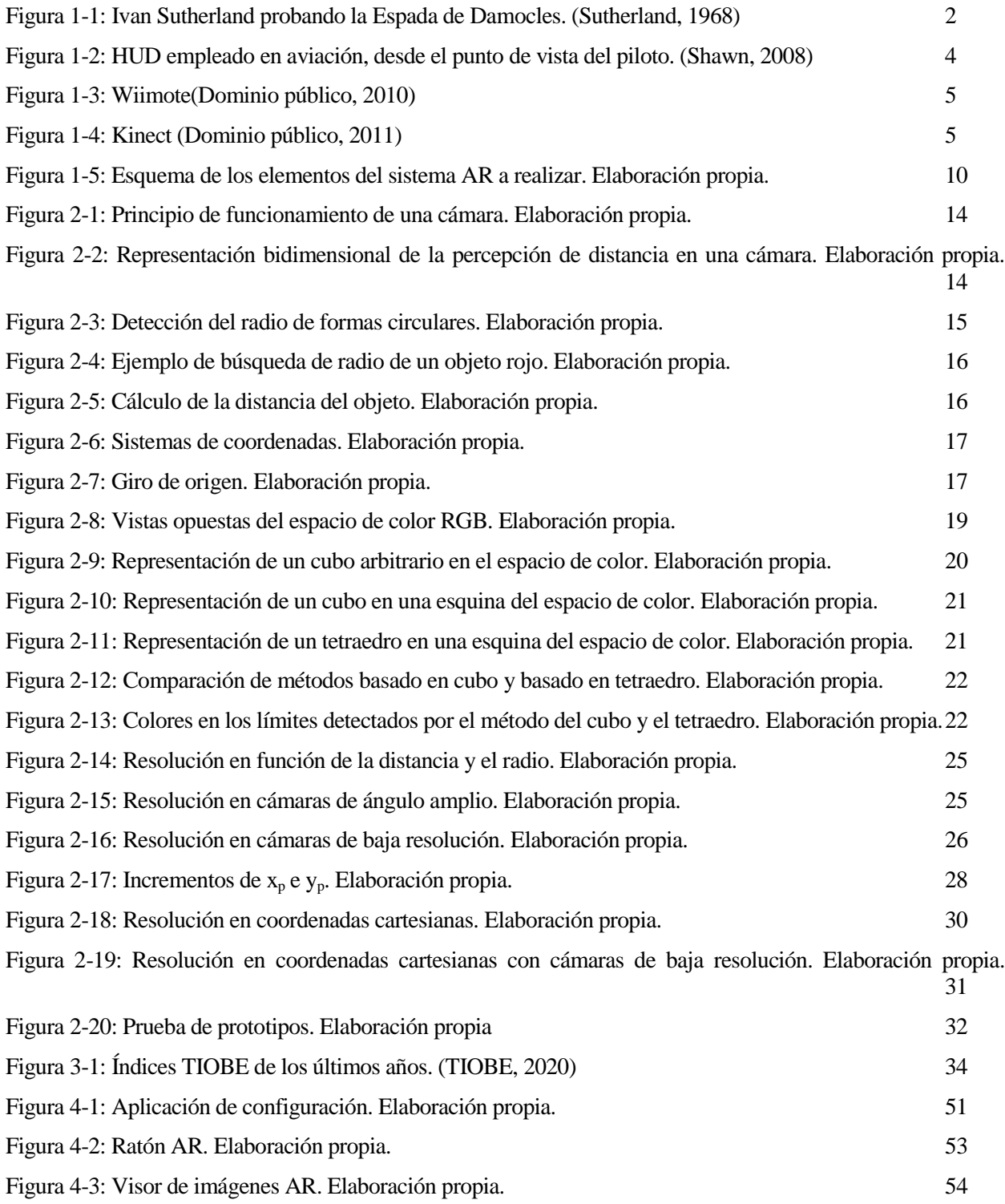

## **Notación**

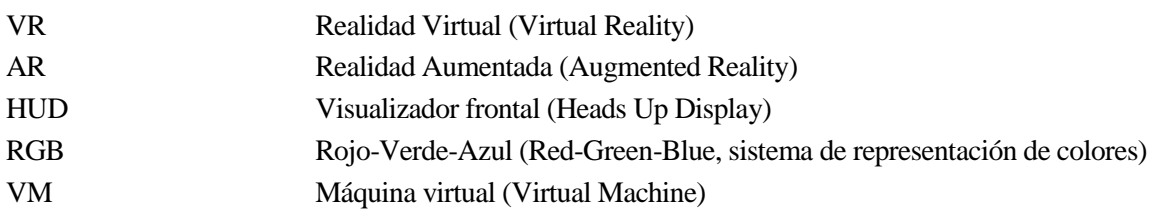

## **1 INTRODUCCIÓN**

 *"These things are quite improbable, to be sure; but are they impossible?"*

> *(Estas cosas son improbables, claro; pero ¿son imposibles?)*

> > *-The Master Key, L. Frank Baum. 1901*

a realidad aumentada y la realidad virtual son conceptos estrechamente ligados, especialmente en su origen, y evolucionan en paralelo, aprovechando una los avances de la otra. L

La idea de superponer datos al entorno mediante el uso de un dispositivo electrónico aparece por primera vez en una historia corta titulada "la llave maestra", escrita en 1901 por L. Frank Baum, conocido por su novela "el maravilloso mago de Oz".

En esta historia, el protagonista invoca accidentalmente un "Demonio de Electricidad" que le proporciona una serie de artefactos electrónicos entre los que se incluyen unas gafas capaces de revelar la naturaleza de las personas, mostrando una letra sobre su frente, siendo esta considerada la primera referencia a un sistema de realidad aumentada.

Unos 60 años después, entre 1957 y 1962, el pionero y cineasta Morton Heilig construyó el Sensorama, el primer dispositivo de lo que tiempo después se llamaría realidad virtual. Se trataba de un dispositivo mecánico que incluía un display estereoscópico, ventiladores, emisores de olor, un sistema de sonido estéreo y una silla móvil.

No obstante, el usuario de este tipo de tecnologías sería un mero espectador hasta 1975, con la aparición del Videoplace de Myron Krueger, que creaba un entorno bidimensional en el que la silueta del usuario, detectada mediante una cámara, interactuaba con elementos virtuales proyectados en una pantalla, incluyendo en algunas ocasiones la silueta de un segundo usuario en una sala separada. Este sistema fue llamado entonces "realidad artificial".

A lo largo de la década de 1980 aparecen por primera vez los términos de "realidad aumentada", referida a aquellas tecnologías que añaden (o modifican) contenido del mundo real a través de elementos virtuales, y "realidad virtual", que son aquellas tecnologías que sustituyen la percepción de la realidad del usuario por una generada virtualmente.

A pesar de la multitud de tecnologías tanto de realidad aumentada como de realidad virtual desarrolladas desde entonces, se ha observado la ausencia de sistemas de software y hardware abiertos y bajo coste, que facilite el acceso a estas tecnologías a desarrolladores y usuarios en general, especialmente en el ámbito de la realidad aumentada y en dispositivos de control e interacción.

A continuación, se propone un análisis rápido del estado tecnológico actual, acompañado de un breve repaso histórico, y de las principales aplicaciones de ambas tecnologías, centrándose especialmente los métodos de interacción del usuario y los tipos de displays visuales, al ser estos los elementos que se pretenden desarrollar en el presente trabajo. Tras el análisis, se establecen unos objetivos a tener en cuenta durante el desarrollo del dispositivo.

### **1.1. Realidad virtual**

La VR existe desde la aparición del Sensorama de Morton Heilig en 1962.

En 1968, Ivan Sutherland y sus estudiantes desarrollaron la "Espada de Damocles", un dispositivo electrónico considerado el primer headset VR, y llamado así por su aspecto; el usuario debía sostener y mover el headset empleando unas asas situadas a ambos lados del dispositivo, el cual estaba conectado por cable a un ordenador y unido a una estructura rígida, que permitía detectar su posición en todo momento.

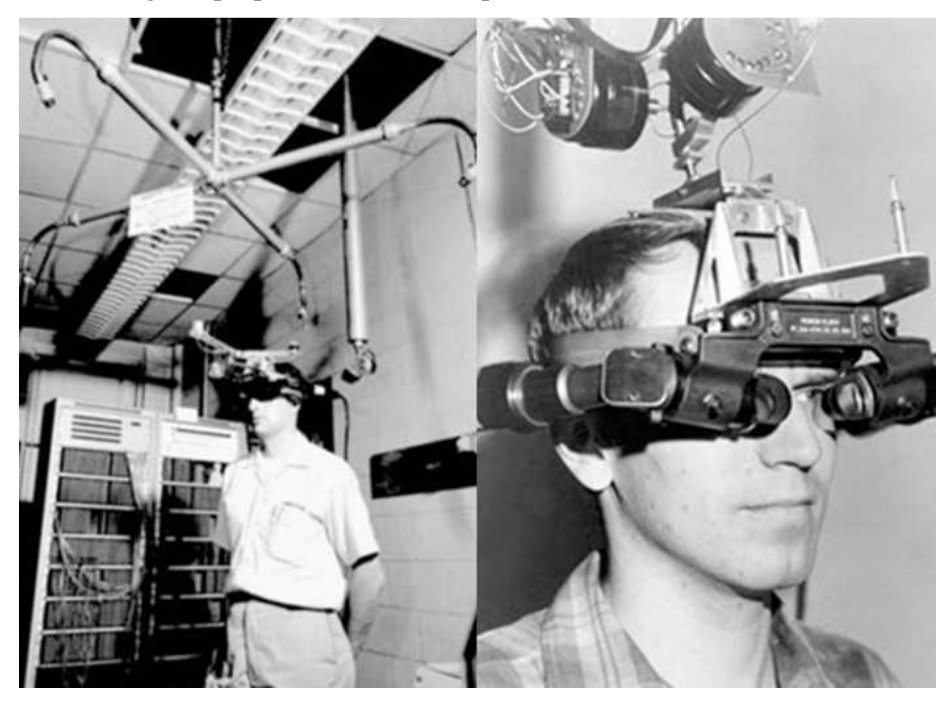

Figura 1-1: Ivan Sutherland probando la Espada de Damocles. (Sutherland, 1968)

Entre 1970 y 1990 fue aplicada a un gran número de campos, entre los que se incluye la medicina, la simulación de vuelo o el diseño en la industria automovilística, entre otros, pero los intentos de llevar displays de este tipo al público general para uso personal tuvieron un éxito mucho más moderado, al tratarse de dispositivos con un coste muy elevado.

La década de 1990, no obstante, marcó la primera oleada de dispositivos de consumo basados en VR, principalmente máquinas de videojuegos para salones arcade, tanto headsets como basados en "cabinas" mecánicas o salas completas, aunque también surgieron los primeros headsets y accesorios para consolas y ordenadores personales.

A partir del año 2000, el interés por este tipo de tecnologías se redujo de nuevo, hasta la aparición del headset "Oculus Rift" en el 2010, cuyas versiones más recientes se consideran aún un referente. La aparición de Google Cardboard en 2015, que proporcionó un headset de muy bajo coste, basado en un chasis de cartón que sostiene un par de lentes y el Smartphone del propio usuario, empleado como pantalla, unidad de procesamiento y conjunto de sensores, terminó de avivar el nuevo interés por esta tecnología.

Dado que se pretende desarrollar un sistema para uso personal de bajo coste, el análisis de la VR se centrará en aquellas que emplean headsets, ya que el desarrollo y construcción de una cabina VR suele implicar una inversión mayor, tanto económicamente como en tiempo y espacio, que suele quedar fuera del alcance del usuario medio, y definitivamente fuera de los objetivos del trabajo.

#### **1.1.1 El headset VR**

Un headset VR, también conocido como "gafas" o "casco" de realidad virtual, especialmente los dispositivos más modernos, por su forma, consiste en un dispositivo, diseñado para sostenerse sobre la cabeza, que incluye como mínimo una pantalla, habitualmente estereoscópica, y unas lentes que permitan a los ojos del usuario enfocar la imagen de la misma, a pesar de su cercanía.

Este dispositivo suele incluir altavoces estéreo y algún sistema de seguimiento de movimiento (que puede incluir giroscopios, acelerómetros, magnetómetros, cámaras, sensores de luz, etc.). Algunos headset incluyen también un sistema de seguimiento de los ojos del usuario y soporte para dispositivos de interacción.

Su principal uso actualmente es como accesorio para videojuegos, aunque también se emplean en muchos más campos, incluyendo el entrenamiento médico o la cirugía asistida por ordenador. Sus usos profesionales, no obstante, se ven limitados por los riesgos que conlleva un uso prolongado de esta tecnología.

#### **1.1.2 Controladores VR**

Es habitual que los headset VR vengan acompañados por dispositivos adicionales destinados a detectar la interacción del usuario. Es habitual el uso de dos mandos inalámbricos, uno para cada mano, dotados de diversos sensores que pueden incluir un sistema de posicionamiento, habitualmente basado en acelerómetros, varios botones, sensores de presión y actuadores de vibración, entre otros.

Estos controladores suelen buscar ayudar a la sensación de inmersión del usuario, transmitiendo los movimientos a un avatar virtual.

#### **1.1.3 Riesgos y limitaciones de la VR**

A pesar de su popularidad y su extenso uso, la VR es aún una tecnología en desarrollo, con notables limitaciones e incluso riesgos para la salud de sus usuarios.

El riesgo más obvio relacionado con su uso deriva de su función principal. La realidad virtual basada en headsets anula por completo la capacidad del usuario para ver su entorno de forma directa, por lo que existe riesgo de golpes y lesiones al chocar con los objetos que lo rodean, especialmente al emplearse en videojuegos de acción o que requieran movimientos rápidos. Algunos headsets minimizan el riesgo añadiendo una función de "zona segura", que permite establecer unos límites a la zona de juego. Acercarse demasiado a los bordes de la zona hace aparecer una "pared" virtual visible para el usuario, y en algunos modelos activa cámaras situadas alrededor del headset para proporcionar una visión del entorno.

Otros riesgos derivan del uso de pantallas lisas, que requieren un enfoque fijo por parte del ojo, junto a la ilusión de profundidad estereoscópica, lo que puede causar problemas para enfocar de nuevo con normalidad tras haber utilizado el dispositivo por un tiempo prolongado.

También se ha observado un efecto llamado en inglés "virtual reality sickness" o "cybersickness", derivado de contradicciones entre la percepción visual y el resto de sentidos, por ejemplo al encontrarse quieto mientras el entorno virtual se desplaza a gran velocidad o al observarse un determinado retardo entre las acciones del usuario y las del avatar, debido a los tiempos de procesamiento.

Los síntomas de la cybersickness incluyen mareos, nausea, desorientación y migraña, entre otros, y se calcula que afecta a entre un 25 y un 40% de la población, por lo que los esfuerzos de los desarrolladores se centran actualmente en minimizar estos efectos, especialmente frente a usos prolongados.

No se recomienda el uso de esta tecnología por parte de niños y adolescentes, ya que aún se desconocen los efectos a largo plazo que pueda tener, incluyendo posibles efectos en su desarrollo físico y psicológico.

### **1.2. Realidad aumentada**

Aunque el Sensorama y la Espada de Damocles se consideran los inicios de la VR, también sientan las bases para el desarrollo de la tecnología AR. Posteriormente, se desarrollaron nuevas ramas de esta tecnología:

En 1975, Myron Krueger crea el Videoplace, un sistema de realidad aumentada, por entonces llamada realidad artificial, basado en elementos bidimensionales sobre una pantalla, sobre el que se habló en la introducción de este capítulo.

A partir de 1980, se desarrollan los primeros HUD, utilizados ampliamente en aeronáutica, consistentes en una pantalla transparente sobre la que se proyectan los datos, de forma que el usuario no necesita desviar la vista para consultar sus instrumentos. Estos HUD son también precursores de las gafas de realidad virtual (no confundir con los headsets VR opacos), las cuales utilizan el reflejo de una pantalla sobre una lente

#### transparente para mostrar datos al usuario.

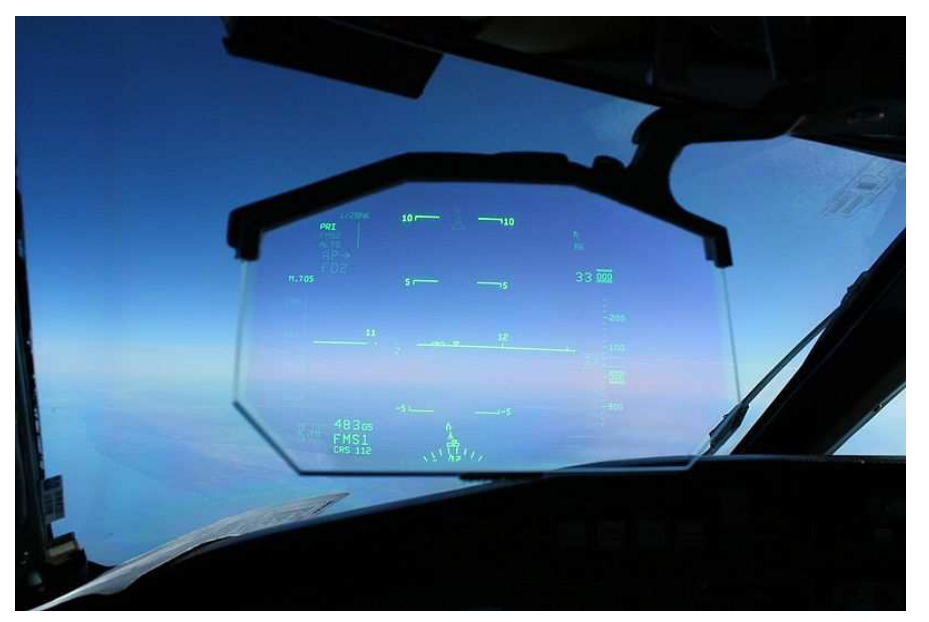

Figura 1-2: HUD empleado en aviación, desde el punto de vista del piloto. (Shawn, 2008)

Poco después, en 1981, Dan Reitan aplica por primera vez la realidad aumentada a la televisión, al superponer imágenes de radares y satélites meteorológicos a un mapa. Variaciones de esta tecnología incluyen los titulares de noticias, subtítulos en directo o trayectorias proyectadas sobre vídeos.

En 1986, Ron Feigenblatt, de IBM, describe la aplicación más común de la AR a día de hoy: el uso de una pequeña pantalla, que se llevase y orientase con la mano, como se hace con los dispositivos smartphones actualmente. Un ejemplo de aplicación muy conocido es el videojuego Pokémon Go, aunque también se consideran realidad aumentada las aplicaciones de navegación GPS, entre otras de uso común.

Centrando el análisis en las tecnologías derivadas del Videoplace, por ser la más cercana al tipo de dispositivo que se pretende diseñar, se encuentran algunos ejemplos en dispositivos de consumo, especialmente en el ámbito de las videoconsolas. El sistema más habitual emplea una pantalla, habitualmente de tv, y sistemas de tracking similares a los empleados por la VR. La antigua silueta 2D del usuario es sustituida en la actualidad por un avatar 3D o por una imagen captada por cámara del entorno del usuario.

#### **1.2.1 Sistemas de seguimiento del usuario**

Los sistemas de seguimiento para AR de sobremesa actuales utilizan en su mayoría un mando capaz de realizar el seguimiento por sí mismo o una cámara 3D capaz de realizar reconocimiento de objetos.

El primer ejemplo que gozó de una gran popularidad para el método basado en mando se encuentra en el Wii remote, o Wiimote, el mando original para la consola Wii de Nintendo, lanzada al mercado en 2006, mientras que el segundo método se ve reflejado en el accesorio Kinect de Microsoft, lanzado en 2010 para la consola Xbox de la misma compañía y posteriormente adaptado para PC.

En 2007, Johnny Chung Lee, posteriormente uno de los principales miembros del equipo de desarrollo de Kinect, publicó en su página y en YouTube un video en el que presentaba un software desarrollado por él que aprovechaba los sensores de un wiimote para realizar el seguimiento de la cabeza de un usuario. Este proyecto, junto con el Videoplace, es una de las principales fuentes de inspiración del presente trabajo.

#### **1.2.1.1 Wiimote**

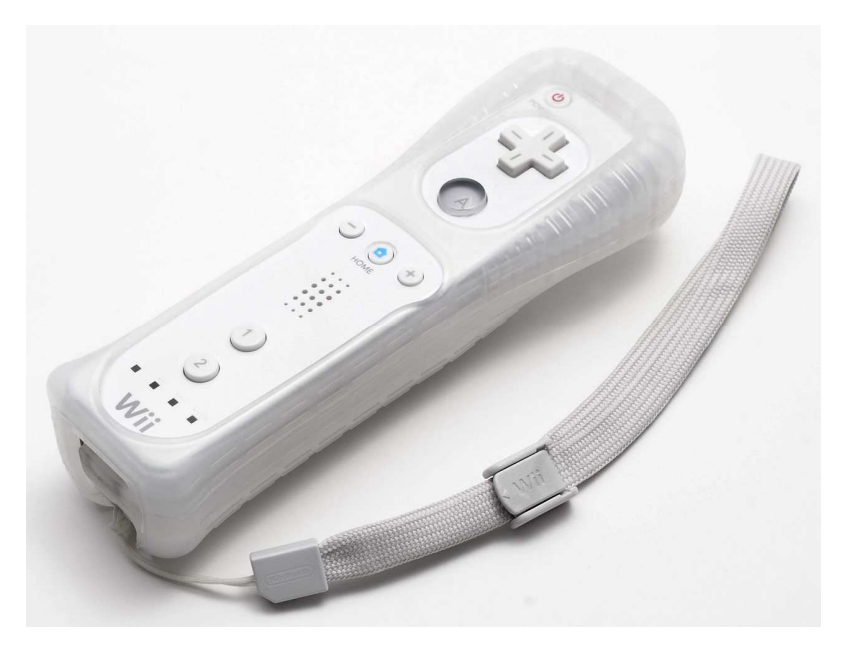

Figura 1-3: Wiimote(Dominio público, 2010)

El Wiimote utiliza dos métodos para el seguimiento de la posición, uno basado en un acelerómetro de 6 ejes (y giroscopio, si el mando cuenta con el accesorio "motion plus") y otro basado en una cámara infrarroja.

Existe también un segundo mando, llamado nunchuk, de menor tamaño, acoplable de forma alámbrica al mando principal. Este mando adicional cuenta únicamente con un acelerómetro, idéntico al del wiimote. El nombre de nunchuk deriva del parecido físico entre el conjunto de ambos mandos y el arma nunchaku, a pesar de que el cable entre mandos mide aproximadamente 1m, en lugar de unos centímetros arma. en una cámara infrarroja.<br>
a coplable de forma alámbrica al<br>
etro, idéntico al del wiimote. El<br>
ndos y el arma nunchaku, a pesar<br>
centímetros como en el caso del

El sistema basado en acelerómetro y giroscopio del wiimote proporciona datos de velocidad y aceleración instantáneas bastante precisos, pero el cálculo de la posición sufre de una deriva que requiere su recalibrado cada cierto tiempo de uso, especialmente si se realizan movimientos bruscos, al no poderse obtener datos de la velocidad y posición entre muestras.

Para compensar esto, y añadir una forma sencilla de calibración, se emplea el sistema basado en la cámara. Dispositivos anteriores al wiimote ya utilizaban un sensor de luz para detectar la posición de la pantalla respecto al dispositivo, pero el wiimote mejora este sistema añadiendo un nuevo accesorio, la "barra de sensores".

La barra de sensores consiste en una barra de longitud fija, con un grupo de LEDs infrarrojos en cada extremo. Estos LED permiten detectar su posición relativa con precisión gracias a la cámara situada en el extremo del mando, pero el sistema no funciona bien en cuanto al seguimiento de movimiento, ya que tiene un tiempo de mando, pero el sistema no funciona bien en cuanto al seguimiento de movimiento, ya que tiene un tiempo<br>muestreo mayor, y la cámara empleada tiene un ángulo de visión muy limitado, para evitar fuentes de ruido.

#### **1.2.1.2 Kinect**

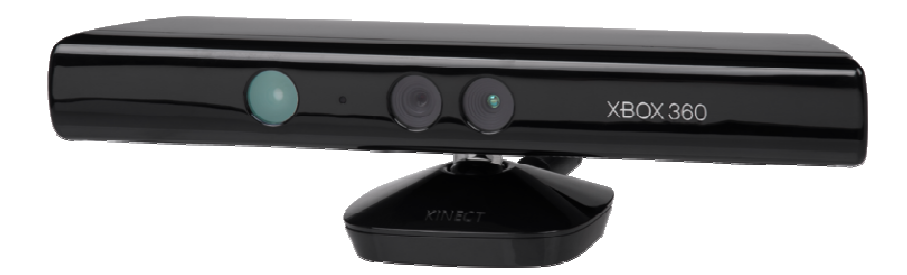

Figura 1-4: Kinect (Dominio público, 2011)

Kinect utiliza un sistema de detección de profundidad, basado en una rejilla de luz infrarroja y un sensor de luz estructurada en las primeras versiones, sustituido por un sensor basado en tiempo de vuelo de dicha luz en las siguientes, para la detección de profundidad, separando "objetos" de "fondo".

Una vez separados, y asumiendo que los únicos objetos en movimiento serán los usuarios (hasta 4 por dispositivo), aísla los objetos en movimiento y utiliza un algoritmo de inteligencia artificial para generar un "esqueleto" de 20 puntos, utilizable por el software para determinar las acciones del usuario.

Este sistema proporciona bastante precisión en general a la hora de detectar posiciones, pero es más vulnerable al ruido del entorno que el empleado por el wiimote, además de requerir un procesador más potente. La mayor ventaja, no obstante, es la ausencia total de mandos, captando las acciones de los usuarios de forma directa, lo que elimina el uso de baterías.

El sistema empleado por este dispositivo, no obstante, presenta una versatilidad más allá de la realidad aumentada, existiendo aplicaciones para emplearlo como escáner 3D, algunas de las cuales permiten incluso recuperar la textura del objeto real, al disponer también de una cámara de luz visible.

#### **1.2.1.3 WiiDesktopVR de Johnny Lee**

Antes de trabajar para Microsoft en el desarrollo de Kinect, Johnny Chung Lee utilizó un wiimote, conectado a un PC a través de bluetooth, para obtener un dispositivo de realidad aumentada programado en C# similar al que aquí se pretende desarrollar.

El dispositivo consistía en acoplar una versión ligera de la barra de sensores a unas gafas, empleando el wiimote como cámara fija, y aprovechando el software preexistente en el wiimote para obtener los datos de posición, mientras una segunda barra de sensores situada detrás del wiimote "cámara" permitía el uso de un segundo wiimote.

Uno de los objetivos de este trabajo podría verse como obtener una réplica de bajo coste, construidas con elementos más genéricos o baratos, de este mismo sistema.

Como inconveniente, se observa el uso de dos dispositivos alimentados por batería, si bien en un sistema construido expresamente uno de ellos podría ser sustituido por una cámara fija.

Comparando el sistema empleado aquí con el empleado por el Kinect, e ignorando el ángulo de visión de las cámaras, este sistema presenta un menor uso de procesador y una mayor resistencia al ruido, siempre que no se produzca acoplamiento entre ambos wiimotes, por ejemplo sustituyéndolos por sistemas que funcionen a frecuencias distintas.

#### **1.2.2 Ventajas y desventajas frente a la VR y ámbitos de aplicación**

La principal ventaja de este tipo de AR frente a la VR supone la eliminación de los inconvenientes de esta última relacionados con el uso de pantallas a escasa distancia de los ojos. El usuario de este tipo de AR puede percibir su entorno, al utilizarse una pantalla convencional, y debe enfocar a distintas distancias con la misma regularidad que el usuario de cualquier tipo de pantalla convencional, lo que elimina los efectos de la cybersickness.

El principal inconveniente es que, incluso si se emplea algún tipo de pantalla con efecto 3D que conserve la ilusión de visión estereoscópica, la limitación del ángulo de visión a la pantalla limita la sensación de inmersión.

En general, la AR parece más apropiada en ámbitos donde resulte útil utilizar material físico además del virtual, como suele ocurrir en ámbitos laborales, mientras la VR es más inmersiva y apropiada en ámbitos lúdicos, como los videojuegos, siempre que se utilice adecuadamente.

### **1.3. Propuesta de proyecto**

Se observa que, a pesar de lo extendidas que se encuentran las tecnologías de realidad aumentada y realidad virtual, y de la existencia de versiones de bajo coste de algunas de sus aplicaciones, no existe un modelo de realidad aumentada para dispositivos de escritorio, de bajo coste y que proporcione todas las prestaciones que puede brindar esta tecnología, al menos no sin recurrir a soluciones hardware especializadas.

Además, se comprueba que la mayoría de esfuerzos de la realidad virtual, mucho más extendida, se dirigen a dispositivos eminentemente lúdicos, preparados más para el disfrute de videojuegos que para ámbitos laborales o creativos, si bien parece razonable la aplicación de estas tecnologías en estos ámbitos, al permitir la visualización de objetos virtuales, por ejemplo diseños 3D, como si se tratase de objetos físicos.

Por tanto, se propone comprobar la viabilidad de un sistema AR que o bien utilice hardware que ya esté disponible a nivel doméstico o bien sea de fácil adquisición, por su bajo precio o por disponer de otras aplicaciones de uso común. También se contemplará la viabilidad de producir un dispositivo comercializable que integre las características del sistema diseñado, que ofrezca facilidades de uso e instalación al usuario.

Este sistema deberá proporcionar a las aplicaciones asociadas información suficiente para permitir un cierto grado de interacción del usuario, considerándose adecuado, como mínimo, posición de cabeza y mano, aunque la detección de la orientación de las mismas puede ser opcional, dependiendo de las aplicaciones finales.

Además, para que sea realmente útil, debe proporcionarse en un formato para el que sea fácil realizar nuevas aplicaciones software que aprovechen las características del sistema diseñado.

#### **1.3.1 Sistema de seguimiento**

Para el sistema de seguimiento se han barajado tres posibilidades básicas:

- Emplear un sistema basado en mandos que realicen por si mismos el seguimiento, procesando o no la información, similar al wiimote, al que en adelante se llamará "mando activo".
- Emplear un sistema basado en visión artificial, similar al Kinect, al que se llamará "sin mandos".
- Emplear un híbrido, en el que un sistema de visión capte únicamente un elemento prediseñado, que puede o no realizar otras funciones pero que no posea sensores de posición propios, al que se llamará "mando pasivo".

Estas posibilidades pueden utilizarse por separado, o combinarse entre sí. Por ejemplo, si la cámara del wiimote estuviera en la barra de sensores y los LED infrarrojos en el wiimote, se estaría empleando un método activo con los acelerómetros y giroscopios del mando, y un método pasivo al detectar el mando con la cámara.

A continuación se presenta cada una de ellas con mayor detalle, y al final se ofrece una tabla comparativa de sus características.

#### **1.3.1.1 Sistema de mando activo**

Un sistema de mando activo requiere la instalación de un conjunto de sensores en un dispositivo que pueda ser movido por el usuario, y un método de conexión entre este dispositivo y el dispositivo de sobremesa en el que se aplica la AR.

Al pretender realizar el sistema con un bajo coste y fácilmente replicable por la población, resulta conveniente contemplar los distintos dispositivos que un usuario pueda tener ya con anterioridad al uso de esta tecnología, siendo el Smartphone el único dispositivo suficientemente extendido con un conjunto de sensores y sistemas de envío de información preinstalados.

Quedan descartados inicialmente los mandos fabricados exclusivamente con este fin, al observarse la existencia de alternativas que no requieran la adquisición de este tipo de accesorios y la existencia previa a este trabajo de versiones comerciales de coste relativamente bajo con las que sería difícil competir.

El uso de un Smartphone presenta algunas ventajas e inconvenientes.

Como ventajas, el conjunto de sensores disponibles es lo bastante amplio como para añadir un gran número de posibilidades a la interacción del usuario. La precisión de los acelerómetros y giroscopios actuales es bastante elevada, y la pantalla táctil ofrece al mismo tiempo un display adicional y un método adicional de interacción con el dispositivo. También se observa un gran número de formas habituales de comunicación entre el móvil y un dispositivo de sobremesa.

Además, es posible compartir la información de varios dispositivos simultáneamente, permitiendo el acceso de múltiples usuarios, y el Smartphone puede actuar como una unidad de procesamiento previa, por lo que los

datos enviados requerirían procesado mínimo según su aplicación en el sistema de sobremesa.

Como inconvenientes, este sistema permitiría un único dispositivo por usuario, ya que no es tan habitual la posesión de varios Smartphones, por lo que no se podría hacer seguimiento de cabeza y mano simultáneamente. Además, existen un gran número de aplicaciones AR basadas en Smartphone, por lo que el uso de uno como mando activo sólo traería como novedad la adición de una pantalla de mayor tamaño, lo que implicaría una mayor competencia inicial.

Además, los servicios de difusión de aplicaciones móviles, como la Play Store para Android, implican un coste para el desarrollador, independiente de si la aplicación es gratuita o no.

#### **1.3.1.2 Sistema sin mandos**

Un sistema similar al de Kinect requiere como mínimo el uso de una cámara y algún medio para distinguir al usuario de su entorno.

La disponibilidad de una cámara es muy elevada, ya que podrían emplearse tanto webcam como la integrada en un Smartphone, empleando aplicaciones gratuitas que ya existen.

No obstante, el sistema de reconocimiento del usuario es más complejo. Puede emplearse un sistema basado en detección de movimiento que compare fotogramas anteriores con el actual, pero este método es muy sensible al ruido.

Otra opción es un sistema similar al del Kinect, basado en un emisor de luz sincronizado con la cámara, pero se requeriría una cámara de luz estructurada o capaz de medir el tiempo de vuelo de la luz empleada, lo que disminuiría drásticamente la disponibilidad y aumentaría los costes.

Un tercer método podría basarse en la intensidad luminosa de la luz reflejada por una fuente controlada, pero esto se vería afectado enormemente por los materiales del entorno o la ropa del usuario, así como la presencia de otras fuentes de luz, lo cual, dependiendo de la frecuencia empleada, puede tener una disponibilidad menor, contraindicaciones de uso o requerir un entorno concreto, lo que dificulta su instalación.

Además, estos métodos presentan mayor dificultad a la hora de calcular la distancia exacta a la que se encuentra el usuario, a menos que empleen cámaras especiales como las del Kinect.

#### **1.3.1.3 Sistema de mando pasivo**

Una opción que facilita la implementación del sistema anterior es añadir elementos conocidos y fácilmente identificables, que actúen como mandos pero no realicen ninguna acción de posicionamiento por sí mismos. Conocer su tamaño puede ayudar a calcular la distancia a partir de su escala en la imagen obtenida.

Además, estos "mandos" no tienen por qué ser dispositivos electrónicos. Por ejemplo, puede utilizarse una cámara de luz visible y una pelota de un color concreto que no se encuentre en el fondo. Utilizar varios elementos de distintos colores con la misma cámara permitiría obtener más información de uno o varios usuarios.

Este sistema, además, permite filtrar la imagen para centrarse únicamente en estos objetos, en lugar de tener que procesar toda la imagen.

#### **1.3.1.4 Elección inicial e idea previa**

Como conclusión del análisis previo, se extrae la siguiente tabla cualitativa. Las celdas marcadas en verde son aquellas en las que se considera que el sistema correspondiente presenta ventajas sobre los otros dos, mientras que las marcadas en rojo indican un inconveniente.

La valoración de cada elemento corresponde a una estimación a priori, basada en la información anterior.

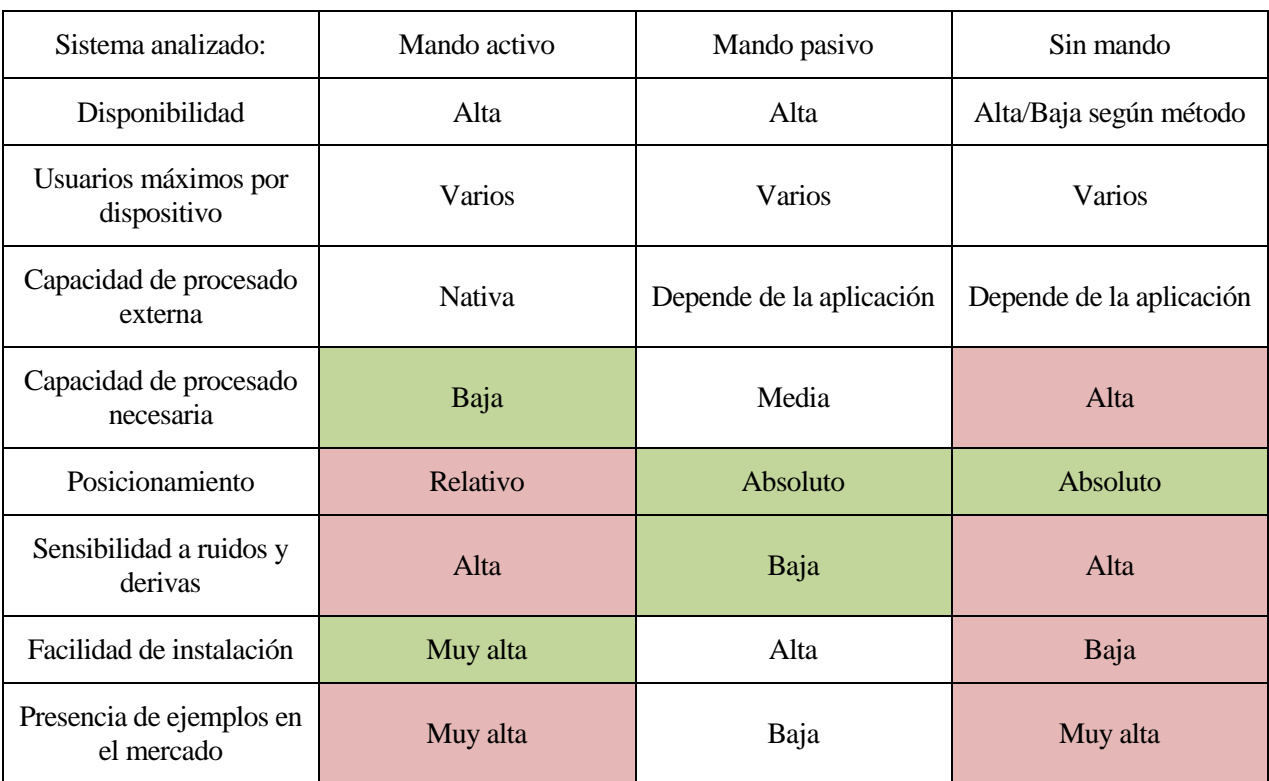

Tabla 1-1: Análisis de los posibles sistemas de posicionamiento a emplear

Como conclusión, parece razonable comprobar la viabilidad del proyecto utilizando un sistema de mandos pasivos. En concreto, se utilizarán imágenes de luz visible captadas con cámara en conjunto con elementos de los colores y formas adecuadas para facilitar su detección.

#### **1.3.2 Sistema de visualización**

Dado que se pretende utilizar el sistema de realidad aumentada con un dispositivo de sobremesa, el sistema de visualización será el del propio dispositivo, normalmente una pantalla fija, como por ejemplo un monitor.

#### **1.3.3 Sistema de procesado**

Se dispone para la elaboración del trabajo de una Raspberry Pi, cedida en préstamo por la Universidad de Sevilla. No obstante, se realizará una prueba inicial utilizando el mismo ordenador empleado para el diseño como único dispositivo.

Dependiendo del comportamiento observado con este diseño inicial, se propondrá emplear un dispositivo externo para el procesado de la imagen, liberando esta carga del procesador principal para ejecutar aplicaciones de mayor peso, realizando una prueba empleando la Raspberry como unidad de procesado externa.

También es posible, si el ordenador principal presenta una gran facilidad para superar la prueba propuesta, que se realice una segunda prueba empleando la Raspberry como único dispositivo, al presentar unas características más limitadas, con el fin de probar las limitaciones del algoritmo diseñado.

#### **1.3.4 Software**

Dado que se pretende realizar un sistema aprovechable para múltiples aplicaciones, resulta indispensable que los datos proporcionados por el mismo puedan ser leídos e interpretados por el software generado a tal efecto. Para conseguir esto, existen tres soluciones habituales: el uso de un "driver" asociado a un hardware completo, que realice las funciones propias del sistema y envíe los datos a las aplicaciones, habitualmente acompañado de una librería específica; el uso de un protocolo de comunicación entre programas software, donde uno realice el procesamiento y se transfiera al otro, también implementable mediante una librería; o el uso de una librería que integre las funciones directamente en la aplicación final.

Dada la simplicidad de este último método frente a los anteriores, que además puede incluir una mejora de rendimiento al minimizar el número de elementos implicados, se ha optado por esta implementación.

Por otro lado, el lenguaje a emplear deberá ser analizado en mayor profundidad, por lo que se reserva este análisis para el capítulo 3, dedicado al diseño del software.

No obstante, sí que es posible establecer un interés por los lenguajes con un mayor uso en las aplicaciones en las que esta librería pueda resultar de utilidad, especialmente lenguajes multiplataforma, ya que esto podría facilitar el acceso a un mayor número de desarrolladores y usuarios.

Además, se acompañará la librería de una serie de aplicaciones de demostración que aprovechen las funciones desarrolladas, a modo de ejemplo para futuros desarrolladores.

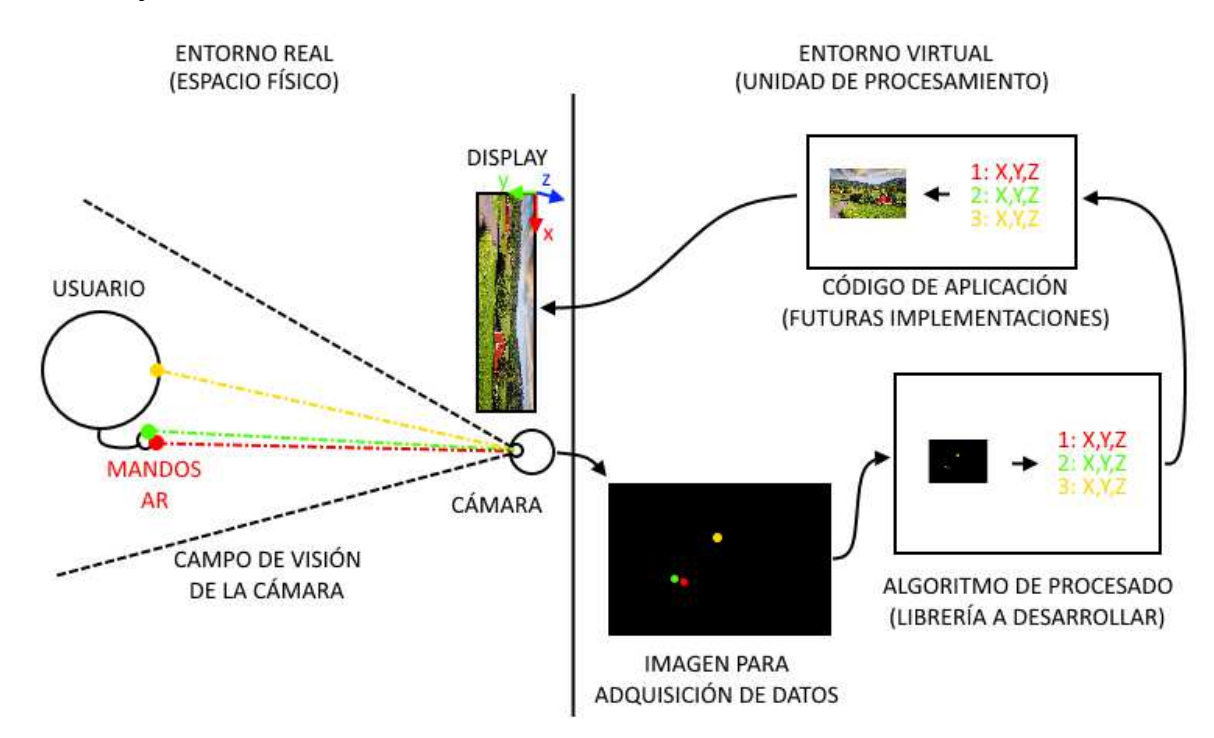

#### **1.3.5 Resumen de objetivos**

Figura 1-5: Esquema de los elementos del sistema AR a realizar. Elaboración propia.

En base al análisis anterior, es posible concretar una serie de características que tendrá el sistema a diseñar, así como objetivos de diseño. La lista completa puede consultarse con detalle en el Anexo A, pero, a modo de resumen, se establece que:

- Se desea establecer un sistema de bajo coste, fácilmente replicable por futuros usuarios.
- Se empleará un sistema basado en luz visible, objetos prediseñados (mandos) y una cámara.
- Se detectará al menos la posición de la cabeza y una mano respecto a un sistema cartesiano fijo.
- Se realizará el procesado de la información a través del dispositivo de sobremesa o un dispositivo externo. En el esquema se ha representado un entorno virtual que incluiría a ambos, en su caso.

• El sistema podrá emplearse para el desarrollo de nuevas aplicaciones. Para facilitar esto, el cálculo de las coordenadas de posición se implementará en forma de librería, que proporcionará funciones para obtener los valores en una forma aprovechable por el desarrollador.

# **2 DISEÑO TEÓRICO DEL SISTEMA DE POSICIÓN**

 *"Geometry has two great treasures: one is the theorem of Pythagoras, the other the division of a line into extreme and mean ratio. The first we may compare to a mass of gold, the second we may call a precious jewel."*

*(La geometría tiene dos grandes tesoros: uno es el teorema de Pitágoras, el otro la división de una línea en razón extrema y media. El primero se puede comparar con un montón de oro, a la segunda se la puede llamar una joya preciosa)*

*-Atribuida a Kepler en "A brief history of mathematics", de Karl Fink*

l único elemento hardware empleado por el sistema que no puede ser considerado preexistente, y que por tanto ha de ser diseñado específicamente, son los mandos pasivos, que deberán permitir un seguimiento adecuado empleando únicamente una cámara. E

Dado que se busca un cierto nivel de interacción por parte del usuario, se ha considerado adecuado realizar el seguimiento de, al menos, la cabeza y una mano del mismo. De esta forma, se podrán construir aplicaciones que utilicen información de la perspectiva del observador, y al mismo tiempo le permitan interactuar de forma cómoda.

Además, el dispositivo de la mano deberá permitir detectar algunos gestos, para facilitar esta interacción, por lo que se sugiere la detección de al menos dos dedos, proponiéndose índice y pulgar para esta tarea.

Así, deberán construirse y probarse al menos 3 elementos individuales de detección, cómodos para el usuario que los lleve en la cabeza y la mano, y que no limiten el movimiento. Queda abierta la posibilidad de crear nuevos elementos en un futuro, para aplicaciones distintas a las propuestas en este trabajo pero que aprovechen su tecnología, por ejemplo emulando herramientas físicas que el usuario pueda usar en el entorno virtual como lo haría en un entorno real.

Dado que el dispositivo de detección de los mandos pasivos será una cámara de luz visible, las principales características a analizar serán su color y su forma, al ser estas las que una cámara percibe, además de algún método de sujeción cómodo para el usuario.

Antes de comenzar con el diseño de los mandos, resulta conveniente hacer un repaso al funcionamiento de una cámara, en especial a la proyección empleada para obtener una imagen plana a partir del entorno tridimensional frente al dispositivo, ya que se busca revertir esta proyección para obtener un juego de coordenadas tridimensionales que dependa de la posición del objeto real, a ser posible coincidiendo con las coordenadas reales en algún sistema de referencia fijo.

También es de interés conocer cómo se pueden filtrar los colores para distinguir los objetos del fondo y entre sí, permitiendo un cierto margen de tolerancia que permita seguir los colores aunque se vean expuestos a sombras o a luces ligeramente coloreadas, o si la cámara presenta una ligera desviación en el valor de alguno de los colores.

### **2.1. Obtención de la posición**

El sistema de obtención de imagen de una cámara digital actual se basa en el mismo principio que una cámara oscura o que el ojo humano: se hacen pasar haces de luz por un orificio pequeño, dotado de una lente para ayudar al enfoque, y se hacen impactar sobre una rejilla de sensores capaces de detectar el color de cada uno de los haces.

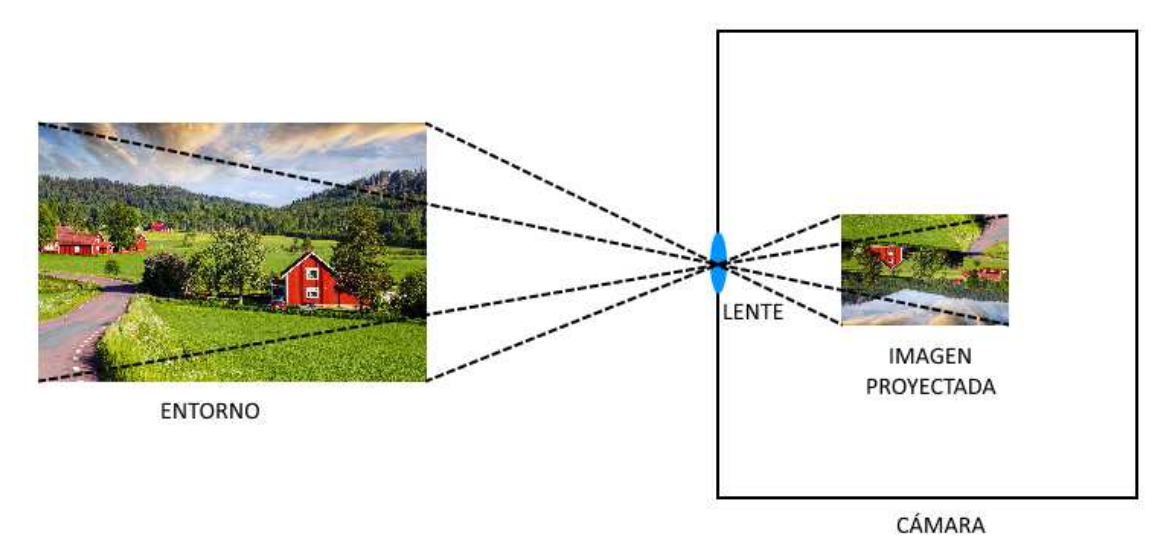

Figura 2-1: Principio de funcionamiento de una cámara. Elaboración propia.

De esta forma, si se toma como origen de referencia el punto de la lente en el que confluyen los haces, y se miden los ángulos horizontal y vertical a cada haz individual desde el correspondiente a la esquina superior izquierda de la imagen, se obtiene un sistema de coordenadas esféricas en el que los ángulos son directamente proporcionales a las coordenadas en píxeles sobre la imagen, con una proporción que dependerá de los ángulos de visión de la cámara, que es el ángulo máximo en cada dirección que se representa en la imagen, y de la resolución de la propia imagen.

Sabiendo esto, el cálculo de las coordenadas esféricas del objeto respecto al sistema de referencia de la cámara puede ser un buen punto de partida, para luego desplazar el origen y cambiar el sistema de referencia según convenga.

#### **2.1.1 Coordenadas esféricas**

Si los objetos son perfectamente identificables por color, o si se consigue una aproximación lo bastante cercana, bastará con calcular la posición media de los píxeles de ese color en la imagen para obtener los ángulos al centro del objeto.

En cuanto a la distancia entre el objeto y la cámara, el cálculo resulta algo menos trivial. Es posible calcularla a partir de su escala, siempre y cuando esta no se vea afectada por la rotación del objeto, ya que distintos puntos de un objeto alejado aparecerán más próximos entre sí que en un objeto cercano a la cámara, como se aprecia en la ilustración, donde los ángulos α y β representan el tamaño de cada objeto (línea de color) en la cámara, situada a la izquierda.

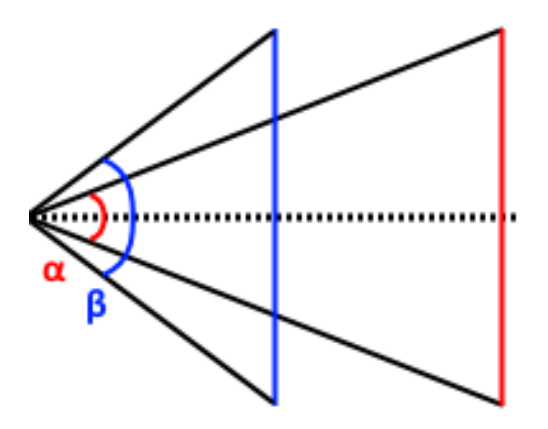

Figura 2-2: Representación bidimensional de la percepción de distancia en una cámara. Elaboración propia. No obstante, para poder emplear esta propiedad, deben poderse detectar al menos dos puntos del objeto, cuya

distancia entre sí sea conocida. Una opción, que además permitiría conocer la orientación del objeto, es emplear dos elementos de colores distintos separados una distancia fija por cada mando, como hacía el sistema diseñado por Johnny Chung Lee a partir de wiimotes con la barra de sensores, pero este sistema requiere emplear y detectar dos colores por cada objeto, lo que reduce a la mitad el espectro de colores disponibles para la detección simultánea de objetos y duplica el tiempo de procesado, al tener que buscar ambos colores a lo largo de toda la imagen. Además, se sigue necesitando alguna forma de distinguir cuándo el cambio de distancia entre objetos observados se debe a un cambio de orientación y cuándo a un cambio de distancia a la cámara. El wiimote solucionaba este problema variando la orientación de los LEDs en los extremos de la barra, lo que provocaba un cambio en la intensidad luminosa, lo que resulta complicado de implementar en este caso.

Otra opción consiste en buscar el borde del objeto. Si se emplean objetos esféricos, este borde siempre estará a una distancia fija del centro, mientras que si se emplean círculos planos, el radio mayor de la elipse proyectada tendrá también la misma longitud aparente, independiente de la orientación. Una forma gráfica de comprobar este hecho es hacer girar una moneda sobre su canto: el eje de giro siempre tendrá el mismo tamaño aparente. La siguiente imagen representa, arriba, los triángulos que formarían la cámara y los dos puntos en un marcador esférico y plano. Abajo, un círculo plano en distintas orientaciones, representado sobre una esfera.

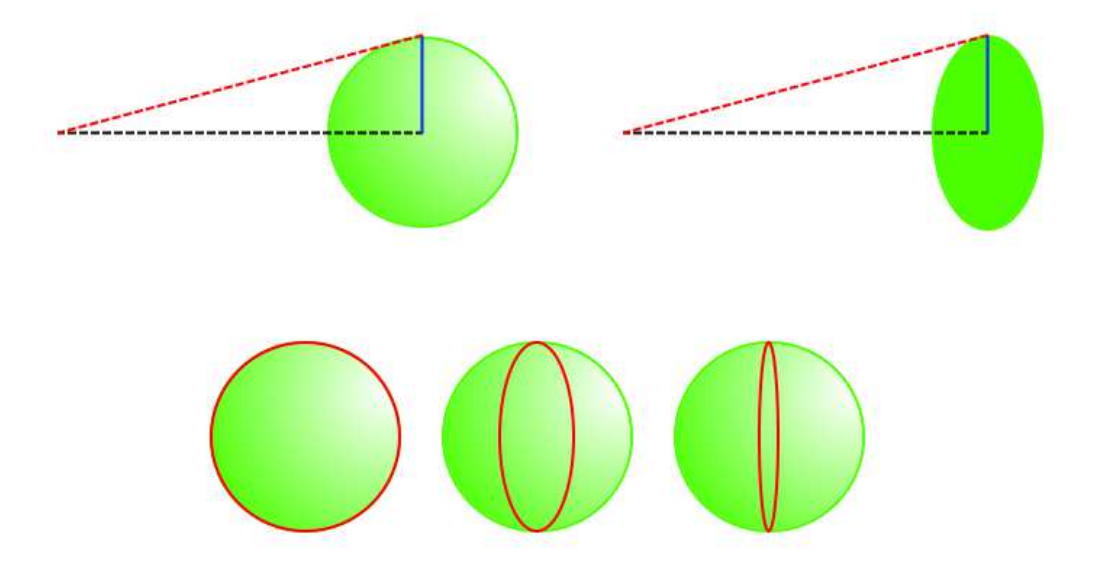

Figura 2-3: Detección del radio de formas circulares. Elaboración propia.

No obstante, esta forma no permite conocer la orientación del objeto, precisamente por las mismas propiedades que se buscan aprovechar. En muchas aplicaciones AR actuales, esto no es problema, pero si se desea obtener la orientación (cabeceo y guiñada) en la aplicación a desarrollar, deberán emplearse dos "objetos" por mando, obteniendo la orientación 3D a partir de la diferencia de posición entre objetos. Si la librería desarrollada en este trabajo devuelve el valor de las coordenadas 3D en un sistema cartesiano, el cálculo de orientación del segmento entre dos objetos consiste en una simple resta. Si además se desea obtener el alabeo, deberá añadirse un tercer objeto al mando.

Una ventaja de este sistema es la sencillez del algoritmo para encontrar los puntos, ya que lo realmente importante del punto en el borde es su distancia al centro. En lugar de volver a recorrer la imagen entera, bastaría con recorrer algunos de los píxeles alrededor del centro de cada objeto, tomando como parámetros un radio y un ángulo desde este. Si el pixel analizado es del color del objeto, se incrementa el radio, mientras el ángulo se incrementa continuamente. Si se recorre una circunferencia completa sin encontrar ningún pixel, el valor actual del radio es el radio del objeto en la imagen. La siguiente imagen representa esta búsqueda, marcando en blanco los pixeles analizados, así como el centro mediante una cruz.

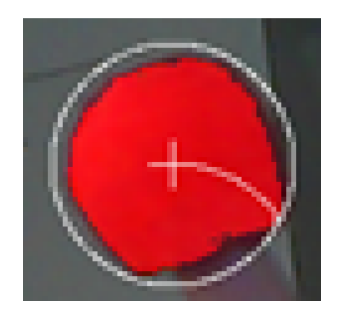

Figura 2-4: Ejemplo de búsqueda de radio de un objeto rojo. Elaboración propia.

A partir del radio en píxeles, la relación entre los píxeles y el ángulo, y el radio real, es posible calcular la distancia a la cámara, ya que se obtiene un triángulo rectángulo donde un cateto (altura) es el radio real del objeto, el otro cateto (base) es la distancia y el ángulo entre la base y la hipotenusa es proporcional al radio en píxeles, en una proporción que depende únicamente del tamaño de imagen y del ángulo de visión de la cámara:

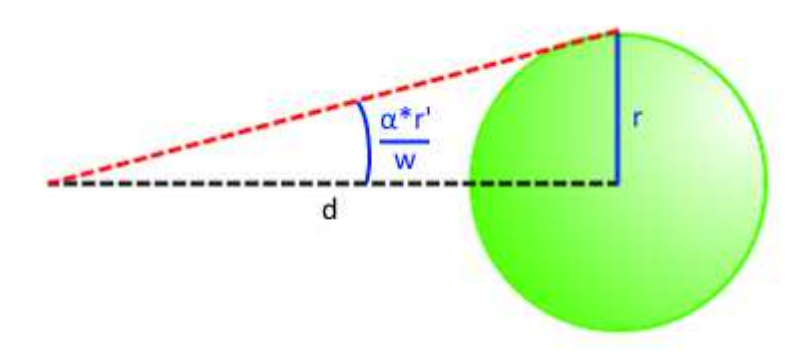

Figura 2-5: Cálculo de la distancia del objeto. Elaboración propia.

Donde d es la distancia a medir, r es el radio real del objeto, r' es el radio en píxeles en la imagen, α es el ángulo de visión de la cámara y w es la longitud en píxeles de la imagen correspondiente a dicho ángulo. En la mayoría de cámaras, la relación entre un ángulo de visión y la longitud correspondiente en la imagen es aproximadamente la misma tanto en horizontal como en vertical, ya que de otra forma la imagen se vería deformada, por lo que se va a considerar una única relación para ambas direcciones. De esta forma, las ecuaciones de las coordenadas esféricas para un objeto a partir de una imagen quedan:

$$
\theta = \frac{\alpha}{w} * x \tag{2-1}
$$

$$
\varphi = \frac{\alpha}{w} * y \tag{2-2}
$$

$$
d = \frac{r}{\tan\left(\frac{\alpha}{w} * r'\right)}\tag{2-3}
$$

No obstante, los cálculos empleados aquí proporcionan la posición basada en unos ejes esféricos relativos a la esquina superior izquierda de la cámara. Si bien estos ejes pueden ser útiles en algunas circunstancias, la mayoría de motores de programación incorporan sistemas de coordenadas basados en ejes cartesianos, que además suelen ser a los que más acostumbrados están tanto programadores como usuarios.
# **2.1.2 Cambio de sistema**

A este respecto, las pantallas de PC incorporan un sistema cartesiano 2D para identificar las posiciones de los elementos en las mismas, que por razones históricas tiene origen en la esquina superior izquierda, un eje X hacia la derecha y un eje Y hacia abajo, con todas las medidas en píxeles. Como propuesta inicial, parece razonable añadir un eje Z según la regla de la mano derecha, por lo que quedaría hacia "dentro" de la pantalla, y emplear este sistema como referencia.

En la siguiente imagen se proporciona un esquema en el que aparecen un monitor de PC, una cámara USB y un punto arbitrario, sobre el que se han dibujado ambos sistemas de referencia y una representación gráfica de las coordenadas del punto en ellos.

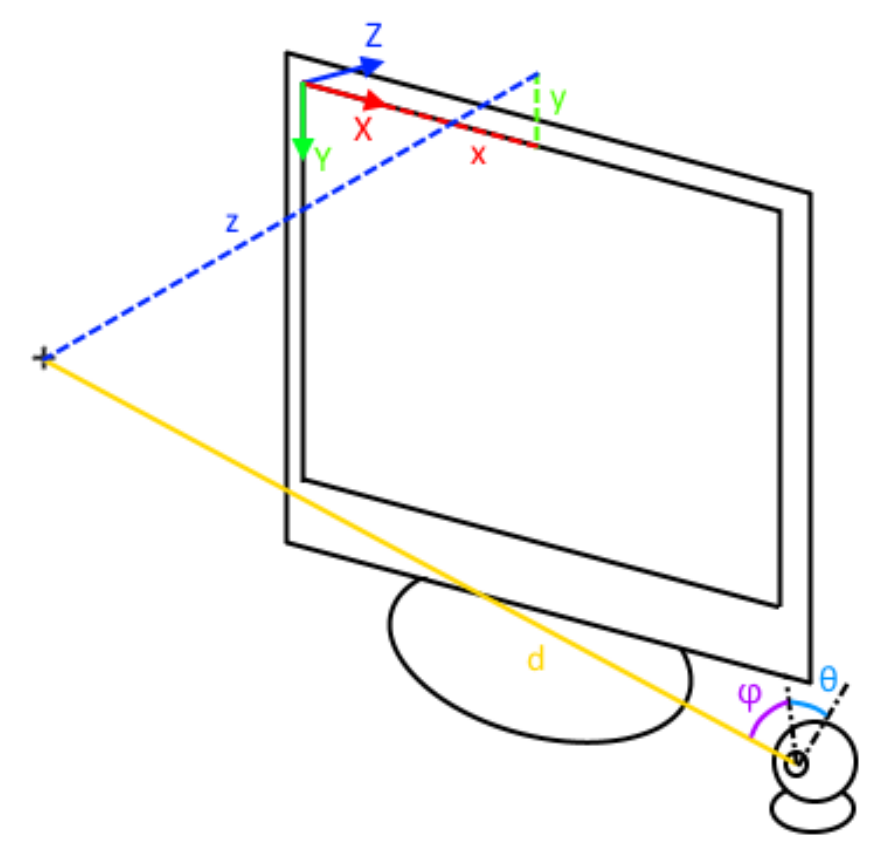

Figura 2-6: Sistemas de coordenadas. Elaboración propia.

El cambio entre ambos sistemas es relativamente sencillo, aunque conviene dividirlo en varios pasos.

Dado que los giros en el origen son más sencillos en coordenadas esféricas, mientras que los desplazamientos son más sencillos en coordenadas cartesianas, el primer paso sería colocar el eje de referencia del sistema esférico paralelo a uno de los ejes cartesianos, por ejemplo el eje Z. La siguiente imagen representa el giro en θ, pero es análogo para φ:

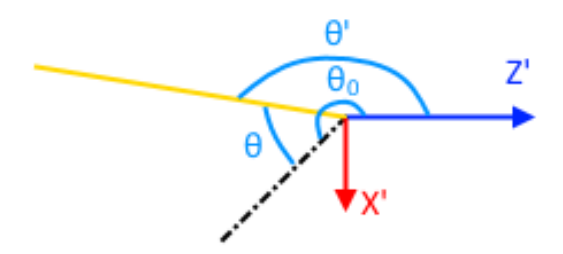

Figura 2-7: Giro de origen. Elaboración propia.

Donde θ' es el valor respecto al nuevo eje y θ<sub>0</sub> es el ángulo de giro. En ambos casos, además, el ángulo de giro puede calcularse para una cámara paralela a la pantalla como la mitad del ángulo de visión, lo que deja el eje en el centro de la imagen, más 180º, al apuntar el eje Z en dirección contraria a la del usuario. Para un caso más general, bastaría añadir el ángulo entre la cámara empleada y una paralela a la pantalla.

En cuanto a los signos de los ángulos, tal como se representan en la imagen, son positivos en el sentido de las agujas del reloj, por lo que θ es positivo, θ' es negativo y las componentes de θ<sub>0</sub> serán positivas al medirse en este sentido y negativas en el contrario. Para φ, se obtiene el mismo esquema de signos al mirar el sistema desde la derecha, siendo positivos los ángulos "hacia arriba" desde el punto de vista del usuario.

Por tanto, las coordenadas tras el giro quedan:

$$
\theta' = \theta - \theta_0 \tag{2-4}
$$

$$
\varphi' = \varphi - \varphi_0 \tag{2-5}
$$

$$
d' = d \tag{2-6}
$$

El segundo paso es el cambio de coordenadas esféricas a coordenadas cartesianas, empleando unos ejes paralelos a los de la pantalla pero sin desplazar el origen. Tal como están orientados los sistemas tras el giro anterior, el cambio es inmediato:

$$
x' = d' * \sin\theta' * \cos\varphi'
$$
 (2-7)

$$
y' = d' * sin\varphi'
$$
 (2-8)

$$
z' = d' * \cos\theta' * \cos\varphi' \tag{2-9}
$$

Por último, debe realizarse un desplazamiento del origen del sistema a la esquina de la pantalla, para lo que bastaría con sumar las coordenadas del origen de la cámara en el nuevo sistema a las del objeto:

$$
x = x' + x_0 \tag{2-10}
$$

$$
y = y' + y_0 \tag{2-11}
$$

$$
z = z' + z_0 \tag{2-12}
$$

A lo largo de todo este proceso se han utilizado las mismas unidades de longitud que se emplearon para medir el radio del objeto. Sin embargo, dado que el sistema de la pantalla en 2D empleado por el ordenador utiliza píxeles como unidad de medida, puede resultar de interés multiplicar cada una de las coordenadas por el factor de conversión obtenido de dividir la longitud de la pantalla en las unidades empleadas entre la resolución de la pantalla.

#### **2.1.3 Coordenadas cartesianas**

Añadiendo este factor y despejando en las ecuaciones 2-1 a 2-12 se obtiene el sistema de ecuaciones completo para la obtención de coordenadas 3D a partir de una imagen plana, donde se ha utilizado el sufijo "p" para distinguir las coordenadas en la imagen:

$$
x = \left(\frac{r}{\tan\left(\frac{\alpha}{w} * r'\right)} * \sin\left(\frac{\alpha}{w} * x_p - \theta_0\right) * \cos\left(\frac{\alpha}{w} * y_p - \varphi_0\right) + x_0\right) * \frac{Resolución}{Longitud}
$$
 (2-13)

$$
y = \left(\frac{r}{\tan\left(\frac{\alpha}{w} * r'\right)} * \sin\left(\frac{\alpha}{w} * y_p - \varphi_0\right) + y_0\right) * \frac{Resolución}{Longitud}
$$
 (2-14)

$$
z = \left(\frac{r}{\tan\left(\frac{\alpha}{w} * r'\right)} * \cos\left(\frac{\alpha}{w} * x_p - \theta_0\right) * \cos\left(\frac{\alpha}{w} * y_p - \varphi_0\right) + z_0\right) * \frac{Resolución}{Longitud}
$$
(2-15)

# **2.2. Filtrado del color**

Para poder emplear las ecuaciones anteriores, es necesario poder identificar el color del objeto y distinguirlo del resto de la imagen. En este caso, las cámaras codifican los colores como una combinación de luces roja, verde y azul.

El modelo estándar para las imágenes a color, denominado "color verdadero" por su cercanía a la profundidad de color del ojo humano, utiliza una profundidad de color de 24 bit, asignando valores enteros entre 0 y 255 (8 bit) a la potencia de cada una de las luces, en orden rojo, verde y azul (modelo RGB, por sus siglas en inglés). De esta forma, por ejemplo, (0, 0, 0) representa el color negro, (255, 255, 255) el blanco y (255, 0, 0) el rojo intenso. En total se obtienen 16.7 millones de colores distintos empleando este modelo.

Aunque existen otros modelos que pueden emplearse para la codificación del color, su funcionamiento es análogo, por lo que se empleará la codificación en color verdadero a modo de ejemplo en el desarrollo teórico.

Se busca diferenciar varios colores del resto y entre sí, con una cierta tolerancia, de forma fiable. Además, dado el elevado número de píxeles que deberán procesarse en cada imagen, el algoritmo debe emplear la menor complejidad temporal posible, es decir, deberá emplear el menor número de operaciones y estas deberán requerir el menor número de instrucciones al procesador.

Para representar de forma gráfica los colores filtrados, puede emplearse un modelo tridimensional donde cada eje corresponde a un color primario (rojo, verde y azul) y cada punto dentro de ese cubo corresponde a un color definido por sus valores RGB. Este cubo se denomina espacio de color RGB:

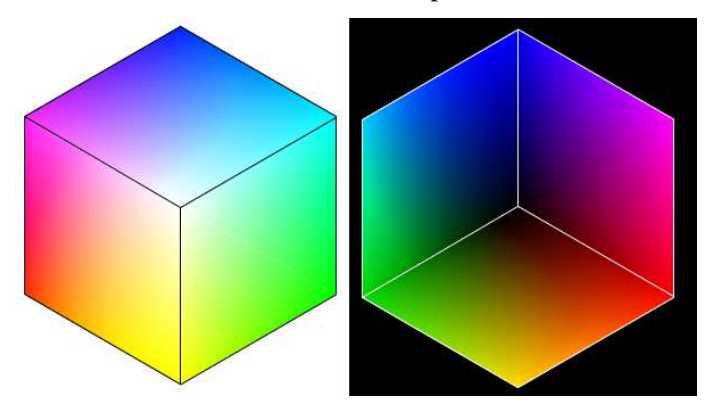

Figura 2-8: Vistas opuestas del espacio de color RGB. Elaboración propia.

A lo largo de esta sección se empleará una representación del espacio de color a la que se le han eliminado los colores de las caras y las aristas más cercanas, permitiendo "ver" el interior con claridad. En las aristas representadas, además, se dibujarán los ejes correspondientes a cada color, permitiendo observar la representación como una vista isométrica de unos ejes cartesianos.

Se han considerado varias opciones para el filtrado de colores.

### **2.2.1 Cubo arbitrario**

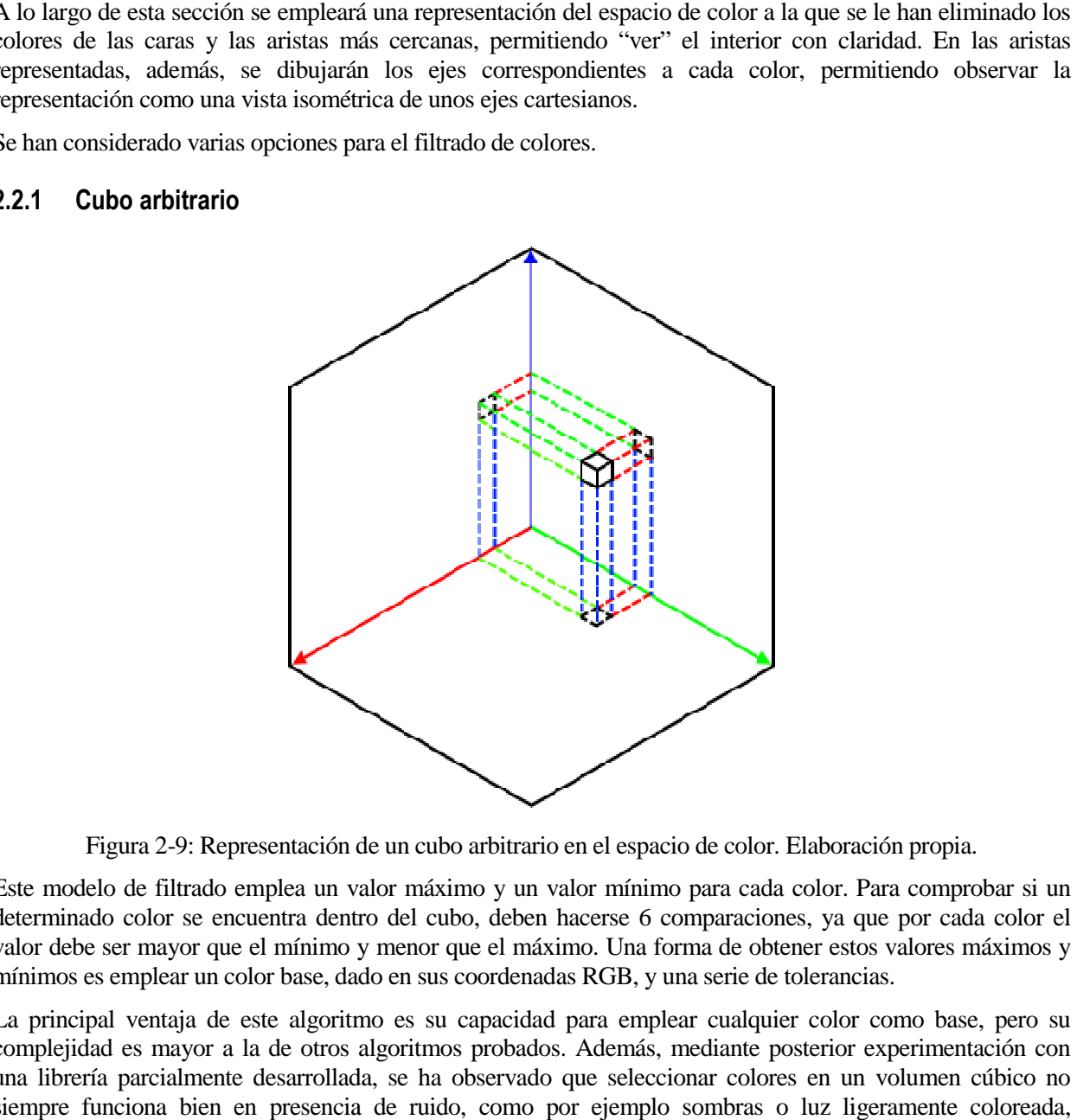

Figura 2-9: Representación de un cubo arbitrario en el espacio de color. Elaboración propia.

Este modelo de filtrado emplea un valor máximo y un valor mínimo para cada color. Para comprobar si un determinado color se encuentra dentro del cubo, deben hacerse 6 comparaciones, ya que por cada color el valor debe ser mayor que el mínimo y menor que el máximo. Una forma de obtener estos valores máximos y mínimos es emplear un color base, dado en sus coordenadas RGB, y una serie de tolerancias.

La principal ventaja de este algoritmo es su capacidad para emplear cualquier color como base, pero complejidad es mayor a la de otros algoritmos probados. Además, mediante posterior experimentación con una librería parcialmente desarrollada, se ha observado que seleccionar colores en un volumen cúbico no siempre funciona bien en presencia de ruido, como por ejemplo sombras o luz ligeramente coloreada, detectando en ocasiones colores menos parecidos entre sí visualmente como el mismo, mientras ignora otros más parecidos al color objetivo.

## **2.2.2 Cubo en una esquina**

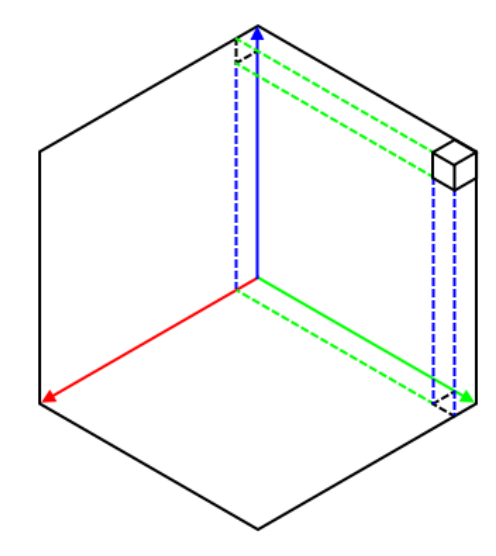

Figura 2-10: Representación de un cubo en una esquina del espacio de color. Elaboración propia.

Situar el cubo en una de las esquinas permite reducir el número de comparaciones a la mitad, ya que solo haría falta saber si cada componente queda por encima o por debajo de un único límite, pero también limita el número de colores a 8, un color por cada esquina del espacio de color: rojo, verde, azul, amarillo, cian, magenta, blanco y negro.

Dado que en la imagen cualquier sombra lo bastante oscura aparecerá en negro y cualquier luz lo bastante clara aparecerá en blanco, además de ser colores muy habituales, se debería prescindir de estos colores y utilizar únicamente los otros 6.

No obstante, dado que este algoritmo también emplea cubos, se observa experimentalmente el mismo problema que con el anterior.

## **2.2.3 Tetraedro en una esquina**

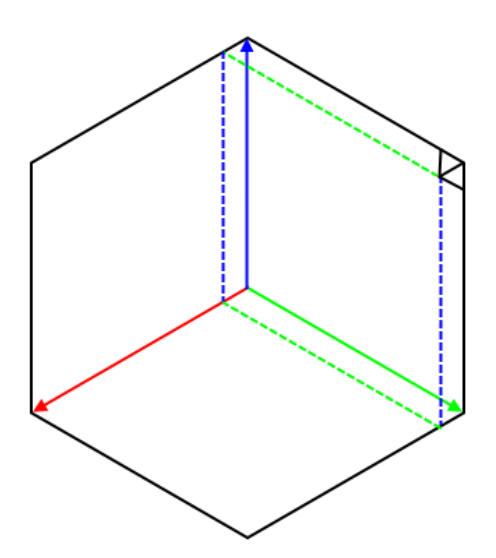

Figura 2-11: Representación de un tetraedro en una esquina del espacio de color. Elaboración propia.

Un dato interesante a tener en cuenta es que muchos procesadores actuales realizan operaciones de suma/resta y de multiplicación/división con enteros más rápido que operaciones de comparación. La diferencia en tiempo es muy pequeña, pero suficiente para plantear la posibilidad de reducir aún más el número de comparaciones empleando operaciones matemáticas, y comprobar el rendimiento.

Para obtener un valor numérico que mida cómo de cerca está un pixel a la esquina seleccionada, una opción es multiplicar por -1 el valor de las componentes del pixel que estén a 0 en la esquina y por 1 las que estén a 255 y a continuación sumar los resultados. De esta forma, para los colores primarios (rojo, verde y azul) el resultado variará entre -510 y 255, para los secundarios entre -255 y 510, para el negro entre -765 y 0 y para el blanco entre 0 y 765.

Una vez obtenido el valor del pixel para el color a analizar, basta con compararlo con un valor de referencia. Si se encuentra por encima, el pixel pertenece al color que se busca.

Para la comparación, puede ser interesante dar un rango fijo de valores común a primarios y secundarios. Una opción es dividir el valor de los secundarios a la mitad, lo que se puede hacer mediante una operación de "multiplicación entera" por 0.5 en lugar de por 1, y fijando el rango de tolerancias empleables al rango [0, 255], ya que de todas formas los valores inferiores a 0 suponen una distancia a la esquina tan grande que el color podría encontrarse en una esquina adyacente, lo que lo convertiría en un color distinto, y aún así considerarse válido.

El uso de multiplicación entera con 0.5, aunque a priori parece erróneo, es válido en muchos lenguajes, ya que el "entero" no hace referencia a las constantes que intervienen si no al tipo de dato a la salida. Una multiplicación entera trunca el resultado, lo que limita su precisión al emplearse con decimales, pero en este caso al emplearse en una comparación con una variable entera no es una limitación que afecte al resultado de forma apreciable.

Este método, por tanto, emplea de nuevo 6 operaciones, pero las tres multiplicaciones pueden hacerse en paralelo y la complejidad de las dos sumas es normalmente mucho menor a la de la comparación, por lo que la complejidad temporal es muy parecida a la del algoritmo anterior, sin poder afirmar con seguridad si es mayor o menor ya que esto dependerá del procesador empleado.

Se ha comprobado experimentalmente, no obstante, que este algoritmo detecta mejor los colores parecidos entre sí, separándolos del resto, que los algoritmos basados en cubos, por lo que será el algoritmo a emplear.

También puede comprobarse este efecto observando una de las caras en el espacio de colores, como en la siguiente imagen:

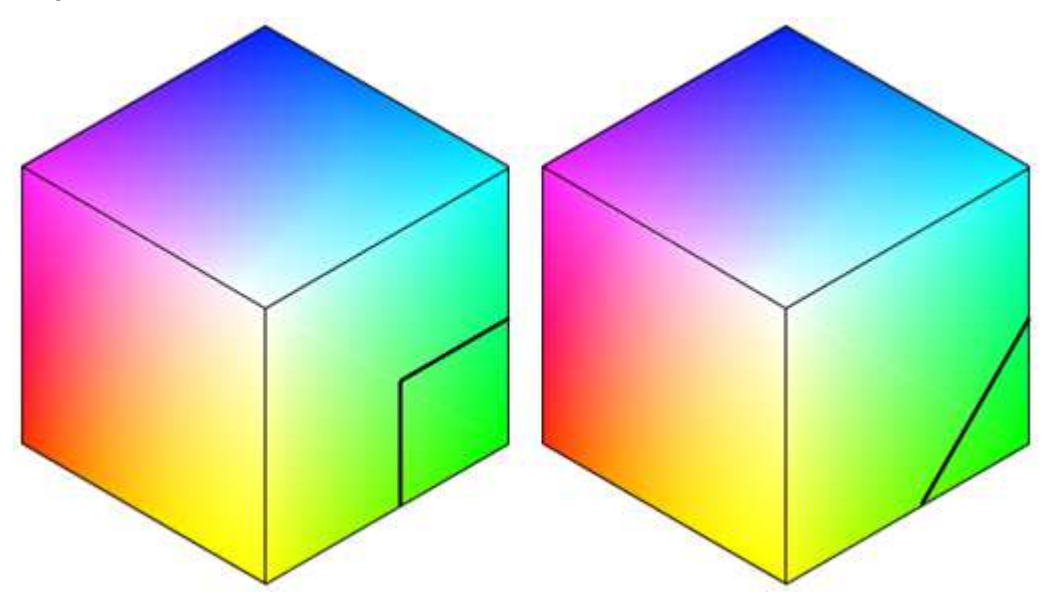

Figura 2-12: Comparación de métodos basado en cubo y basado en tetraedro. Elaboración propia.

Si se extraen los colores de las esquinas del cubo, se colocan en un cuadrado y se superpone el color objetivo, se obtiene el siguiente dibujo:

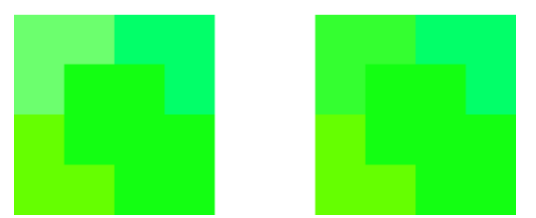

Figura 2-13: Colores en los límites detectados por el método del cubo y el tetraedro. Elaboración propia.

Donde se observa que el color de la esquina superior derecha del método del cubo se distingue del color objetivo mucho mejor que el resto de esquinas. En el método del tetraedro, donde se ha buscado el color del punto medio de la arista al no existir esa esquina, es algo más difícil de distinguir que las otras dos, pero el cambio del tono es mucho más parecido al que ocurre en las otras esquinas.

# **2.3. Resolución del sistema y rango de uso**

Las cámaras tienen una resolución limitada, especialmente cuando transmiten datos en tiempo real. Las fórmulas desarrolladas en el primer apartado de este capítulo tienen una precisión ilimitada, pero sólo si se aplican a una imagen de resolución infinita.

Por otro lado, el algoritmo de búsqueda de colores necesita recorrer todos los píxeles de la imagen, los cuales componen una rejilla bidimensional sobre esta. Cuanta más alta sea la resolución, más pequeños y numerosos serán los píxeles y más tiempo llevará su procesado.

Partiendo de las fórmulas calculadas anteriormente puede calcularse la resolución que tendrán las coordenadas obtenidas, tanto esféricas como cartesianas, en función de la resolución de la cámara.

#### **2.3.1 Coordenadas esféricas**

Recuperando las ecuaciones antes calculadas:

$$
\theta = \frac{\alpha}{w} * x \tag{2-16}
$$

$$
\varphi = -\frac{\alpha}{w} * y \tag{2-17}
$$

$$
d = \frac{r}{\tan\left(\frac{\alpha}{w} * r'\right)}\tag{2-18}
$$

Se puede calcular la resolución de las coordenadas como la variación de las mismas frente a la variación mínima de cada variable. De esta forma, el primer paso es identificar las variables y separarlas de parámetros constantes, para a continuación estudiar la función del incremento mediante la fórmula:

$$
\Delta f(x) = f(x + h_x) - f(x) \tag{2-19}
$$

Siendo f la coordenada a estudiar, x la variable relacionada (que no tiene por qué coincidir con la x de las ecuaciones anteriores) y h el incremento mínimo de la variable. En este caso, las variables son r', x, e y, para las coordenadas θ, φ y d, respectivamente.

En cuanto a los incrementos, el de x e y será 1, al tratarse de las coordenadas en píxeles enteros. En cuanto a r', será el incremento empleado por el algoritmo, ya que aunque también depende de los píxeles, puede medirse en diagonal, lo que da lugar a valores decimales. Aún así, puede considerarse 1 como valor típico de incremento.

De esta forma, las resoluciones quedan:

$$
\Delta \theta = -\frac{\alpha}{w}(x+1) - \frac{\alpha}{w} * x = -\frac{\alpha}{w}
$$
\n(2-20)

$$
\Delta \varphi = -\frac{\alpha}{w}(y+1) - \frac{\alpha}{w} * y = -\frac{\alpha}{w}
$$
 (2-21)

$$
\Delta d = \frac{r}{\tan\left(\frac{\alpha}{w}(r'+1)\right)} - \frac{r}{\tan\left(\frac{\alpha}{w} * r'\right)}\tag{2-22}
$$

Las dos primeras ecuaciones muestran una relación directa entre la resolución de los ángulos y la relación entre el ángulo de visión y la resolución de la imagen: a mayor resolución de imagen y menor ángulo de visión, menor incremento del ángulo y, por tanto, mayor resolución.

En cuanto a la ecuación 2-22, plantea una cierta complejidad y conviene analizarla con más detenimiento. Operando se obtiene:

$$
\Delta d = \frac{r * \left(1 + \tan\left(\frac{\alpha}{w}r'\right)\tan\left(\frac{\alpha}{w}\right)\right)}{\tan\left(\frac{\alpha}{w}r'\right) + \tan\left(\frac{\alpha}{w}\right)} - \frac{r}{\tan\left(\frac{\alpha}{w} * r'\right)}\tag{2-23}
$$

Si se despeja en 2-23 empleando 2-18 para sustituir el radio de la imagen por la distancia a la cámara, que es un valor más fácil de comprender, se obtiene:

$$
\Delta d = \frac{r * \left(1 + \frac{r}{d} \tan\left(\frac{\alpha}{w}\right)\right)}{\frac{r}{d} + \tan\left(\frac{\alpha}{w}\right)} - d \tag{2-24}
$$

Operando:

$$
\Delta d = \frac{r * d + r^2 \tan\left(\frac{a}{w}\right)}{r + \tan\left(\frac{a}{w}\right) * d} - d \tag{2-25}
$$

Para analizar esta ecuación en más detalle, conviene representarla en función de la distancia, al ser el parámetro variable durante el uso, y r, al ser un parámetro a diseñar, dando unos valores típicos al resto de parámetros.

Una resolución típica para cámaras USB es 640x480, por lo que puede partirse de este valor. En cuanto al ángulo de visión, el horizontal suele estar entre 50º y 140º, llegando en ocasiones a los 180º. Como ejemplo, el módulo de cámara V2 de una Raspberry Pi tiene un ángulo de 62.2º, por lo que se puede tomar un valor típico en torno a este valor.

A continuación, puede emplearse una hoja de cálculo para obtener los valores y representarlos. Para limitar la gráfica, se ha decidido fijar un alcance máximo a 5m, aunque este no tiene por qué ser el alcance máximo real del sistema, un tamaño máximo del objeto a 3cm, ya que se ha considerado que un radio mayor podría ser incómodo para el usuario, y un paso de resolución máximo de 1cm, ya que se considera que esta puede ser una precisión de partida relativamente baja para aplicaciones de carácter general.

Estas decisiones se han tomado de forma subjetiva y con carácter orientativo, con el fin de realizar gráficas generales que permitan ver la evolución del sistema. Es posible que aplicaciones específicas requieran otras condiciones de resolución o tamaño que no se hayan contemplado en estas gráficas, en cuyo caso debería repetirse el cálculo teniendo en cuenta estas condiciones específicas.

Se observa una mejora de precisión en objetos más grandes y cercanos a la cámara. También se ha repetido el cálculo con ángulos más grandes (180º) y resoluciones más pequeñas (320), lo que empeora el resultado.

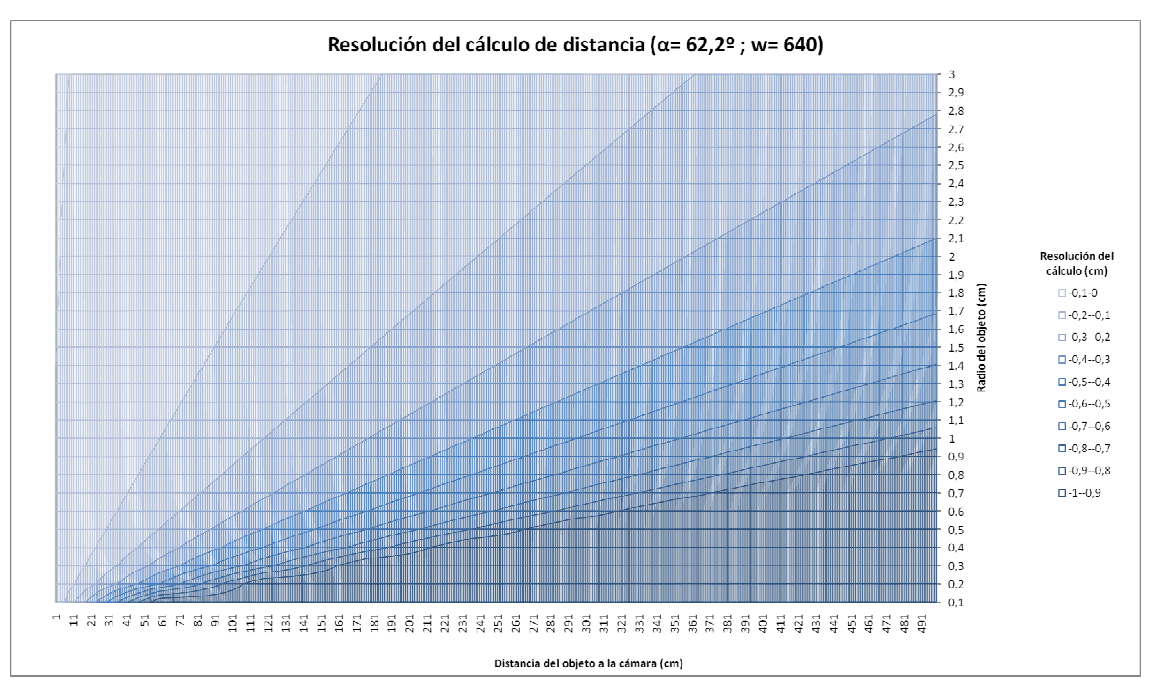

Figura 2-14: Resolución en función de la distancia y el radio. Elaboración propia.

Con esta cámara, además, se tiene una resolución de 0.0972 en ambos ángulos. ángulos. Es la configuración Figura 2-14: Resolución en función de la distancia y el radio. Elaboración propia.<br>Con esta cámara, además, se tiene una resolución de 0.0972 en ambos ángulos. Es la configuración<br>recomendada en términos de resolución, obt 1cm de radio. Además, a 1m de distancia de la cámara, se dispone de 1.2m de distancia entre un extremo y otro de la imagen, con una resolución relativamente alta en la mayoría de tamaños de objeto.

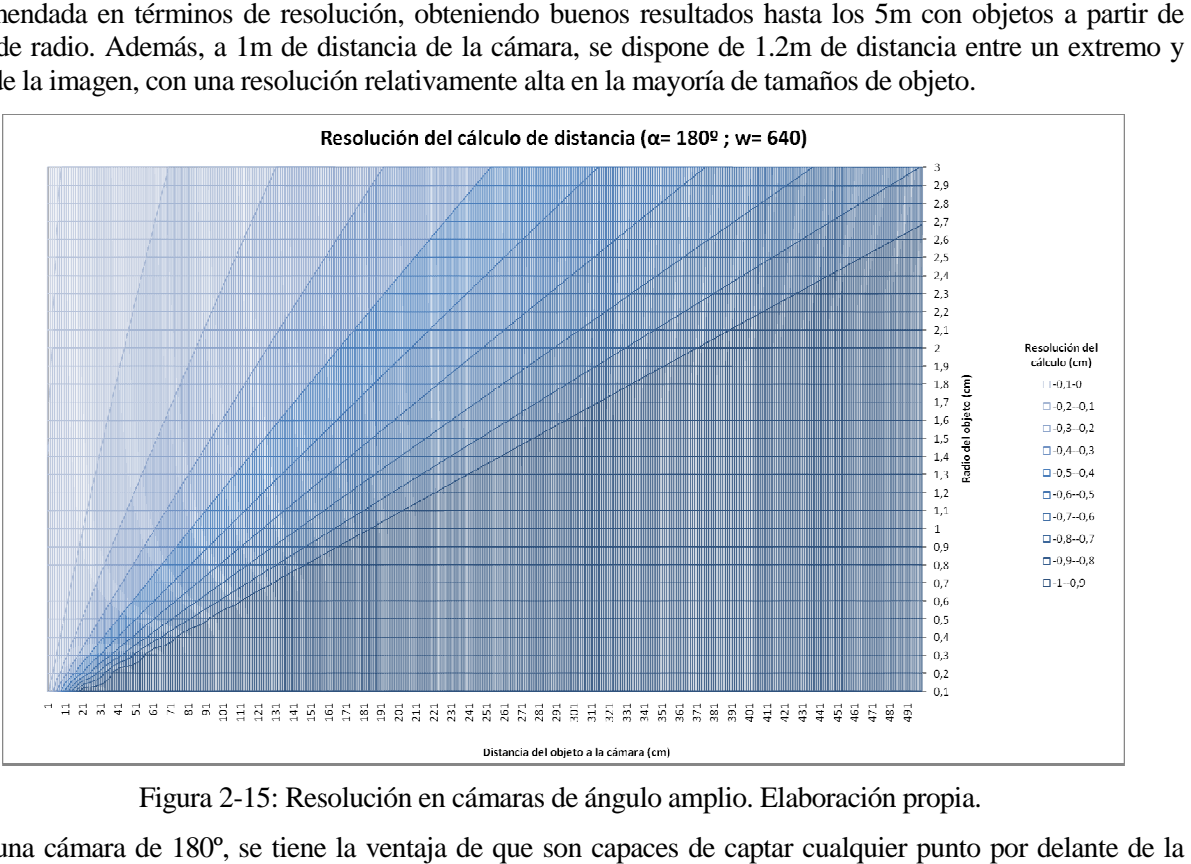

Figura 2-15: Resolución en cámaras de ángulo amplio. Elaboración propia.

Con una cámara de 180<sup>°</sup>, se tiene la ventaja de que son capaces de captar cualquier punto por delante de la cámara, pero la resolución angular es mucho menor (0.3º). En este caso, y con la tolerancia exigida, no se puede garantizar una buena detección, con una resolución de menos de 1cm, de un objeto de menos de 1cm de radio a más de 2m.

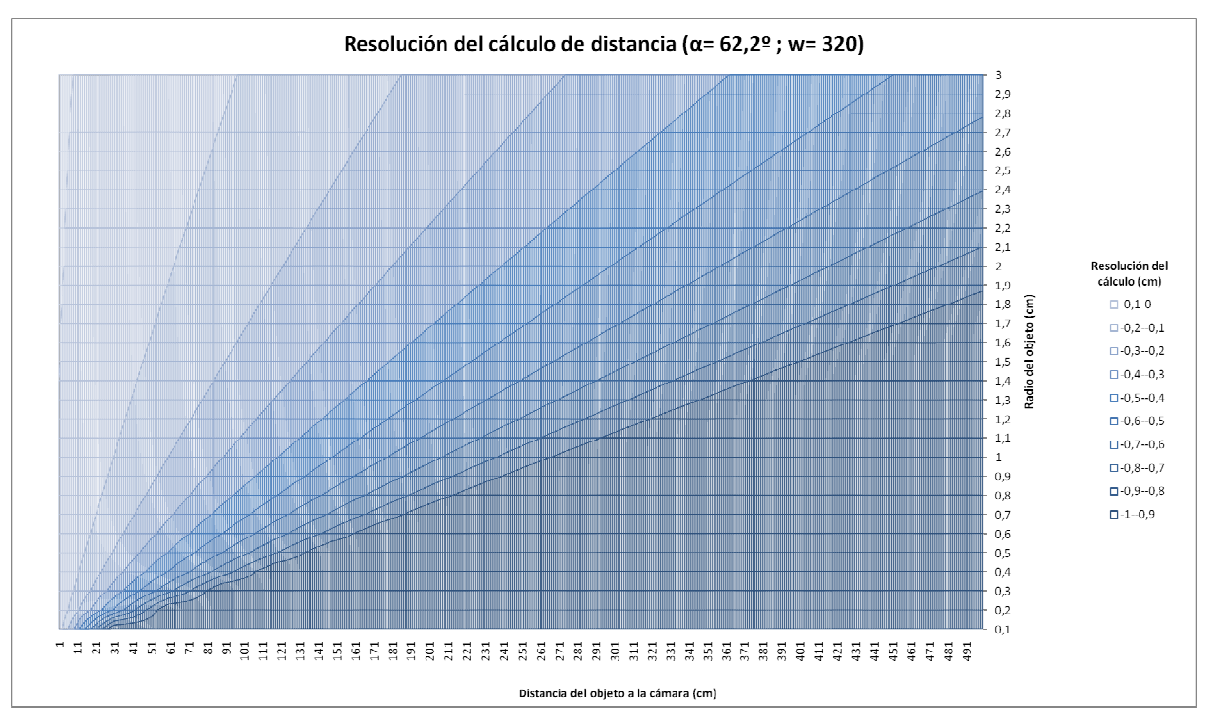

Figura 2-16: Resolución en cámaras de baja resolución. Elaboración propia.

En cuanto a cámaras de baja resolución, el resultado es similar a las de mayor ángulo, ya que una disminución de la resolución es equivalente a un aumento del ángulo en la misma proporción. Para una cámara de 320x240, un objeto de 1cm puede captarse con una resolución de menos de 1cm mientras esté a menos de 290cm, con una resolución angular de 0.2º.

Como conclusión, se ha confeccionado la siguiente tabla que indica qué acciones pueden aumentar resolución y qué efecto adverso puede limitar su uso.

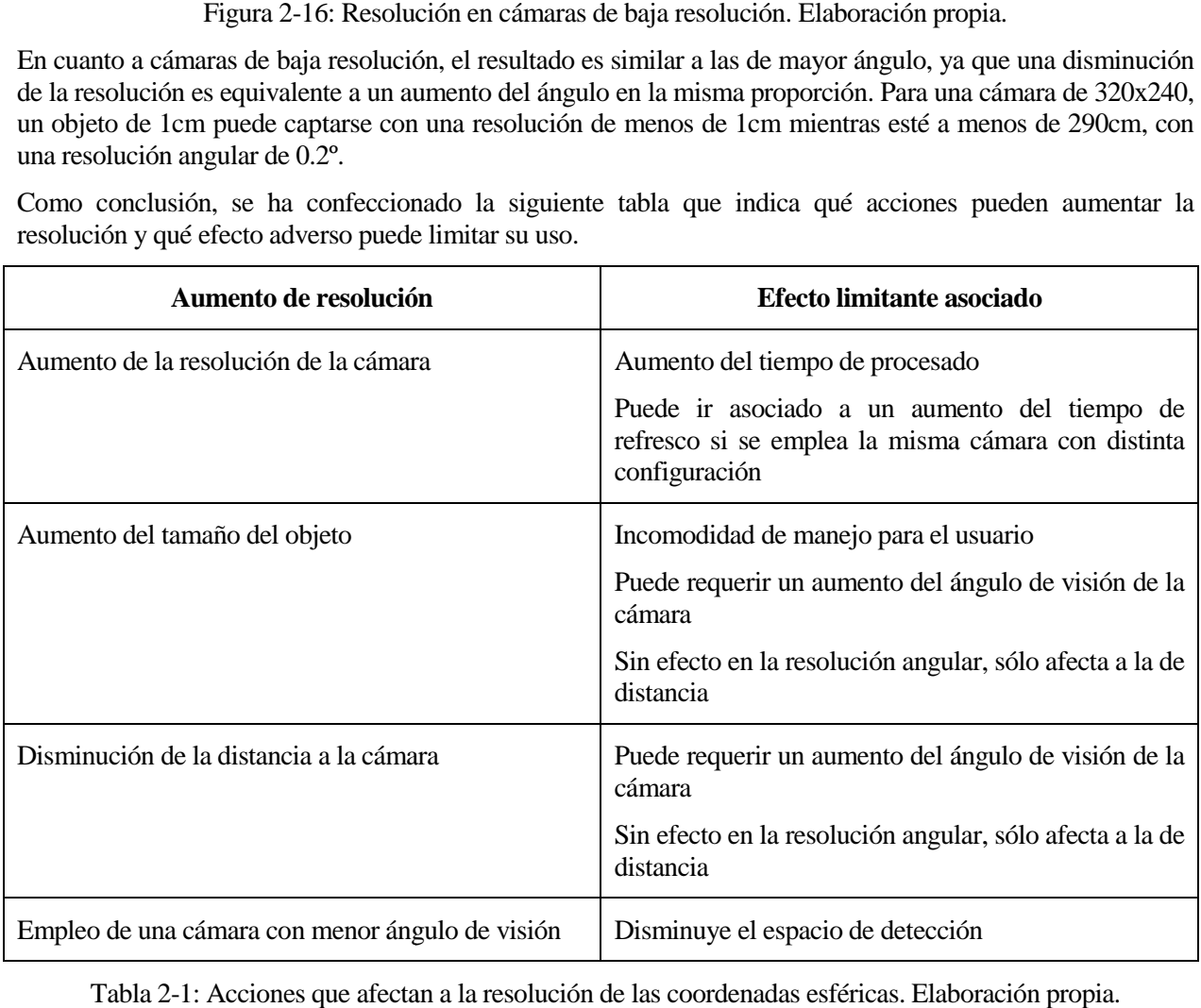

Tabla 2-1: Acciones que afectan a la resolución de las coordenadas esféricas. Elaboración propia.

#### **2.3.2 Coordenadas cartesianas**

Recuperando las ecuaciones 2-13 a 2-15, empleadas para obtener las coordenadas cartesianas a partir de una imagen plana:

$$
x = \frac{r}{\tan\left(\frac{\alpha}{w} * r'\right)} * \sin\left(\frac{\alpha}{w} * x_p - \theta_0\right) * \cos\left(\frac{\alpha}{w} * y_p - \varphi_0\right) + x_0
$$
 (2-26)

$$
y = \frac{r}{\tan\left(\frac{\alpha}{w} * r'\right)} * \sin\left(\frac{\alpha}{w} * y_p - \varphi_0\right) + y_0
$$
\n(2-27)

$$
z = \frac{r}{\tan\left(\frac{\alpha}{w} * r'\right)} * \cos\left(\frac{\alpha}{w} * x_p - \theta_0\right) * \cos\left(\frac{\alpha}{w} * y_p - \varphi_0\right) + z_0
$$
 (2-28)

En las que se ha omitido el cambio de unidades a píxeles, ya que es más fácil entender los incrementos en centímetros que en píxeles. Además, todas las coordenadas dependen simultáneamente de r' y de y<sub>p</sub>, y tanto x como z dependen además de x<sub>p</sub>, ya que realmente la "rejilla" de valores de las coordenadas se corresponde a la de las coordenadas cartesianas, por lo que será necesario analizar los incrementos según cada una de estas variables.

De esta forma, para  $x_p$ , con un incremento mínimo de 1, se obtienen los incrementos:

$$
\Delta x_{x_p} = \frac{r}{\tan\left(\frac{\alpha}{w} * r'\right)} * \cos\left(\frac{\alpha}{w} * y_p - \varphi_0\right) * \sin\left(\frac{\alpha}{w} * (x_p + 1) - \theta_0\right) + x_0 - x \tag{2-29}
$$

$$
\Delta y_{x_p} = 0 \tag{2-30}
$$

$$
\Delta z_{x_p} = \frac{r}{\tan\left(\frac{\alpha}{w} * r'\right)} * \cos\left(\frac{\alpha}{w} * y_p - \varphi_0\right) * \cos\left(\frac{\alpha}{w} * (x_p + 1) - \theta_0\right) + z_0 - z \tag{2-31}
$$

Operando en la primera ecuación, se obtiene:

$$
\Delta x_{x_p} = \frac{r}{\tan\left(\frac{\alpha}{w} * r'\right)} * \cos\left(\frac{\alpha}{w} * y_p - \varphi_0\right)
$$
  
 
$$
* \left(\sin\left(\frac{\alpha}{w} * x_p - \theta_0\right) \cos\left(\frac{\alpha}{w}\right) + \cos\left(\frac{\alpha}{w} * x_p - \theta_0\right) \sin\left(\frac{\alpha}{w}\right)\right) + x_0 - x
$$
 (2-32)

Despejando los valores de x y z procedentes de las ecuaciones 2-26 y 2-28, respectivamente:

$$
\Delta x_{x_p} = (x - x_0) \cos\left(\frac{\alpha}{w}\right) + (z - z_0) \sin\left(\frac{\alpha}{w}\right) + x_0 - x \tag{2-33}
$$

Operando:

$$
\Delta x_{x_p} = (x - x_0) \left( \cos \left( \frac{\alpha}{w} \right) - 1 \right) + (z - z_0) \sin \left( \frac{\alpha}{w} \right) \tag{2-34}
$$

Tomando como referencia una cámara de 62.2º y 640x480 como la empleada en el apartado anterior, se

observa que la resolución es mayor cerca de la cámara, y que el incremento de x crece más rápidamente al alejarse en la dirección del eje z.

Operando de forma análoga en la tercera ecuación:

$$
\Delta z_{x_p} = \frac{r}{\tan(\frac{\alpha}{w} * r')} \cdot \cos\left(\frac{\alpha}{w} * y_p - \varphi_0\right)
$$
  
 
$$
\left. \left( \cos\left(\frac{\alpha}{w} * x_p - \theta_0\right) \cos\left(\frac{\alpha}{w}\right) - \sin\left(\frac{\alpha}{w} * x_p - \theta_0\right) \sin\left(\frac{\alpha}{w}\right) \right) + z_0 - z \right]
$$
 (2-35)

$$
\Delta z_{x_p} = \left( (z - z_0) \cos \left( \frac{\alpha}{w} \right) - (x - x_0) \sin \left( \frac{\alpha}{w} \right) \right) + z_0 - z \tag{2-36}
$$

$$
\Delta z_{x_p} = (z - z_0) \left( \cos \left( \frac{\alpha}{w} \right) - 1 \right) - \left( x - x_0 \right) \sin \left( \frac{\alpha}{w} \right) \tag{2-37}
$$

Se obtienen conclusiones similares, pero esta vez el incremento es mayor al alejarse en la dirección del eje x.

Para incrementos de yp, dada la analogía en las ecuaciones, se obtienen resultados similares: la resolución disminuye al alejarse el objeto, aumentando más el incremento de y al alejarse en una dirección horizontal, y aumentando más los incrementos de x y de z al alejarse en la dirección del eje y:

$$
\Delta x_{y_p} = \sqrt{(x - x_0)^2 + (z - z_0)^2} \left( \cos \left( \frac{\alpha}{w} \right) - 1 \right) - (y - y_0) \sin \left( \frac{\alpha}{w} \right) \tag{2-38}
$$

$$
\Delta y_{y_p} = (y - y_0) \left( \cos \left( \frac{\alpha}{w} \right) - 1 \right) + \sqrt{(x - x_0)^2 + (z - z_0)^2} \sin \left( \frac{\alpha}{w} \right) \tag{2-39}
$$

$$
\Delta z_{y_p} = \sqrt{(x - x_0)^2 + (z - z_0)^2} \left( \cos \left( \frac{\alpha}{w} \right) - 1 \right) - (y - y_0) \sin \left( \frac{\alpha}{w} \right) \tag{2-40}
$$

Estas ecuaciones tienen un sentido físico cuando se tiene en cuenta que  $x_p$  e  $y_p$  se corresponden con ángulos, siendo el valor mínimo de 1 equivalente a un ángulo de valor α/w, como se observa en la siguiente imagen:

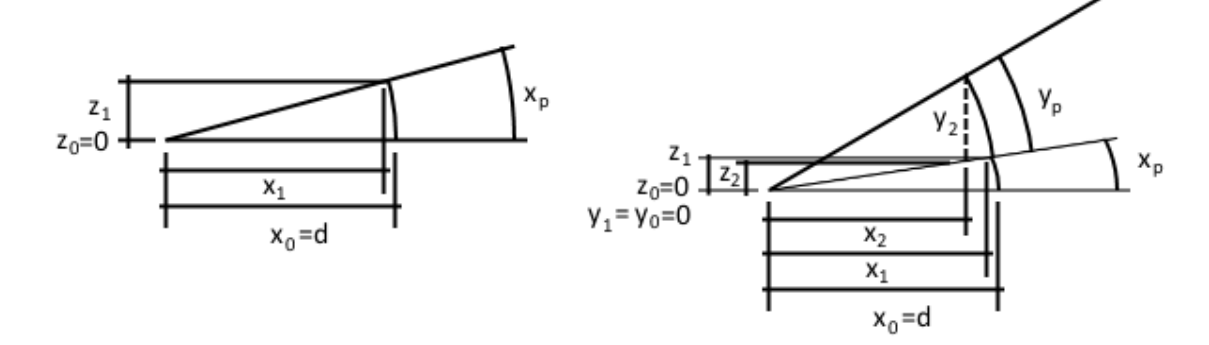

Figura 2-17: Incrementos de  $x_p$  e  $y_p$ . Elaboración propia.

En cuanto a r', como ya se explicó en el cálculo de la resolución de las coordenadas esféricas, se puede tomar un incremento de valor 1 como valor típico:

$$
\Delta x_{rr} = \frac{r}{\tan\left(\frac{\alpha}{w} * (r' + 1)\right)} * \sin\left(\frac{\alpha}{w} * x_p - \theta_0\right) * \cos\left(\frac{\alpha}{w} * y_p - \varphi_0\right) + x_0 - x \tag{2-41}
$$

$$
\Delta y_{rr} = \frac{r}{\tan\left(\frac{\alpha}{w} * (r' + 1)\right)} * \sin\left(\frac{\alpha}{w} * y_p - \varphi_0\right) + y_0 - y \tag{2-42}
$$

$$
\Delta z_{rr} = \frac{r}{\tan\left(\frac{\alpha}{w} * (r' + 1)\right)} * \cos\left(\frac{\alpha}{w} * x_p - \theta_0\right) * \cos\left(\frac{\alpha}{w} * y_p - \varphi_0\right) + z_0 - z \tag{2-43}
$$

Operando en la ecuación 2-26 se obtiene:

$$
\sin\left(\frac{\alpha}{w} * x_p - \theta_0\right) * \cos\left(\frac{\alpha}{w} * y_p - \varphi_0\right) = \frac{(x - x_0) * \tan\left(\frac{\alpha}{w} * r'\right)}{r}
$$
(2-44)

Y despejando en 2-41 y operando:

$$
\Delta x_{rr} = \frac{(x - x_0) * \tan(\frac{\alpha}{w} * r')}{\tan(\frac{\alpha}{w} * (r' + 1))} + x_0 - x
$$
\n(2-45)

$$
\Delta x_{rr} = \frac{(x - x_0) * \tan\left(\frac{\alpha}{w} * r'\right) \left(1 - \tan\left(\frac{\alpha}{w} * r'\right) \tan\left(\frac{\alpha}{w}\right)\right)}{\tan\left(\frac{\alpha}{w} * r'\right) + \tan\left(\frac{\alpha}{w}\right)} - (x - x_0)
$$
(2-46)

Recuperando la ecuación 2-18:

$$
\tan\left(\frac{\alpha}{w} * r'\right) = \frac{r}{d} \tag{2-47}
$$

$$
\Delta x_{rr} = \frac{(x - x_0) * \frac{r}{d} \left(1 - \frac{r}{d} \tan\left(\frac{\alpha}{w}\right)\right)}{\frac{r}{d} + \tan\left(\frac{\alpha}{w}\right)} - (x - x_0)
$$
\n(2-48)

$$
\Delta x_{rr} = \frac{(x - x_0) * r \left(1 - \frac{r}{d} \tan\left(\frac{\alpha}{w}\right)\right)}{r + d * \tan\left(\frac{\alpha}{w}\right)} - (x - x_0)
$$
\n(2-49)

Donde, por definición:

$$
d = \sqrt{(x - x_0)^2 + (y - y_0)^2 + (z - z_0)^2}
$$
 (2-50)

Aunque resulta más cómodo no realizar esta última sustitución para la representación de la función. Por analogía, el incremento del resto de coordenadas al incrementar r' en una unidad quedan:

$$
\Delta y_{rr} = \frac{(y - y_0) * r \left(1 - \frac{r}{d} \tan\left(\frac{\alpha}{w}\right)\right)}{r + d * \tan\left(\frac{\alpha}{w}\right)} - (y - y_0)
$$
\n(2-51)

$$
\Delta z_{rr} = \frac{(z - z_0) * r \left(1 - \frac{r}{d} \tan\left(\frac{\alpha}{w}\right)\right)}{r + d * \tan\left(\frac{\alpha}{w}\right)} - (z - z_0)
$$
\n(2-52)

Donde se observa que el incremento es, por un lado, directamente proporcional a la coordenada, y por otro, directamente proporcional a una función de r, d y los parámetros de la cámara. Para poder analizar este incremento, se va a suponer un desplazamiento en la dirección del eje x de un objeto situado sobre el mismo, de forma que las otras dos coordenadas se anulen y la función quede:

$$
\Delta x_{rr} = \frac{(x - x_0) * r \left(1 - \frac{r}{(x - x_0)} \tan\left(\frac{\alpha}{w}\right)\right)}{r + (x - x_0) * \tan\left(\frac{\alpha}{w}\right)} - (x - x_0)
$$
(2-53)

Para representar la función, dado su crecimiento más rápido que en las funciones anteriores, se ha optado por recurrir a una "resolución relativa", multiplicando el resultado por 100 y dividiendo por la posición, y tomando el valor absoluto:

$$
\Delta x_{r'}^{\%} = \left| \left( \frac{(x - x_0) * r \left( 1 - \frac{r}{(x - x_0)} \tan\left(\frac{\alpha}{w}\right) \right)}{r + (x - x_0) * \tan\left(\frac{\alpha}{w}\right)} - (x - x_0) \right) * \frac{100}{(x - x_0)} \right| \tag{2-54}
$$

Y la representación, para una cámara de 62.2º de ángulo de visión y 640 píxeles de resolución, queda:

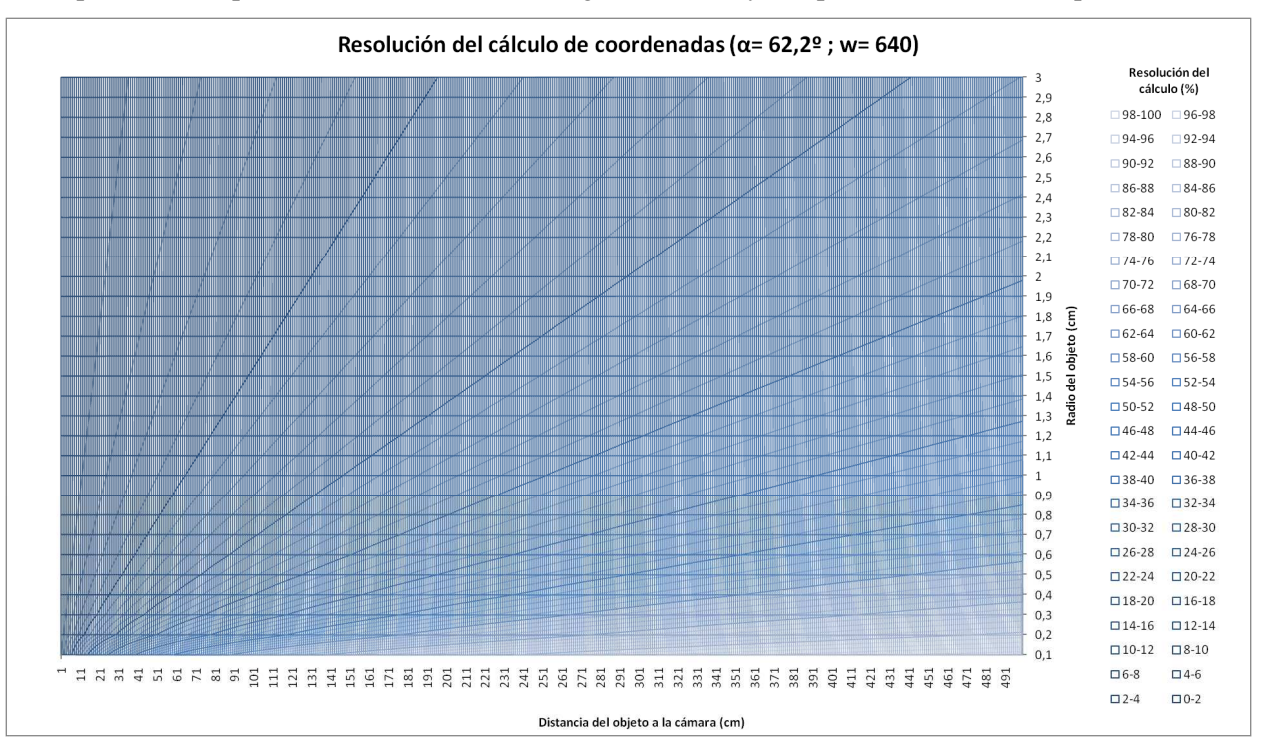

Figura 2-18: Resolución en coordenadas cartesianas. Elaboración propia.

Donde se han representado en un color más oscuro las líneas que marcan múltiplos de 10%, para facilitar la lectura.

De nuevo, y como cabe esperar, aumentar la relación  $\alpha$ /w disminuye la resolución obtenida:

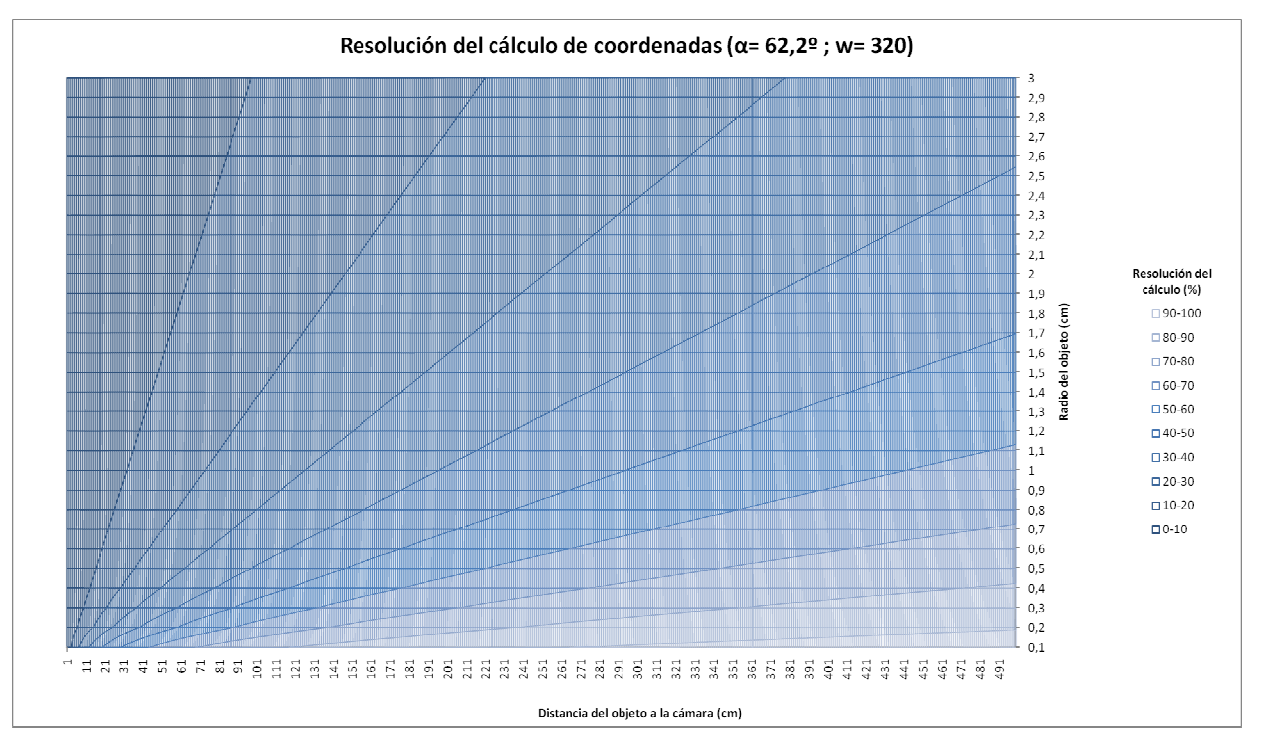

Figura 2-19: Resolución en coordenadas cartesianas con cámaras de baja resolución. Elaboración propia.

Se suele considerar que una resolución de un 10% de la medida es el valor máximo admisible para un instrumento con carácter general, por lo que los límites de distancia de uso recomendados para una cámara dada dependerán del tamaño del objeto a identificar.

Para una cámara de 62.2° de ángulo de visión y 640 píxeles de resolución, por ejemplo, se recomienda un límite de 33cm para un objeto de 0.5cm de radio, 66cm para un objeto de 1cm de radio o 99cm para un objeto de 1.5cm de radio.

Para una cámara con la mitad de resolución, estas distancias se reducirán a la mitad.

# **2.4. Conclusiones y diseño del objeto a dete detectar**

Del apartado 2.1 se extrae que las formas óptimas para el algoritmo de detección diseñado son esféricas o, en su defecto, la de un círculo plano.

El apartado 2.2 proporciona información acerca de los colores óptimos a emplear. En este caso, se ha concluido que son 6: rojo, verde, azul, amarillo, cian y magenta. Los objetos óptimos, además, serán de color mate, para evitar ruido debido a reflejos y brillos. También podrían ser translucidos y disponer de iluminación interna propia, evitando la aparición de la sombra del objeto.

Además, dado que se busca que la cámara perciba objetos de estos colores con la mayor precisión posible, el entorno óptimo dispondrá de luz blanca, para evitar la coloración de los objetos por el color de la luz, y difusa, para minimizar el efecto de la sombra, siempre que no se disponga de objetos con iluminación propia. La procedencia recomendada de esta luz será desde detrás de la cámara, siempre que no deslumbre al usuario, o en su defecto desde un lateral. La mejor fuente de lu emplean cortinas blancas para conseguir una luz más difusa. El sistema puede funcionar con luz artificial, pero aparecerá más ruido cuanto menos blanca sea. imizar el efecto de la sombra, siempre que no se disponga de objetos con iluminación propia. La<br>cia recomendada de esta luz será desde detrás de la cámara, siempre que no deslumbre al usuario, o<br>fecto desde un lateral. La

También, para evitar ruidos, los colores de los objetos a detectar deberán escogerse de forma que no estén presentes en el fondo de la imagen o en elementos que puedan aparecer durante el funcionamiento, como ropa, reflejos procedentes de objetos móviles, etc. r fuente de luz<br>ca sea.<br>s de los objetos<br>elementos que p<br>etc.<br>ón acerca de l

Del apartado 2.3 se extrae información acerca de los tamaños óptimos de los objetos. Estos tamaños dependerán de la cámara a emplear, y, dado que se busca realizar un sistema abierto y fácilmente replicable, de los materiales disponibles.

Dado que se busca permitir un cierto grado de interacción, una opción es captar la posición de al menos dos dedos de una mano (preferiblemente índice y pulgar) y la cabeza del usuario. También pueden captarse mandos con botones y otros elementos interactivos, pero se ha preferido emplear elementos que se limiten a la posición del usuario para demostrar el funcionamiento del sistema elaborado.

Respecto a la posición de la mano, una opción es emplear un guante con la punta de los dedos a detectar pintada del color correspondiente, pero dependiendo de la forma de la mano del usuario esto puede dificultar obtener una forma aproximadamente esférica o un círculo plano, y el tamaño puede no ser suficiente dependiendo de la calidad de la cámara empleada.

Otra opción, empleada en la elaboración de los prototipos con los que se ha probado el trabajo, es construir "dedales" del tamaño, color y forma adecuados. En este caso se ha utilizado gomaespuma, con una capa de pintura acrílica para proporcionar el color adecuado.

En cuanto al elemento de detección de la cabeza, puede emplearse un gorro, bandana o similar de un color no empleado por el algoritmo y coser, sujetar o dibujar un elemento circular. En el caso de los prototipos, se ha empleado una bandana negra, a la que se ha cosido un círculo de goma EVA (etileno-vinil-acetato) como elemento detectable.

Los colores escogidos para los prototipos han sido rojo para el dedo índice, verde para el pulgar y amarillo para la cabeza, aunque pueden intercambiarse entre sí o con cualquiera de los otros 3 colores disponibles.

Originalmente se creó también un elemento azul para la detección de la cabeza, pero fue descartado al descubrir a través de una aplicación de prueba en las primeras fases del proyecto que en este caso había una fuente de ruido azul, procedente del reflejo de la pantalla del ordenador en el filtro ultravioleta de unas gafas de vista, que impediría el correcto funcionamiento del sistema, como se aprecia en la siguiente imagen, donde la parte izquierda es la imagen captada por la cámara y la derecha muestra los colores reconocidos por el algoritmo.

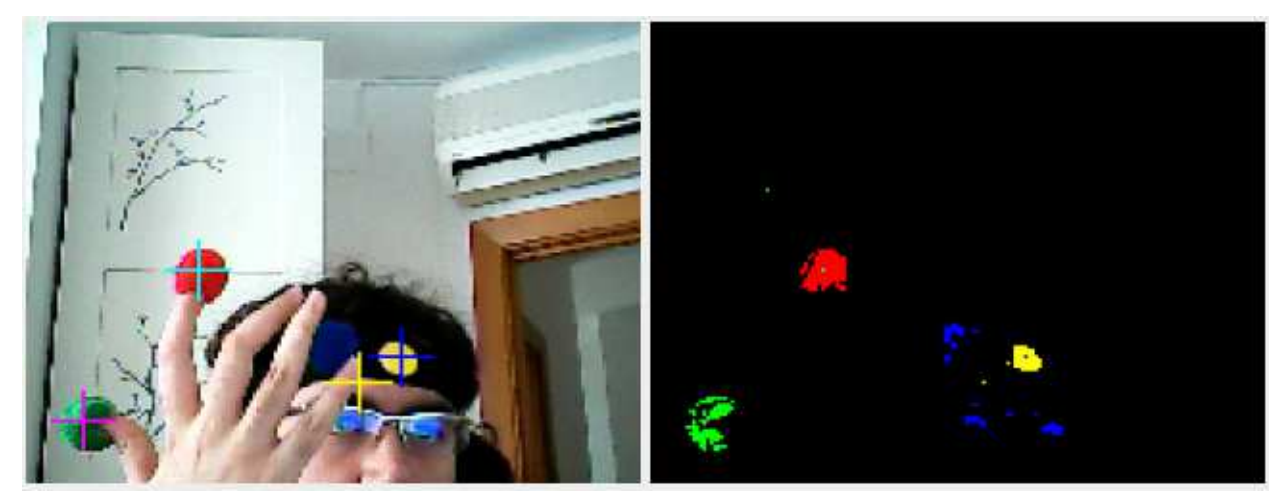

Figura 2-20: Prueba de prototipos. Elaboración propia

# **3 DISEÑO DE LA LIBRERÍA**

*"The function of good software is to make the complex appear to be simple"*

> *(La función de un buen software es hacer que lo complejo parezca ser simple)*

> > *- Grady Booch*

ara implementar el sistema que se acaba de diseñar, se va a emplear una librería en algún lenguaje de programación de uso extendido, para facilitar el acceso a futuros desarrolladores que puedan buscar acceso a una tecnología AR. P

Para ello, antes de comenzar a diseñar la librería, conviene hacer un análisis de los lenguajes más utilizados, con el fin de escoger el más adecuado.

Se dispone de conocimientos previos de algunos lenguajes, lo que puede favorecer el uso de alguno de ellos en caso de duda: C y sus variantes C++ y C#, Java y su variante simplificada para proyectos multimedia Processing, Haxe (que puede ser considerado una variante de Java) y GDScript (variante de Python escrita en C para el motor de videojuegos Godot), además de algunos lenguajes relacionados con programación web como PHP o HTML, que a priori parecen poco adecuados. En menor medida, se dispone también de conocimientos básicos de JavaScript y Python.

En cualquier caso, si tras el análisis previo se descubriera un lenguaje distinto que pudiera ser más adecuado que cualquiera de estos, se valoraría la posibilidad de emplearlo en el diseño de la librería.

Además, es habitual la "traducción" de librerías a otros lenguajes, en caso de necesidad. La búsqueda de un lenguaje adecuado y extendido se basa, por un lado, en la facilidad para la creación y uso de la librería, y por otro en la facilidad para atraer desarrolladores en las etapas iniciales, en caso de publicarse, pero no se descarta la elaboración de librerías específicas para otros lenguajes en un futuro si la idea se extiende.

# **3.1. Selección del lenguaje de programación**

Dado el vasto número de lenguajes de programación existentes, se hace necesario obtener un listado reducido con los más empleados.

Una posibilidad es emplear el índice TIOBE, que registra las búsquedas en internet relacionadas con los distintos lenguajes de programación y los ordena por número de búsquedas. Puede entenderse que, con una cierta desviación, los lenguajes más buscados suelen ser los más empleados.

De esta forma, se pueden analizar los 10 primeros lenguajes de la lista, y escoger el más adecuado entre ellos. Dado que el índice TIOBE no filtra por tipo de lenguaje o ámbito de aplicación, algunos de ellos quedarán descartados automáticamente por ser demasiado específicos y pertenecer a un ámbito distinto del desarrollo de aplicaciones para dispositivos de sobremesa.

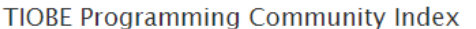

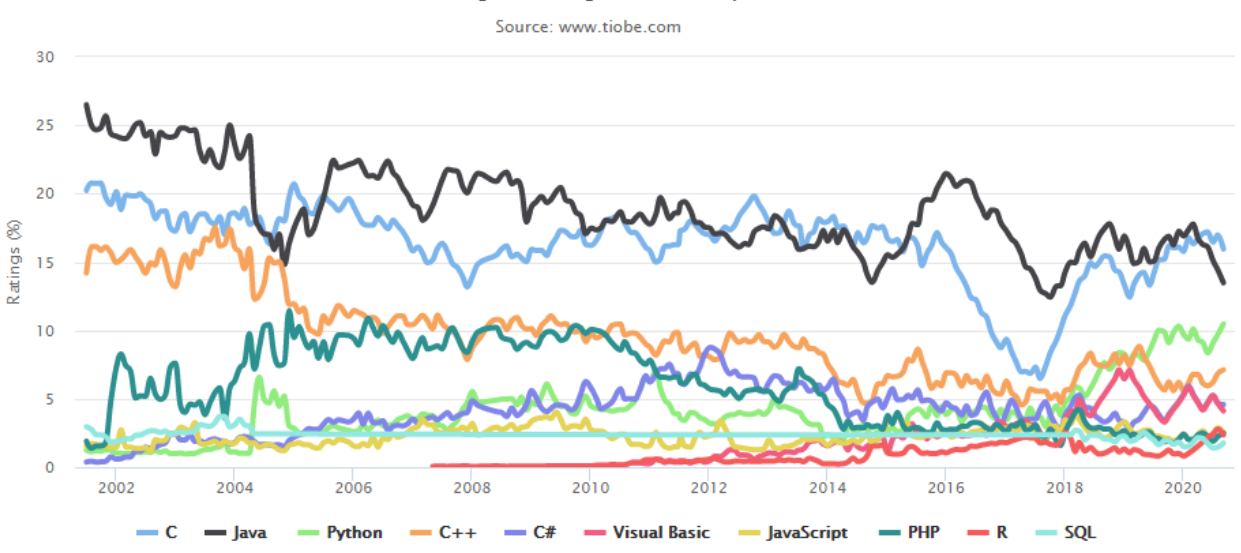

Figura 3-1: Índices TIOBE de los últimos años. (TIOBE, 2020)

# **3.1.1 C**

C es un lenguaje estructurado que permite el desarrollo de aplicaciones a nivel de sistema, casi al mismo nivel permitido trabajando directamente en ensamblador, con la ventaja de ofrecer un código a nivel relativamente alto que facilita trabajar en el desarrollo para distintos sistemas operativos y equipamiento hardware de forma simultánea, lo que explica que su popularidad permanezca relativamente alta pese al auge de otros lenuajes.

Es un lenguaje compilado, lo que proporciona una mayor velocidad de ejecución que en un lenguaje interpretado, y su compilador permite generar aplicaciones para un amplio abanico de sistemas operativos.

De hecho, muchos sistemas operativos, entre ellos Linux, emplean C como lenguaje de desarrollo.

No obstante, el principal uso de C en la actualidad como lenguaje para el desarrollo de aplicaciones se orienta principalmente a la creación de herramientas para científicos y desarrolladores, como por ejemplo algunos módulos de MATLAB o Mathematica, los motores de videojuegos Unity y Godot o la creación de otros lenguajes como el propio C++. Las aplicaciones más visuales aprovechan características de C++ o C#, variantes analizadas por separado más adelante.

Además, aunque es posible la obtención de datos de una cámara a través de C, resulta bastante más complejo que en sus variantes, para las que además existen librerías prediseñadas con esta función.

#### **3.1.2 Java**

Aunque la popularidad de Java lleva varios años en lenta decadencia, a día de hoy sigue siendo el segundo lenguaje más utilizado según el índice TIOBE. Esta pérdida de popularidad se debe en gran medida a la aparición de JavaScript, que ganó fuerza rápidamente en el desarrollo web, prácticamente erradicando a java de este terreno, y a desacuerdos entre las compañías de oracle y google, que han limitado su uso en aplicaciones para android, aunque continúa siendo compatible. En aplicaciones para ordenador, no obstante, continúa siendo ampliamente utilizado.

Su principal ventaja es el uso de una máquina virtual como un segundo sistema operativo, para la cual se compila el código y desde la que se ejecuta; esta implementación es lo que hace que Java sea considerado a la vez interpretado y compilado: se compila para la ejecución de la máquina virtual, pero la máquina actúa como un "intérprete", si bien es más cercano a un emulador. Como resultado, las aplicaciones se ejecutan más rápido que en otros lenguajes interpretados, pero consume algunos recursos más que un lenguaje compilado al uso.

Otra característica importante de esta implementación es su capacidad para la creación de aplicaciones multiplataforma: al emplear la máquina virtual, una vez compilado un programa podrá utilizarse en cualquier hardware compatible y se garantiza (con contadas excepciones) que el funcionamiento será análogo, independientemente del sistema operativo asociado.

Se trata además de un lenguaje orientado a objetos, lo que puede facilitar el desarrollo implementando un objeto que agrupe todas las funciones necesarias y gestione la cámara internamente.

Otra ventaja es la existencia previa de una librería gratuita para Java, llamada Webcam Capture y desarrollada por Bartosz Firyn ("SarXos"), que facilita la obtención y tratamiento de imágenes procedentes de cámaras integradas o conectadas vía USB, por lo que únicamente sería necesario crear las funciones específicas del sistema AR a diseñar.

También se dispone de una herramienta, IKVM.NET, que permite trasladar librerías y aplicaciones desarrolladas en Java al entorno .NET Framework de Microsoft, que de forma nativa emplea C# y Visual Basic y es uno de los entornos empleados por los motores de videojuegos Unity, Unreal Engine y Godot, actualmente considerados los tres motores de videojuegos más extendidos.

En consecuencia, Java parece una buena opción para la realización de esta librería.

# **3.1.3 Python**

La popularidad de Python se ha incrementado notablemente en los últimos años, sobre todo gracias a su facilidad de uso.

Se trata de un leguaje interpretado basado en script que se ha abierto paso rápidamente en desarrollo de aplicaciones web, machine learning e investigación científica.

Además, es frecuente su uso en aplicaciones de reconocimiento de imágenes mediante cámara, muchas de ellas con una complejidad mucho más elevada que la que se pretende implementar aquí, por lo que la documentación al respecto es fácil de encontrar.

No obstante, y a pesar de existir un compilador para generar ejecutables a partir de Python encapsulando el interprete junto al código, su uso en desarrollo de aplicaciones de uso común fuera del entorno web es aún muy reducido, lo que limita su popularidad en el grupo de desarrolladores que podrían sacar más provecho al sistema desarrollado.

# **3.1.4 C++**

Variante de C que originalmente buscaba añadir la manipulación de objetos y actualmente incorpora paradigmas de programación estructurada, orientada a objetos y genérica, siendo uno de los lenguajes multiparadigma más empleado actualmente.

Cuenta con las ventajas de C, al ser una ampliación de este, pero gracias a su funcionamiento como lenguaje multiparadigma cuenta con un uso mucho más extendido en el ámbito de aplicaciones de escritorio con carácter general, aunque carece de algunas funciones útiles en el desarrollo de videojuegos disponibles en C#, más extendido en este ámbito.

Además, existe una librería que permite su uso para la lectura de imágenes desde cámaras, por lo que el principal problema de C en este ámbito queda solucionado.

Existe un método para trasladar librerías de C++ a C#, y viceversa, por lo que también es compatible con el entorno de .NET Framework.

En consecuencia, parece una opción tan buena como Java para la realización de la librería, aunque en este caso se disponen de menos conocimientos previos.

# **3.1.5 C#**

Variante de C orientada a objetos que emplea una máquina virtual propia, de forma parecida a como lo hace Java, por lo que las aplicaciones realizadas requieren esta máquina virtual. Es empleado por los principales motores de videojuegos, como ya se mencionó antes, y sus prestaciones son similares a las de C++ o java.

El uso de una máquina virtual limita el acceso del lenguaje a las funciones relacionadas con el hardware, por lo que su uso es más seguro pero no permite la realización de drivers o similares.

Su uso está mucho más extendido que el de C++ en el diseño de videojuegos, especialmente gracias a Unity,

pero menos extendido en el resto de aplicaciones.

De nuevo, es una opción válida, pero de la que en este caso se disponen de menos conocimientos previos. El hecho de que una librería Java sea compatible con este lenguaje dentro del .NET Framework favorece la idea de emplear Java para desarrollar la librería y ofrecerla también a los desarrolladores de C#.

# **3.1.6 Visual Basic**

Lenguaje de programación dirigido por eventos que actualmente formaría parte del .NET Framework, bajo el nombre Visual Studio. No se actualiza de forma independiente desde 1998, y para realizar la librería bajo .NET Framework parece más adecuado emplear un lenguaje orientado a objetos, por lo que se emplearía C#.

# **3.1.7 JavaScript**

A pesar del nombre y de ser un lenguaje orientado a objetos, no existe relación entre este lenguaje y Java. JavaScript está orientado al diseño de páginas web dinámicas, conteniendo instrucciones a ejecutar por el navegador.

Una estructura típica para una página web actual emplea SQL para gestionar una base de datos del servidor, PHP para ejecutar instrucciones en el servidor y modificar el archivo HTML, HTML para describir el aspecto de la página y JavaScript para realizar acciones desde el navegador, como recargar una página o realizar animaciones en el contenido.

También se utiliza en la realización de widgets, pequeñas aplicaciones de escritorio, y es posible utilizarlo dentro de algunos archivos no web, como PDF, pero queda fuera del ámbito de este trabajo.

# **3.1.8 PHP**

Aunque es un programa multiparadigma de ámbito general, el ámbito al que más se adapta es el del desarrollo web, especialmente a la ejecución de instrucciones desde el lado del servidor, como se ha mencionado durante el análisis de JavaScript, por lo que también queda fuera del ámbito de este proyecto.

# **3.1.9 R**

Lenguaje multiparadigma de software libre con un ámbito de aplicación muy parecido a Python, con el que de hecho es compatible, siendo habitual el uso de funciones de R desde scripts de Python. Destaca, especialmente, en las aplicaciones de machine learning.

A pesar de su indiscutible potencia, los ámbitos de aplicación habituales de este lenguaje se alejan de los objetivos de este trabajo, especialmente teniendo en cuenta que el objetivo de R no es generar aplicaciones finales compiladas, si no código fácilmente editable para diversas funciones.

# **3.1.10 SQL**

SQL es un lenguaje de gestión de bases de datos que no admite otras funciones, por lo que no puede utilizarse en el desarrollo de este sistema.

# **3.1.11 Resumen y conclusiones del análisis**

Para facilitar la lectura de los análisis se ha realizado la siguiente tabla. El orden de la tabla se corresponde con el orden en el índice TIOBE. No se han incluido Visual Basic, JavaScript, PHP, R y SQL, por ser poco adecuados por sus características y ámbitos de aplicación.

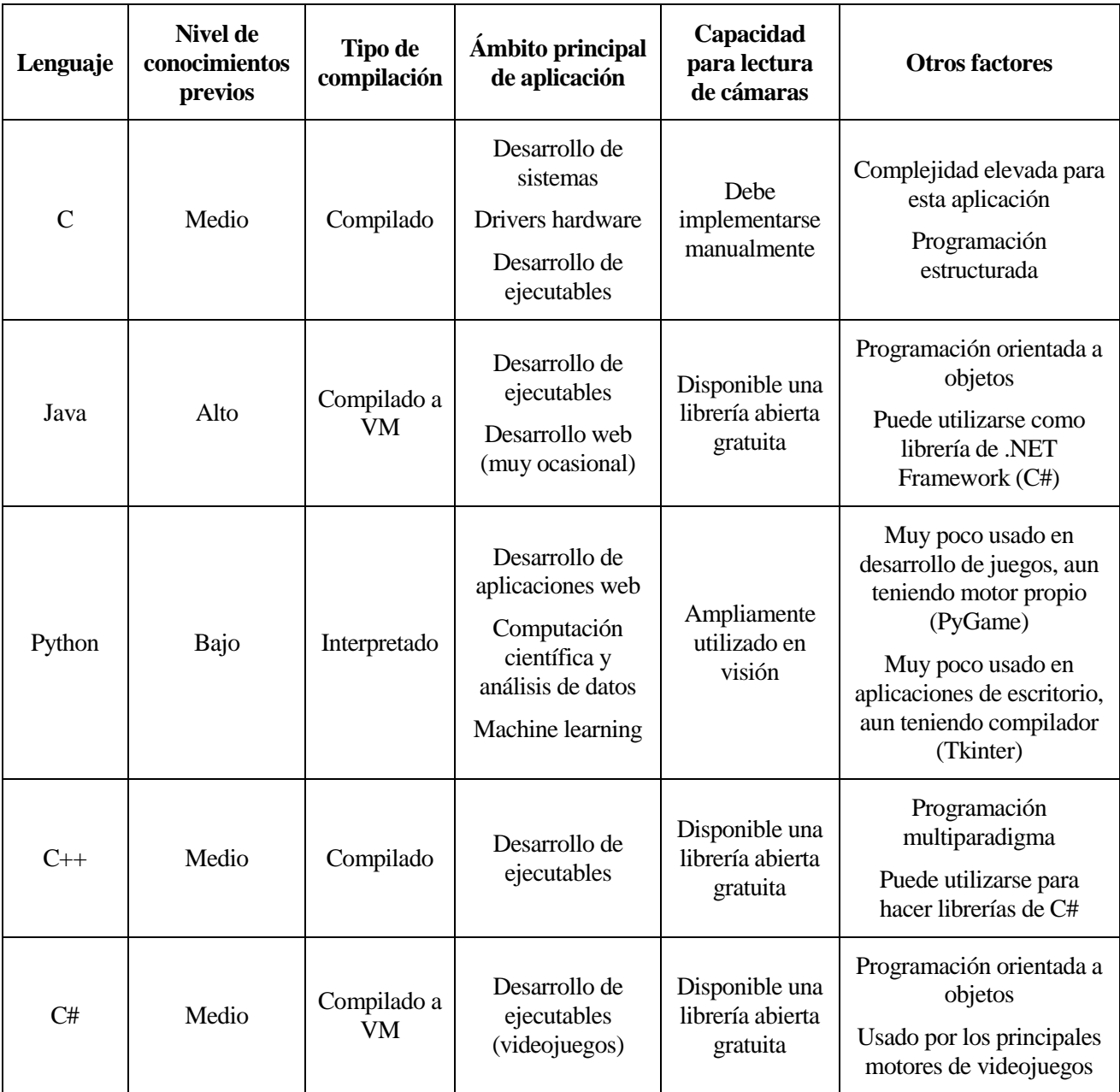

Tabla 3-1: Lenguajes analizados. Elaboración propia.

En base al análisis, se ha optado por emplear Java, ya que se trata de un lenguaje con el que se parte de buenos conocimientos previos, que es ampliamente utilizado en el desarrollo de aplicaciones de escritorio, por lo que se espera que la librería pueda atraer a más desarrolladores, que por sí mismo es ampliamente utilizado, disfrutando actualmente de un índice TIOBE del 13.48% frente al 10.47% de Python o el 7.11% de C++, y que es compatible con los principales motores de desarrollo de videojuegos actuales, lo que puede aumentar aún más la visibilidad de la librería.

# **3.2. Creación de la librería: la clase ColorFinder**

Escogido el lenguaje, se ha considerado que una implementación que facilita la creación de futuras aplicaciones es mediante un objeto encargado de realizar el seguimiento, el cual se describe a través de una clase a la que se ha llamado ColorFinder, por su algoritmo de búsqueda de objetos basado en color, que será el único contenido de la librería.

Esta clase contiene una serie de métodos, o funciones, creados expresamente durante este trabajo para proporcionar al usuario los datos procesados. El código completo puede consultarse en el anexo B.

A continuación se explica cada una de las partes de la clase. Para mayor claridad de las explicaciones, se han eliminado los comentarios javadoc, utilizados para generar la documentación asociada a la librería, aunque si se desea pueden consultarse en el anexo.

#### **3.2.1 Declaración del paquete y llamada a librerías**

Las clases de java pertenecen a paquetes, que funcionan de forma similar a las librerías de cualquier otro lenguaje. En este caso, se ha optado por emplear el nombre de paquete desktopAR para identificar a la librería generada:

```
package desktopAR;
```
A continuación, aparece el listado de elementos a importar de otras librerías. Para esta clase, se va a emplear la clase Webcam de la librería de Sarxos para la gestión de cámaras y una serie de elementos de las librerías básicas de java: Color, Dimension y BufferedImage para gestionar imágenes, el número PI y las funciones trigonométricas básicas en la realización de cálculos y Arrays y listas para gestionar coordenadas y métodos con número de parámetros variable.

```
import com.github.sarxos.webcam.Webcam;
import java.awt.Color; 
import java.awt.Dimension; 
import java.awt.image.BufferedImage; 
import static java.lang.Math.PI; 
import static java.lang.Math.cos; 
import static java.lang.Math.sin; 
import static java.lang.Math.tan; 
import java.util.ArrayList; 
import java.util.Arrays; 
import java.util.List;
```
# **3.2.2 Declaración de la clase**

Una vez importado el contenido, se declara la clase, que tendrá el mismo nombre que el objeto que implemente:

```
public class ColorFinder {
```
Se trata de una clase pública, ya que deberá ser accesible para otras clases fuera del paquete para que la librería pueda ser implementada. La llave abierta en esta línea se cierra al final del archivo de código, ya que todo el contenido pertenece a la misma clase.

## **3.2.3 Constantes y variables del objeto**

Un objeto de tipo ColorFinder dispone de una serie de constantes y variables. De entrada, se dispone de una serie de constantes que identifican los colores utilizables según lo establecido en el punto 2.2.3:

```
static public final float[] RED = \{1, -1, -1\};
static public final float[] GREEN = \{-1, 1, -1\};
static public final float[] BLUE = \{-1, -1, 1\};
static public final float[] CYAN = \{-0.5f, 0.5f, 0.5f\};
static public final float[] MAGENTA = \{0.5f, -0.5f, 0.5f\};
static public final float[] YELLOW = \{0.5f, 0.5f, -0.5f\};
static public final float[] WHITE = \{0.3f, 0.3f, 0.3f\};
static public final float[] BLACK = \{-0.3f, -0.3f, -0.3f\};
```
Donde el algoritmo devolverá para cada píxel un valor menor a 255 para cada color buscado, excepto para el blanco, que llega hasta 230, y el negro, que va de -230 a 0. Se recomienda, no obstante, evitar el uso de estos dos últimos colores en la medida de lo posible.

Estas constantes son estáticas, de forma que podrán utilizarse aunque no haya ninguna instancia del objeto ColorFinder, públicas, por lo que su acceso desde fuera de la clase está permitido, y final, por ser constantes.

Las siguientes variables son listas relacionadas con las funciones de la librería:

```
 private List<float[]> targets = new ArrayList<>(); 
 private List<double[]> positions = new ArrayList<>(); 
 private List<double[]> positionSpheric = new ArrayList<>(); 
 private List<int[]> positions2D = new ArrayList<>(); 
 private List<Integer> size2D = new ArrayList<>(); 
 private List<Integer> tol = new ArrayList<>();
```
Son privadas para evitar modificaciones externas accidentales, y se han empleado como listas ya que de esta forma pueden hacerse de longitud variable, mientras que los array tienen un tamaño fijo, permitiendo así ajustar el número de objetivos desde la aplicación en la que se implemente la librería, sin necesidad de borrarlos datos preexistentes. Las listas contienen, por orden: los colores a identificar, en el formato anterior, las posiciones en coordenadas cartesianas 3D de los objetos, sus posiciones esféricas, sus posiciones en la imagen, los radios en la imagen de cada objeto y la tolerancia en el algoritmo de búsqueda de color.

A continuación aparecen el resto de variables privadas del objeto:

```
 private Webcam webcam; 
 private int width; 
 private int height; 
 private boolean debug = false; 
 private BufferedImage image; 
 private int[][] readArray;
```
Un objeto Webcam, encargado de obtener las imágenes de la cámara, dos enteros con la altura y anchura de la imagen, un booleano para entrar en "modo debug" y generar una imagen con la captura de la cámara y una representación del algoritmo, y un array entero que almacena información sobre los píxeles leídos, que se reescribirá en cada iteración por lo que no necesita ser una lista.

#### **3.2.4 Constructores**

A continuación aparecen los constructores del objeto, que en este caso son dos. Un constructor es un método que permite crear una instancia del objeto, empleando los parámetros necesarios para su inicialización. En Java, debe crearse un constructor por cada conjunto de parámetros empleable, ya que no se permite asignar valores por defecto a los parámetros. Esta técnica se conoce como "sobrecarga de métodos". Dada la similitud entre ambos constructores, se va a explicar únicamente el primero, por ser el que más parámetros admite.

public ColorFinder(Webcam webcam, int width, int height, int tol, float[]... colors) throws IllegalArgumentException {

Esta línea corresponde a la declaración del método. Al ser un constructor, no debe llevar tipo de variable a devolver, ya que creará objetos tipo ColorFinder, pero sí debe indicar modificador de acceso, en este caso público, para poder emplearse fuera del paquete de la librería.

A continuación aparecen los parámetros de creación del objeto: una webcam, tres int de anchura, altura y tolerancia, y uno o varios arrays de tipo float para los colores. Java sólo admite argumentos de longitud variable cuando se declaran los últimos y son de tipos distintos, por lo que no puede utilizarse esta técnica en los colores y las tolerancias simultáneamente; se ha optado por proporcionar una tolerancia global en la creación del objeto y modificarla luego individualmente a conveniencia.

Por último, se ha incluido una excepción de tipo IllegalArgument, que puede ser lanzada por el constructor.

```
 for (float[] color : colors) { 
             if (color.length != 3) {
                 throw new IllegalArgumentException("color format must 
be int array of size 3 containing \{r,g,b\}");
  } 
  }
```
La primera acción a realizar por el constructor es comprobar la validez de los parámetros introducidos. Los 4 primeros parámetros aprovechan el tipado para comprobar su validez, lanzando excepciones si se emplea un tipo distinto, pero el parámetro variable colors admite cualquier número de arrays float, y solo debería admitir floats de 3 componentes, por lo que la excepción debe lanzarse manualmente. Además, se ha añadido un mensaje de error personalizado a la excepción, que informa de la causa que la ha provocado. Una excepción siempre causa la salida del método en el que se lanza y, si no es gestionada por un método de orden superior, la salida de la aplicación.

```
 this.targets.addAll(Arrays.asList(colors));
         for (float[] target : targets) { 
             this.tol.add(tol); 
             this.size2D.add(0); 
 } 
        this.webcam = webcam;
         this.width = width; 
        this.height = height;
        this.readArray = new int[width][height];
```
Por último, se inicializan las variables del objeto: se añaden los colores a la lista targets, se añade una tolerancia con el valor introducido a cada objetivo y se reserva espacio en memoria para el cálculo de tamaños, se asigna la webcam del objeto a la introducida, se fijan el alto y el ancho de la imagen y se reserva espacio en memoria para el array de lectura.

La versión sobrecargada del constructor realiza las mismas operaciones, con valores por defecto excepto para la cámara y los colores, que serán los únicos parámetros a introducir.

#### **3.2.5 Método camStart**

}

El primer método del objeto, que admite una versión con parámetros y otra versión sin parámetros, inicializa el resto de listas y prepara la cámara para la adquisición de datos, actualizando las dimensiones de la cámara. Es de tipo public, por lo que puede emplearse desde fuera de la librería, y void, por lo que no devuelve ninguna variable, pero no es estático, por lo que debe utilizarse asociado a un objeto ColorFinder.

```
 public void camStart(int w, int h) { 
    this.width = w;
    this.height = h;
     this.readArray = new int[width][height]; 
     this.positions = new ArrayList<>(); 
    this.positionSpheric = new ArrayList\left\{() \right\}this.positions2D = new ArrayList \rightarrow ();
```
Las primeras líneas corresponden a inicializaciones normales como las realizadas por el constructor, pero las dos últimas pueden requerir una breve explicación:

```
 webcam.setViewSize(new Dimension(w, h)); 
 webcam.open(true);
```
El método de la clase Webcam setViewSize(Dimension d) viene definido por la librería de Sarxos. Permite ajustar el tamaño de la imagen desde origen, según el método empleado por cada cámara.

La mayoría de cámaras USB emplean un escalado por hardware de la imagen obtenida, ignorando la señal de parte de los sensores para obtener una imagen de menor tamaño con el mismo ángulo de visión. Además, muchos modelos varían su tiempo de refresco al emplear este método, ya que empleando menos sensores disminuye la carga de procesado en la cámara y el tiempo de transmisión de la imagen.

Otras cámaras, sin embargo, recortan la imagen ya generada, lo que altera tanto el tamaño de la imagen como el ángulo de visión en la misma proporción, sin obtener una variación apreciable en el tiempo de refresco. En estas cámaras es habitual emplear 640x480 como resolución de la imagen sin recortar.

En cuanto al método open(boolean async), también creado por Sarxos, cumple dos funciones.

La primera consiste en "abrir" la cámara, es decir, reservar el acceso a la misma por parte de esta aplicación, ya que en la mayoría de sistemas operativos actuales cada cámara sólo puede ser utilizada por una única aplicación, con el fin de evitar configuraciones contradictorias.

La segunda función es establecer el modo de sincronismo de la cámara, que en este caso se ha fijado como asíncrono. Este modo crea un buffer interno en el objeto webcam, en el que se almacena la imagen de la cámara, y un segundo "hilo" en el programa, encargado de actualizar dicho buffer cada vez que haya una imagen disponible. De esta forma, la aplicación no tiene que esperar la captura de una imagen nueva cada vez que llama a la cámara, si no que utiliza la última imagen captada de forma ininterrumpida al máximo de velocidad de la cámara, minimizando los tiempos de procesado en este punto.

# **3.2.6 Método camChange**

}

Este método cierra la cámara actual, interrumpiendo su uso actual y permitiendo que sea usada por otra aplicación, la cambia por una nueva pasada como parámetro, y abre la cámara nueva:

```
public void camChange(Webcam webcam, int w, int h) { 
         this.webcam.close(); 
        this.webcam = webcam;
         camStart(w, h); 
     }
```
Admite una versión sobrecargada en la que el ancho y el alto actuales se mantienen con la cámara nueva.

#### **3.2.7 Método find2D**

Actualiza la lista de posiciones 2D según la posición actual de los objetos en la imagen de la cámara. Una vez actualizada, se puede utilizar el método getCenters2D() para obtener la lista.

```
public void find2D() { 
        readArray = new int[width][height];
```
Inicializa el array de píxeles leídos a 0.

```
 if (targets.size() > positions2D.size()) { 
            int tsize = targets.size();
             int psize = positions2D.size(); 
            for (int i = 0; i < tsize - psize; i++) {
               positions2D.add(new int[]\{0, 0\});
 } 
        }
```
Si la lista de objetivos es mayor que la lista de posiciones en este momento, antes de empezar a calcular, añade posiciones adicionales a la lista hasta igualar las longitudes. De esta forma, se evitan desbordamientos.

```
int[] count = new int[tarqets.size()];float[] xflo = new float[targets.size()];
float[] yflo = new float[targets.size()];
 int argbRead; 
 int rRead; 
 int gRead; 
 int bRead; 
Color write = new Color(0, 0, 0);
```
Declaración de variables internas del método. Las tres primeras se emplean en el cálculo de la posición del punto medio del objeto, las cuatro siguientes en el análisis de color de píxel y la última se emplea para pintar en la imagen con los colores adecuados en modo debug.

 $image = qetImage()$ ;

Este método está definido más adelante en el código. Es un método público que llama al método getImage de la cámara, devolviendo una BufferedImage con la imagen de la cámara en ese momento.

> for (int  $y = 0$ ;  $y <$  height;  $y++$ ) { for (int  $x = 0$ ;  $x <$  width;  $x++$ ) {

Las siguientes líneas se realizan por cada píxel en la imagen, recorriéndola de izquierda a derecha y de arriba a abajo, hasta el final del método.

```
argbRead = image.getRGB(x, y);rRead = (argbRead \gg 16) \& 0xFF;gRead = (argbRead \gg 8) & QxFF;bRead = (argbRead) & 0xFF;
```
Estas líneas extraen el color del píxel y separan las componentes en las variables rRead (rojo), gRead (verde) y bRead (azul).

```
 if (debug) { 
                    write = new Color(rRead / 2, gRead / 2, bRead / 
2); 
  }
```
Si está activo el modo debug, guarda en la variable write el color leído, pero atenuándolo a la mitad de brillo. Esto permitirá pintar encima de la imagen atenuada los colores a detectar, haciendo que resalten visualmente.

```
for (int i = 0; i < targets.size(); i++) {
                     if ((rRead * targets.get(i)[0] + gRead * 
targets.get(i)[1] + bRead * targets.get(i)[2] > 255 - tol.get(i))) {<br>xflo[i] = (xflo[i] * count[i] + x)xflo[i] = (xflo[i] * count[i] + x) /\left(\text{count}[i] + 1\right)vflo[i] = (vflo[i] * count[i] + v)(count[i] + 1);count[i]++; positions2D.set(i, new int[]{(int) xflo[i], 
(int) yflo[i]\}; if (debug) { 
                            write = new Color((int)
(targets.get(i)[0] * 127 + 127 + rRead) / 2, (int) (targets.get(i)[1])* 127 + 127 + qRead) / 2, (int) (targets.get(i)[2] * 127 + 127 +
bRead) / 2;
  } 
                        readArray[x][y] = i + 1;
  }
```
Por cada color objetivo, si se detecta el objetivo en este píxel, actualiza xflo e yflo para el objetivo encontrado con la media de las coordenadas de todos los píxeles de este objetivo detectados hasta ahora, guarda el valor medio entre el color del píxel y el objetivo en la variable write si está activo el modo debug y guarda el índice del objetivo más 1 en el array de lectura.

De esta forma, si el modo debug está activo, el color almacenado en la variable write dará un píxel de un color más brillante que el de la imagen original, lo que hará que resalte aún más sobre la imagen atenuada de los píxeles no detectados.

En cuanto al índice del array de lectura, se le añade 1 al índice de los colores objetivos para conservar el orden de los objetivos, pero al mismo tiempo reservar el valor 0 inicial para los píxeles no detectados.

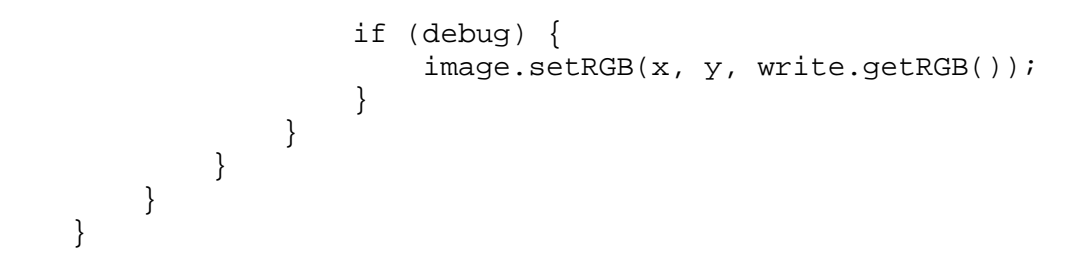

Por último, si el modo debug está activo, sustituye cada píxel por el color generado, ya sea el de la imagen atenuada del fondo o el color brillante del objetivo.

Debido a la forma de trabajar de java, mediante punteros, la imagen modificada en modo debug es la misma que se almacena en el bufer, por lo que una cámara más lenta que el algoritmo hará que la imagen del debug se oscurezca en cada iteración y los colores objetivo detectados se acerquen cada vez más al objetivo, hasta que se reciba un fotograma nuevo. No obstante, esto no tiene efecto en las coordenadas calculadas.

#### **3.2.8 Método find2Dsizes**

Actualiza las posiciones 2D usando el método anterior y calcula los tamaños de los objetos. Para el cálculo del tamaño, se analizan circunferencias centradas en el objeto y con radio cada vez mayor, pasando a la siguiente cuando se encuentra un pixel perteneciente al objeto, hasta que se realice una vuelta completa sin detectar ningún pixel.

```
 public void find2Dsizes(int sizeTol, double radTol) throws 
IllegalArgumentException { 
         if (sizeTol < 1) \{ throw new IllegalArgumentException("sizeTol must be at 
least 1"); 
  } 
         if (radTol == 0) {
              throw new IllegalArgumentException("radTol can't be 0"); 
          }
```
El método lanza excepciones si el incremento del radio es menor que 1 o si el incremento de ángulo es igual a 0, para evitar bucles infinitos en el algoritmo.

```
 int radius; 
 double lastAlfa = 0; 
double alfa = 0;
 boolean found; 
 find2D();
```
Se declaran las variables internas del método y se ejecuta el método find2D para actualizar las posiciones en la imagen.

for (int i = 0; i < targets.size(); i++) {

A partir de aquí, las acciones se realizan una vez para cada color objetivo, utilizando la variable i para indicar el índice del objetivo actual; lo que sigue es el cálculo del radio del objeto.

```
found = true;
 radius = sizeTol; 
alfa = 0;
```
En cada nuevo objetivo se reinician las variables relacionadas con la búsqueda del radio, volviendo a buscar desde el centro.

```
 if 
(readArray[positions2D.get(i)[0]][positions2D.get(i)[1]] == i + 1)
```
La búsqueda se realiza únicamente si el centro calculado pertenece al objeto, lo que ayuda a filtrar falsas detecciones debidas a posibles ruidos con el objeto fuera de pantalla. En esta situación, se mantendrá el objeto en la última posición conocida.

while (found) {

Mientras siga encontrándose el objeto,

found =  $false$ ;

Se reinicia la variable de búsqueda.

while (!found  $&&$  (alfa < lastAlfa + 2 \* PI)) { int  $x = positions2D.get(i)[0] + (int)$  (radius \* cos(alfa)); int  $y = positions2D.get(i)[1] + (int) (radius)$ \* sin(alfa));

Y mientras no se haya encontrado en esta iteración y no se haya recorrido una vuelta completa, se actualiza la posición del pixel a comprobar según el radio y el ángulo actuales.

 if (x >= 0 && x < width && y >= 0 && y < height) { if (readArray[x][y] == i + 1) { radius = radius + sizeTol; lastAlfa = alfa; found = true; size2D.set(i, radius); }

Y, si el punto está dentro de la imagen, se comprueba en el array de lectura si pertenece al color objetivo, en cuyo caso se amplía el radio, se marca el objeto como encontrado y se fija el último ángulo de búsqueda al ángulo actual. Además, se fija el radio del objeto al actual.

 if (debug) { image.setRGB(x, y, Color.WHITE.getRGB()); }

Si está activo el debug, se pinta el píxel analizado en blanco, de forma que en la imagen aparecerá una espiral desde el centro al borde del objeto, y un círculo rodeándolo, permitiendo observar el funcionamiento.

 } alfa = alfa + radTol; } } } }

Al final de cada iteración, se aumenta el ángulo para la siguiente, se haya encontrado o no el objeto. El ciclo continuará hasta que se dé una vuelta completa, momento en que se pasará al siguiente objetivo, dejando registrado el último radio para el que se encontró el objeto. Cuando no se encuentren nuevos objetivos, se habrá terminado la ejecución del método.

#### **3.2.9 Método find3Dspherics**

}

Este método implementa las ecuaciones calculadas en el apartado 2.1.1, para obtener las coordenadas esféricas del objeto a partir de la imagen de la cámara. Emplea el método anterior para obtener los datos de tamaño y posición de los objetos en la imagen.

Antes de actualizar la lista de coordenadas, comprueba que la lista incluye un juego de coordenadas para cada objetivo, y la amplía en caso contrario. A continuación, se ejecuta find2Dsizes con el fin de actualizar la librería. Por último, por cada objetivo, obtiene las coordenadas esféricas y las almacena en la lista, en el puesto correspondiente.

```
 public void find3Dspherics(int sizeTol, double radTol, double 
angleOfView, double originTheta, double originPhi, double... 
targetSize) { 
          if (targets.size() > positionSpheric.size()) { 
             int tsize = targets.size();
              int psize = positionSpheric.size(); 
             for (int i = 0; i < tsize - psize; i++) {
                 positionSpheric.add(new double[]{0, 0, 0}); 
  } 
  } 
          find2Dsizes(sizeTol, radTol); 
         for (int i = 0; i < targets.size(); i++) {
              positionSpheric.set(i, new double[]{(angleOfView / width) 
* positions2D.get(i)[0] - originTheta - PI - angleOfView / 2, 
(angleOfView / width) * positions2D.get(i)[1] - originPhi
angleOfView * height / (2 * width), targetSize[i] / (tan(size2D.get(i) 
* angleOfView / width))}); 
          } 
  }
```
# **3.2.10 Método find3D**

Implementa las ecuaciones calculadas en el apartado 2.1.3, llamando al método anterior para actualizar toda la información necesaria, y ampliando la lista de posiciones en caso de necesidad. Su funcionamiento es análogo al del método anterior.

```
 public void find3D(int sizeTol, double radTol, double 
angleOfView, double originTheta, double originPhi, double xCamera, 
double yCamera, double zCamera, double pixelPerUnit, double... 
targetSize) { 
          if (targets.size() > positions.size()) { 
            int tsize = targets.size();
            int psize = positions.size();
            for (int i = 0; i < tsize - psize; i++) {
                 positions.add(new double[]{0, 0, 0}); 
  } 
  } 
          find3Dspherics(sizeTol, radTol, angleOfView, originTheta, 
originPhi, targetSize); 
         for (int i = 0; i < targets.size(); i++) {
             positions.set(i, new double[]{(positionSpheric.get(i)[2] 
* sin(positionSpheric.get(i)[0]) * cos(positionSpheric.get(i)[1]) + 
xCamera) * pixelPerUnit, (positionSpheric.get(i)[2] * 
sin(positionSpheric.get(i)[1]) + yCamera) * pixelPerUnit, 
(positionSpheric.get(i)[2] * cos(positionSpheric.get(i)[0]) * 
cos(positionSpheric.get(i)[1]) + zCamera) * pixelPerUnit}); 
  } 
      }
```
#### **3.2.11 Método setTarget**

Cambia el objetivo indicado mediante su índice por un objetivo pasado por parámetros.

```
 public void setTarget(int index, float[] target) { 
     this.targets.set(index, target); 
 }
```
# **3.2.12 Getters**

Los getters son métodos empleados en java para leer variables privadas sin permitir el acceso directo a las mismas. Esta clase dispone de varios de ellos, aunque por su simplicidad no se van a comentar individualmente:

```
 public List<double[]> getPositions() { 
     return positions; 
 } 
 public List<double[]> getSpheric() { 
     return positionSpheric; 
 } 
 public List<Integer> getSizes2D() { 
     return size2D; 
 } 
 public List<int[]> getCenters2D() { 
     return positions2D; 
 } 
 public String getCamName() { 
     return webcam.getName(); 
 } 
 public BufferedImage getImage() { 
     return webcam.getImage(); 
 } 
 public boolean getDebug() { 
     return debug; 
 }
```
# **3.2.13 Método imageWithCenters**

Devuelve la imagen de la cámara con los centros de los objetos marcados por una cruz blanca.

```
 public BufferedImage imageWithCenters() { 
          for (int[] position2D : positions2D) { 
              drawCross(position2D[0], position2D[1], image, 
Color.WHITE.getRGB()); 
  } 
          return image; 
      }
```
#### **3.2.14 Métodos para obtención de coordenadas como String**

Devuelven un String con las coordenadas del tipo indicado en el nombre (cartesianas 2D, esféricas o cartesianas 3D). El String de coordenadas 2D, además, incluye los tamaños. Estos métodos son útiles en el debug de aplicaciones.

```
 public String position2DString(String coordinatesSeparator, 
String separator) { 
           StringBuilder sb = new StringBuilder(); 
           for (int[] position2D : positions2D) { 
               sb.append(String.valueOf(position2D[0])); 
               sb.append(coordinatesSeparator); 
               sb.append(String.valueOf(position2D[1])); 
               sb.append(separator); 
  } 
           for (int size : size2D) { 
               sb.append(size); 
               sb.append(separator); 
  } 
          return sb.toString(); 
      } 
      public String sphericString(String coordinatesSeparator, String 
separator) { 
           StringBuilder sb = new StringBuilder(); 
           for (double[] position : positionSpheric) {
               sb.append(String.valueOf(position[0]));
               sb.append(coordinatesSeparator); 
               sb.append(String.valueOf(position[1]));
               sb.append(coordinatesSeparator); 
               sb.append(String.valueOf(position[2]));
               sb.append(separator); 
  } 
           return sb.toString(); 
      } 
      public String cartesian3DString(String coordinatesSeparator, 
String separator) { 
           StringBuilder sb = new StringBuilder(); 
           for (double[] position : positions) { 
               sb.append(String.valueOf(position[0]));
               sb.append(coordinatesSeparator); 
               sb.append(String.valueOf(position[1]));
               sb.append(coordinatesSeparator); 
               sb.append(String.valueOf(position[2]));
               sb.append(separator); 
  } 
          return sb.toString(); 
      }
```
#### **3.2.15 Método drawCross**

Dibuja cruces sobre la imagen proporcionada, en las coordenadas y del color indicados. Útil en el debug de aplicaciones. Devuelve la imagen generada.

```
 public static BufferedImage drawCross(int xpos, int ypos, 
BufferedImage image, int color) { 
         for (int dist = 0; dist < 10; dist++) {
              if (xpos + dist < image.getWidth()) { 
                 image.setRGB(xpos + dist, ypos, color); 
  } 
             if (xpos - dist > 0) {
                 image.setRGB(xpos - dist, ypos, color); 
  } 
              if (ypos + dist < image.getHeight()) { 
             image.setRGB(xpos, ypos + dist, color);<br>}
  } 
            if (ypos - dist > 0) {
             image.setRGB(xpos, ypos - dist, color);<br>}
  } 
  } 
          return image; 
      }
```
#### **3.2.16 Método setDebug**

Activa o desactiva el "modo debug" del objeto.

```
 public void setDebug(boolean value) { 
    this.debug = value;
 }
```
# **3.2.17 Método setTol**

Ajusta la tolerancia del objetivo indicado por los parámetros. Emplea recursividad (llamadas al mismo método) para rellenar la lista de tolerancias en caso necesario, simplificando el código.

```
 public void setTol(int tol, int index) throws 
IllegalArgumentException { 
         if (index > this.tol.size()) {
              if (index > targets.size()) { 
                 throw new IllegalArgumentException("Index out of 
bounds"); 
  } 
              this.tol.add(0); 
              this.setTol(tol, index); 
          } else { 
              this.tol.set(index, tol); 
  } 
      }
```
# **4 EJEMPLOS DE APLICACIÓN**

 *"Pour ce qui est de l'avenir, il ne s'agit pas de le prévoir, mais de le rendre possible."*

*(No se trata sólo de prever el futuro, sino de hacerlo posible)*

*-Antoine de Saint-Exupéry*

on el fin de probar el funcionamiento de todos los elementos del dispositivo y el software realizados, se han creado programas sencillos en java que aprovechan algunas de las características del dispositivo diseñado. C

Estas aplicaciones se han construido a partir de las mismas librerías, por lo que para aprovechar el espacio, las librerías se han mantenido en una carpeta "lib" que deberá conservarse junto a los ejecutables. Cada programa de ejemplo consta de un único método, "main", responsable de su ejecución.

La utilidad práctica de estos ejemplos es, en realidad, limitada; su única función es demostrar el funcionamiento del sistema diseñado y el uso de la librería asociada, quedando pendiente la realización de programas más avanzados que saquen provecho de la tecnología propuesta.

Algunos ejemplos y propuestas de programas más útiles que podrían desarrollarse han sido recogidos en el siguiente capítulo.

# **4.1. config.jar**

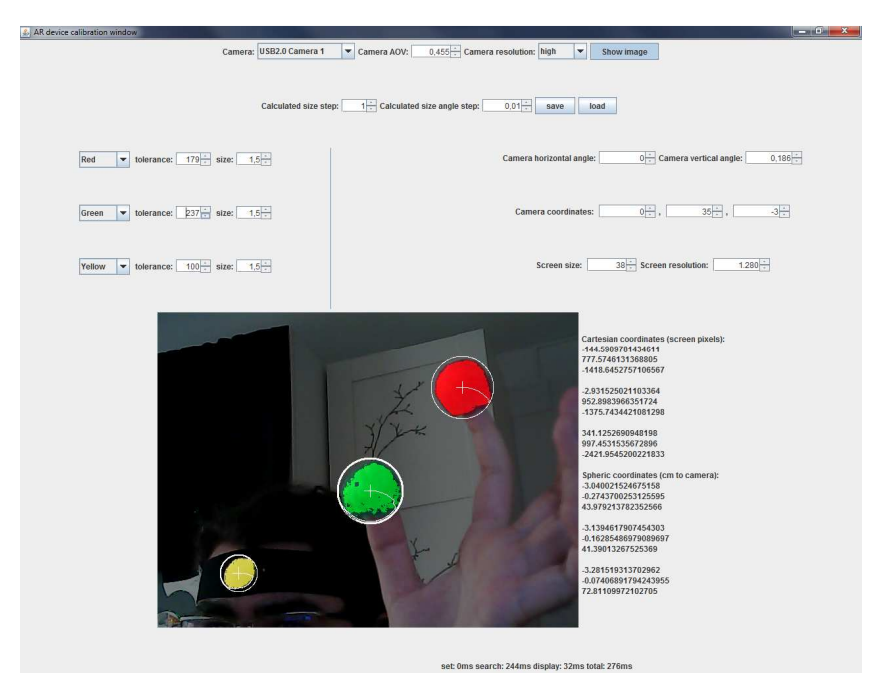

Figura 4-1: Aplicación de configuración. Elaboración propia.

Esta aplicación permite calibrar el dispositivo y generar un archivo "config.dat" con la configuración deseada, que podrá ser aprovechado por los siguientes programas.

 Para ello, realiza el seguimiento de hasta 3 objetos de forma simultánea, y devuelve sus coordenadas tanto cartesianas, con origen configurable y medidas en "píxeles", como esféricas, medidas en radianes y "cm".

Cabe destacar que las unidades de longitud son en realidad configurables por el usuario; si se empleasen por ejemplo pulgadas para medir los tamaños de objetivos, las coordenadas de la cámara y el tamaño de pantalla, la distancia a la cámara contenida en las coordenadas esféricas estaría en pulgadas, y el programa seguiría funcionando adecuadamente.

El código de esta aplicación puede consultarse en el Anexo C.

# **4.1.1 Proceso de calibración**

Para realizar la calibración del dispositivo, se recomienda seguir la siguiente secuencia de pasos:

- **1. Selección de cámara y resolución:** En la parte superior de la ventana del programa, se selecciona la cámara de la lista desplegable y la resolución deseada. A continuación, se hace clic en el botón "show image" para ver la imagen capturada con una representación del procesado.
- **2. Ajuste de los parámetros de tamaño:** Se recomienda fijarlos al menor valor posible.
- **3. Selección de colores objetivo:** En la parte izquierda de la pantalla, se seleccionan los colores a detectar. Para los programas diseñados como ejemplo, se ha utilizado el primer color como dedal índice (rojo), el segundo como dedal pulgar (verde) y el tercero como bandana (amarillo), aunque el orden y los accesorios de futuras aplicaciones podría variar.
- **4. Ajustes de detección:** También en la parte izquierda, se ajusta el tamaño de cada elemento, en las unidades que se desee, recomendado cm, y la tolerancia del sensor. Para ajustar la tolerancia, se recomienda mover el objeto por delante de la pantalla de forma similar a la esperada durante su uso, comprobando que se realiza correctamente el seguimiento. El objeto de la imagen debería permanecer "iluminado", con una cruz marcando su centro, y rodeado por un círculo de píxeles blancos. Si se iluminan elementos fuera del objeto, se debe reducir la tolerancia. Se recomienda fijarla al mayor valor posible sin que esto ocurra.
- **5. Ángulo de visión (AOV):** Si se conoce el ángulo de visión horizontal de la cámara, basta con introducir su valor en radianes. En caso contrario, puede emplearse como referencia uno de los objetos ya calibrados, manteniéndolo a una distancia conocida de la cámara y modificando el ángulo de visión hasta que la distancia del objeto a la cámara coincida con su tercera coordenada esférica, en las unidades empleadas anteriormente.
- **6. Ángulos de cámara:** Miden la diferencia en radianes entre el objetivo de la cámara y el sistema de referencia. Si el sistema de referencia es el de una pantalla vertical, como un monitor, un ángulo de 0 corresponde a una cámara paralela a la pantalla, como una cámara de portátil, un ángulo recto positivo vertical representa el objetivo apuntando directamente hacia arriba, y un ángulo recto positivo horizontal representa el objetivo apuntando a la izquierda del usuario.
- **7. Posición de cámara:** Miden la diferencia en posición entre el origen del sistema de coordenadas deseado y la cámara, en cada uno de los ejes, en las unidades empleadas. Los ejes corresponden habitualmente a los de la pantalla, siendo el eje X positivo hacia la derecha, desde el punto de vista del usuario, el Y positivo hacia abajo y el Z positivo hacia la parte posterior o el interior de la pantalla.
- **8. Tamaños de la pantalla:** Tamaño en unidades empleadas y píxeles de la pantalla, medido en ambos casos en la misma dirección, por ejemplo horizontal. Se emplea en el cálculo de las coordenadas cartesianas según el sistema de referencia de la pantalla, por lo que fijar ambos a 1 devuelve la posición en las unidades empleadas en lugar de en píxeles. Algunas aplicaciones pueden utilizarlos en otros cálculos.

Una vez realizada la calibración, se recomienda pulsar el botón "save". En la siguiente sesión, o al utilizar otra aplicación, bastará pulsar "load" para recuperar la información de calibración del archivo "config.dat".
### **4.1.2 Lectura de datos**

Junto a la imagen empleada para la calibración se recogen los datos de posición de cada elemento en coordenadas cartesianas (x, y, z), con el origen configurado, y esféricas (θ, φ, r), con origen en la cámara y la orientación configurada.

Bajo la imagen y la lista de datos se proporciona información sobre los tiempos de procesado, siendo "set" el tiempo empleado en lectura de los datos modificados en la interfaz de usuario, "search" el tiempo de cálculo de las coordenadas y "display" el tiempo empleado en generar la pantalla. Debe tenerse en cuenta, no obstante, que la cámara tiene un límite de capturas por segundo, y que el tiempo de espera hasta la siguiente captura se incluye en la categoría "search". Disminuir la resolución de la captura acelera el procesado, aunque no siempre aumenta las capturas por segundo de la cámara, y aumenta la sensibilidad al ruido, especialmente en la distancia r de las coordenadas esféricas y en las coordenadas cartesianas.

## **4.2. ARMouse.jar**

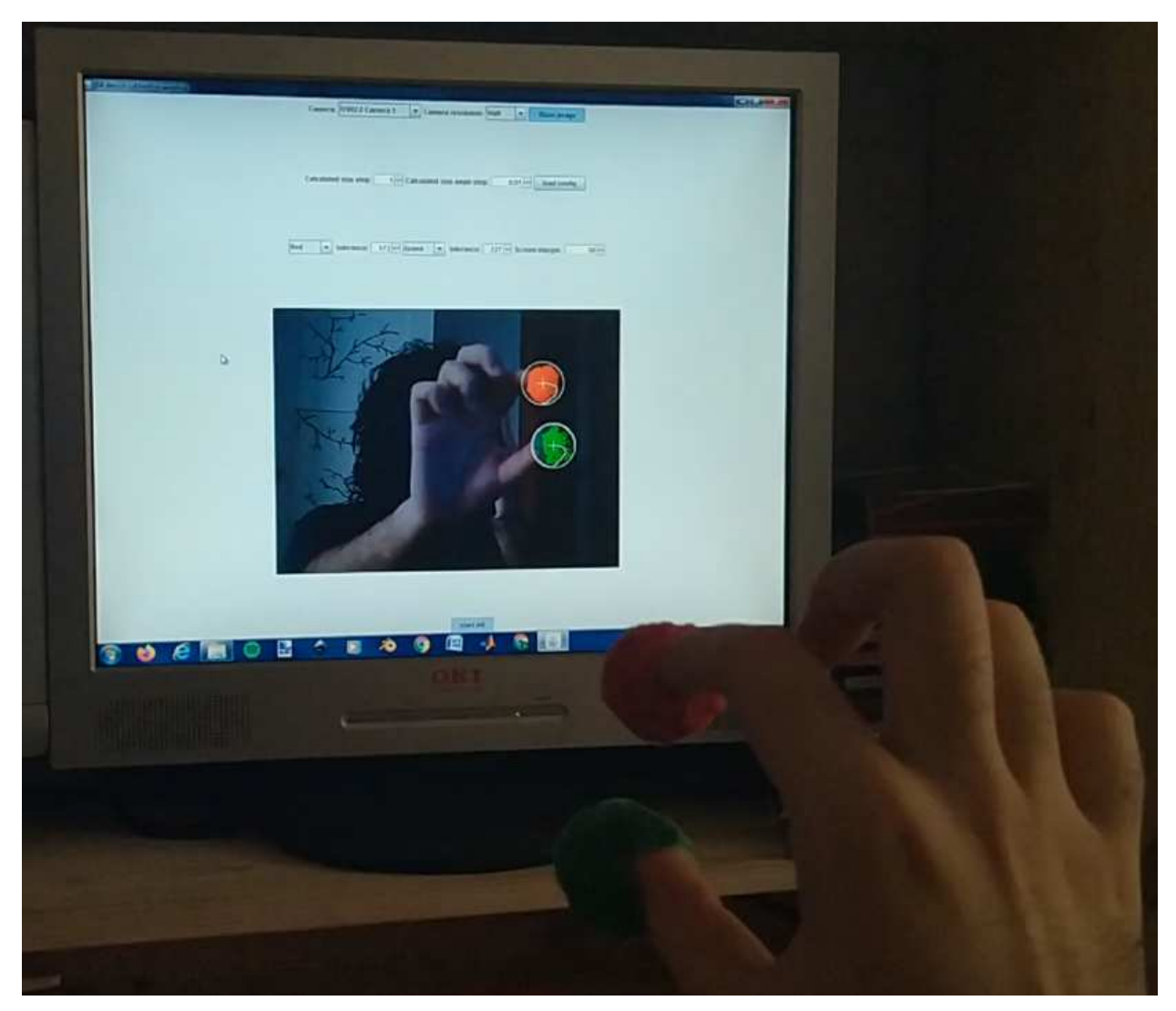

Figura 4-2: Ratón AR. Elaboración propia.

Esta aplicación implementa un control de ratón sencillo basado en la imagen 2D de la cámara. Incorpora una interfaz parecida a la de la aplicación anterior, aunque con menos elementos, y permite la carga de configuración desde un archivo config.dat, pero no la modificación del archivo.

El control se realiza a través de la posición de dos elementos, correspondientes a los dedales índice y pulgar (primer y segundo elementos de la configuración). Concretamente, el ratón se situará según la posición del pulgar, mientras que se podrán ejecutar acciones de clic y clic derecho al acercar y alejar los dedos entre sí,

respectivamente.

La interfaz contiene un campo numérico nuevo, "Screen margin", que representa la distancia entre el borde de la imagen obtenida de la cámara y el borde de la pantalla, y un botón, "start AR", que inicia el control del ratón al pulsarse, hasta que sea pulsado de nuevo.

Cerrar la ventana del programa en cualquier momento detendrá su ejecución y devolverá al ratón tradicional el control del cursor.

El código de esta aplicación puede consultarse en el Anexo D.

## **4.3. ARImage.jar**

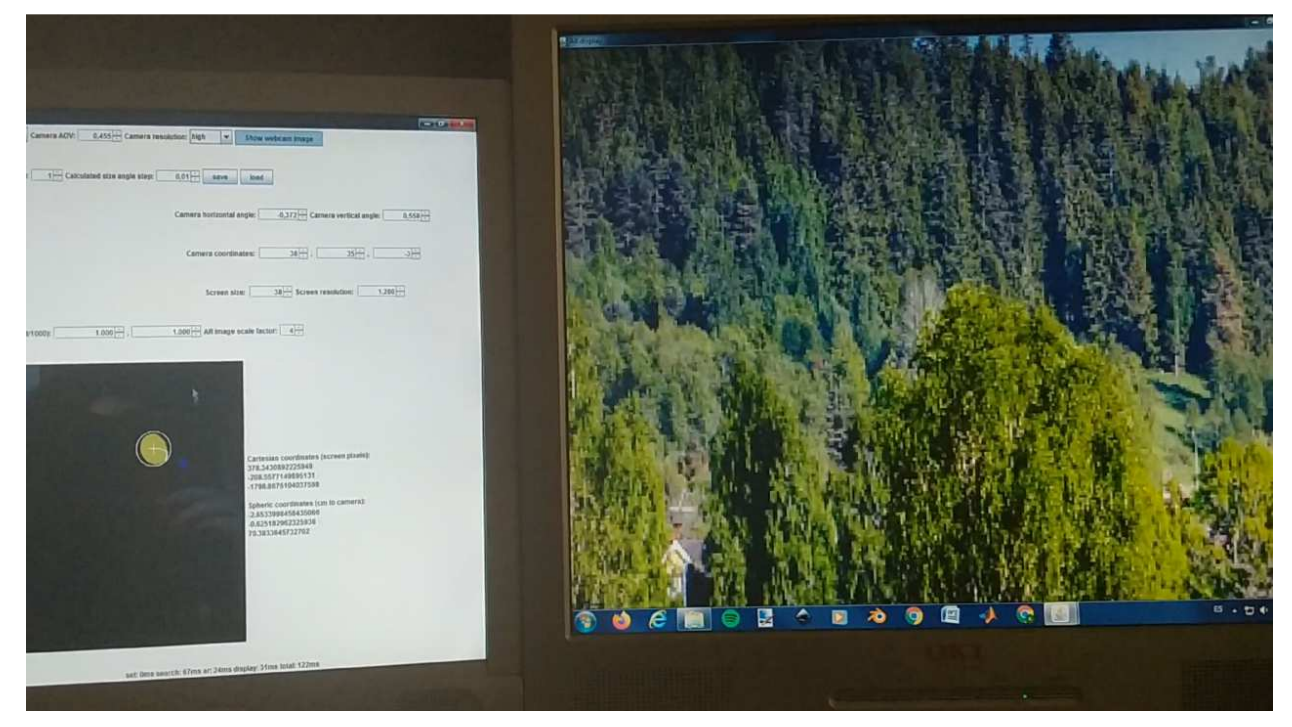

Figura 4-3: Visor de imágenes AR. Elaboración propia.

Esta aplicación aprovecha la información de la posición 3D de la cabeza del usuario para intentar "corregir" la perspectiva, creando la ilusión de que la imagen de la pantalla se encuentra a mayor distancia, imitando el paisaje lejano visto a través de una ventana. La imagen se obtiene mediante archivo, siendo válido cualquier archivo jpg guardado junto a la aplicación con el nombre "img.jpg".

La interfaz se divide en dos pantallas, siendo una de ellas similar a la aplicación de calibración, a la que se han añadido dos controles para ajustar el tamaño de la imagen visible y un tercero para ajustar la resolución, y la otra ventana consistente en la imagen AR. Aunque es posible modificar y guardar la calibración del dispositivo desde esta pantalla, por motivos de rendimiento sólo se calculan las coordenadas del tercer objetivo. Cerrar la ventana de configuración no detiene la aplicación.

De las tres aplicaciones diseñadas, esta es la que más recursos de procesado requiere normalmente, ya que necesita analizar la posición del usuario, obteniendo coordenadas cartesianas, y generar la imagen en cada ciclo, aunque el tiempo total de procesado dependerá de la unidad de procesamiento y del tamaño de la ventana. El factor de escala de la imagen puede ayudar a minimizar el procesado, al dividir la resolución de la imagen generada.

Para generar la imagen AR, se ha seguido un proceso inverso al empleado en el cálculo de las coordenadas del usuario; para cada pixel en la ventana, se calculan los ángulos esféricos del pixel, tomando como referencia al usuario, y se asigna el color correspondiente a un pixel de la imagen según estas coordenadas. El tamaño de la imagen dependerá del tamaño de la pantalla, por lo que reducir el tamaño de esta última acelerará el cálculo.

El código de esta aplicación puede consultarse en el Anexo E.

### **4.4. Conclusiones experimentales extraídas de los ejemplos**

Se esperaba una precisión relativamente elevada, especialmente si lograba eliminarse la mayor parte del ruido, una ausencia de derivas como las presentes en otros dispositivos VR o AR y una velocidad de procesado menor a la de dichos dispositivos.

Se ha comprobado que la precisión ha sido suficiente, aunque se ve bastante influenciada por el dispositivo de captura empleado, especialmente ante posibles errores de calibración.

En cuanto al tiempo de procesado, aunque depende del equipo empleado, se consiguen tiempos de procesado de entre 50ms (en la aplicación de configuración) y 70ms (en el visor de imágenes), llegando a triplicarse en "modo debug", empleando un procesador Intel Core i5 a 2.7GHz.

En cuanto a consumo de RAM, la aplicación de configuración utiliza en torno a 300MB, mientras que el visor de imágenes supera los 600MB de RAM. Ninguna de las aplicaciones de ejemplo utiliza recursos de la tarjeta gráfica.

Por tanto, aunque se propuso en los primeros capítulos del proyecto dividir el procesado entre un segundo dispositivo, por ejemplo una Raspberry, encargado de obtener las coordenadas de los objetivos, y el dispositivo principal, encargado del resto de la aplicación, se ha considerado que, al tratarse de una aplicación que resulta de más utilidad si funciona en tiempo real, y al no observarse una mejoría en el tiempo de procesado por tratarse habitualmente de aplicaciones secuenciales, y siendo el consumo de RAM fácilmente asumible por la mayoría de dispositivos actuales, el protocolo de comunicación sólo serviría para generar un retardo indeseado en la aplicación.

Además, la librería empleada para la obtención de imágenes desde la cámara actualmente no soporta de forma integrada el módulo de cámara de la Raspberry, soporte que se encuentra entre las funciones planeadas pero que de momento requeriría librerías adicionales. En cambio, sí se detectan cámaras USB conectadas a Raspberry.

Se ha considerado que, siendo el objetivo una demostración de funcionamiento de la librería creada, el uso de cámaras USB o integradas para PC sería suficiente por el momento, a la espera de la actualización de la librería webcam capture.

### **4.5. Posibles futuras aplicaciones**

A partir de los resultados observados, y viendo cómo se han aplicado otras tecnologías parecidas, es posible hacer una estimación previa de cómo podría aplicarse esta tecnología en un futuro. Dada la sencillez de la librería creada y del hardware asociado, y dado que la licencia del resto de librerías empleadas lo permiten, podría favorecerse la aparición de estas y otras aplicaciones si se publica de forma abierta, por ejemplo con una licencia Creative Commons, a través de una plataforma para desarrolladores, como podría ser GitHub.

#### **4.5.1 Aplicaciones de diseño y visualización**

Una de las aplicaciones en las que más impacto podría tener esta tecnología es en el ámbito del diseño 3D.

La realidad aumentada ya se utiliza para visualización de elementos 3D a través de dispositivos de pequeño tamaño, como Smartphones, empleando a menudo patrones bidimensionales a modo de referencia sobre la que aparece el contenido virtual, y la realidad virtual está empezando a utilizarse no solo en visualización, sino también en diseño, por las facilidades que ofrece en manipulación de elementos virtuales frente al enfoque clásico basado en proyecciones 2D, especialmente en ámbitos artísticos.

El uso de la tecnología AR diseñada en este trabajo presenta ventajas importantes en este ámbito frente a ambas competidoras.

Por un lado, frente a la AR móvil, se dispone de un sistema de manipulación avanzada similar al de la VR, y, al haber sido diseñada para dispositivos de mayor tamaño, también puede beneficiarse de una mayor potencia de cálculo, lo cual otorga una mayor versatilidad, especialmente en el ámbito del diseño.

Por otro lado, frente a la VR, si bien presenta un campo de visión más limitado para el usuario, las desventajas

por su uso continuado a largo plazo son mucho menores y se encuentran mejor documentadas, al aprovechar displays clásicos cuyos efectos sobre la salud son más conocidos. Además, la ausencia de "gafas" VR facilita la consulta de documentación, referencias u otros elementos externos al entorno virtual.

En cuanto a la interacción del usuario, se observa que los mandos aquí diseñados presentan características similares a los empleados en VR, al permitir la detección de su ubicación tridimensional, aunque carecen de otros medios de interacción, como botones o palancas. Sobre este asunto se hablará con más detenimiento en el último punto de este capítulo, donde se hace un pequeño análisis sobre sus posibilidades en un futuro cercano.

Por tanto, si bien la tecnología aquí diseñada no pretende desplazar al resto de tecnologías presentes, sí que parece viable su coexistencia, aplicándose a ámbitos distintos.

### **4.5.2 Aplicaciones de carácter lúdico y videojuegos**

Otra aplicación habitual tanto de la VR como de la AR son los videojuegos y el entretenimiento.

En este caso, la tecnología aquí diseñada se queda atrás al compararse con la portabilidad de la AR móvil o con el nivel de inmersión de la VR, por lo que parece que el público objetivo en este ámbito será mucho más reducido.

No obstante, el precio de la tecnología empleada es menor que el de los actuales sistemas de VR, y algunos videojuegos específicamente diseñados para aprovechar este sistema podrían conseguir abrirse paso en el mercado, por lo que no se descarta esta aplicación.

### **4.6. Conclusiones del trabajo**

El objetivo del trabajo era diseñar y realizar un sistema de realidad aumentada para dispositivos de sobremesa, por lo que una vez conseguido se ha centrado en analizar las limitaciones propias del mismo, consiguiendo un dispositivo de bajo coste fácilmente replicable, incluso a nivel de usuario, que permita un desarrollo posterior integrando su tecnología con otros elementos hardware o creando nuevas aplicaciones software que aprovechen sus funciones.

Entre sus ventajas, además de las económicas, se ha obtenido un dispositivo relativamente preciso, dependiendo del hardware empleado, capaz de obtener posición absoluta en un sistema de referencia dado, inmune a deriva y con una velocidad de procesado elevada.

La principal desventaja es su sensibilidad al ruido, que depende del hardware empleado y del entorno en que se instale. Una cámara de baja resolución se ve más afectada que una de alta, ya que la variación de color de un pixel en el borde del objeto implica un cambio de distancia entre la cámara y el objeto de mayor proporción cuanto menor sea la resolución de la imagen. De igual manera, un fondo colorido o una iluminación escasa, o de un color concreto, favorecen la aparición de píxeles fuera del objeto que desplazan su "centro" y alteran la medida del tamaño, lo cual se hace más evidente empleando cámaras con menor resolución. Una tercera fuente de ruido proviene de los movimientos rápidos, que hacen que los objetos aparezcan deformados y borrosos en la imagen captada, efecto que se minimiza con una mayor velocidad de captura, normalmente asociada a una menor resolución.

En general, no obstante, se puede concluir que el bajo coste y la precisión obtenida pueden ser motivación suficiente para fomentar el desarrollo y la evolución de este sistema, contando con sus limitaciones.

### **4.7. El futuro de la tecnología**

Aunque es difícil prever todas las posibles aplicaciones que este sistema pueda acabar teniendo, sí que pueden diferenciarse algunas vías de evolución orientadas a expandir su uso o a corregir sus deficiencias.

En este último punto, a lo largo del trabajo se ha estado empleando únicamente el sistema de seguimiento 3D

desarrollado, sin combinarlo con ninguna otra tecnología preexistente que no fuera parte intrínseca del sistema, lo que deja un importante margen de mejora simplemente añadiendo elementos que actualmente se encuentran de forma habitual en todo tipo de dispositivos.

Una mejora básica del dispositivo podría consistir en la adición de un sistema de comunicación inalámbrica y botones, sustituyendo los dedales por un mando diseñado especialmente a tal efecto. También podría añadirse algún tipo de iluminación interior a los mandos, obteniendo un sistema parecido al empleado por la consola PlayStation de Sony para sus aplicaciones VR, que realiza una triangulación basada en dos cámaras separadas una distancia fija.

También podrían añadirse sensores como giroscopios y acelerómetros, convirtiendo el mando "pasivo" en un mando "activo", pero manteniendo el sistema diseñado para el cálculo de la posición, actualizado de forma continua en lugar de limitado a la función de sincronización como en algunos dispositivos actuales con tecnología parecida. Esto permitiría la realización de movimientos más rápidos e incluso el seguimiento del mando "fuera de cámara".

Otra posible opción de mejora, centrada en el software en lugar del hardware, consiste en el desarrollo de sistemas de procesado de la imagen más avanzados que el empleado en la librería actual, permitiendo una mejor eliminación de ruidos, o soporte para la estimación de trayectorias durante movimientos rápidos.

También queda pendiente la realización de sistemas de calibración más cómodos para el usuario final, la complejidad de esta calibración dependerá de la aplicación a desarrollar, pero se pueden incluir algunas calibraciones predefinidas que se ajusten a determinados dispositivos comunes en los que algunos de los datos sean conocidos; por ejemplo, la mayoría de portátiles incorporan una cámara integrada, cuyos datos y posición podrían almacenarse en una base de datos de la aplicación y detectarse automáticamente.

En definitiva, el sistema aquí desarrollado dista mucho de ser un producto comercial, pero abre las puertas al desarrollo de este tipo de tecnología.

Arora, D. (s.f.). *Understanding time complexity with simple examples*. Recuperado el 3 de septiembre de 2020, de https://www.geeksforgeeks.org/understanding-time-complexity-simple-examples/

Baum, L. (1901). *The Master Key.*

Dominio público. (11 de agosto de 2011). *Kinect.* Recuperado el 12 de agosto de 2020, de https://en.wikipedia.org/wiki/File:Xbox-360-Kinect-Standalone.png

Dominio público. (30 de agosto de 2010). *Wii remote.* Recuperado el 12 de agosto de 2020, de https://es.wikipedia.org/wiki/Wiimote#/media/Archivo:Wiimote-Safety-First.jpg

Dp Plus. (s.f.). *Aprende más acerca de la profundidad de color*. Recuperado el 3 de septiembre de 2020, de https://dpplus.es/impresion/profundidad-de-color/

Firyn, B. (s.f.). *Webcam Capture in Java*. Recuperado el 13 de agosto de 2020, de http://webcamcapture.sarxos.pl/

Frijters, J. (s.f.). *ikvm.net*. Recuperado el 7 de septiembre de 2020, de https://www.ikvm.net/

GameDev Academy. (s.f.). *Best game engines of 2020*. Recuperado el 7 de septiembre de 2020, de https://gamedevacademy.org/best-game-engines/

Hùng, L. T. (31 de 7 de 2019). *Old 16th century farms surrounded by green forest and fields (imagen libre de derechos)*. Recuperado el 12 de agosto de 2020, de https://pxhere.com/es/photo/1593914

Lee, J. C. (2007). *Johnny Chung Lee.* Recuperado el 12 de agosto de 2020, de http://johnnylee.net/projects/wii/

Microsoft. (s.f.). *Visual Basic 6.0 Documentation*. Recuperado el 7 de septiembre de 2020, de https://docs.microsoft.com/en-us/previous-versions/visualstudio/visual-basic-6/visual-basic-6.0-documentation

Shawn. (6 de diciembre de 2008). *CRJ HUD (3096245209).* Obtenido de Wikipedia: https://es.wikipedia.org/wiki/Archivo:CRJ\_HUD\_(3096245209).jpg

Sutherland, I. (1968). A Head Mounted Three Dimensional Display. Harvard University.

TIOBE. (6 de septiembre de 2020). *index*. Recuperado el 7 de septiembre de 2020, de https://www.tiobe.com/tiobe-index/

Wikipedia. (7 de agosto de 2020). *Augmented reality*. Recuperado el 9 de agosto de 2020, de https://en.wikipedia.org/wiki/Augmented\_reality

Wikipedia. (28 de julio de 2020). *Virtual reality*. Recuperado el 9 de agosto de 2020, de https://en.wikipedia.org/wiki/Virtual\_reality

# **ANEXO A: OBJETIVOS DE DISEÑO**

A continuación se recoge una lista de objetivos a cumplir por el dispositivo diseñado. Para establecer un orden de prioridades, para que el trabajo se considere completamente terminado debe incluir, al menos, todos los objetivos que contienen "DEBE". Los objetivos que contengan "PUEDE" serán los siguientes en orden de prioridad, por lo que su no inclusión requerirá una justificación basada en resultados posteriores a la propuesta, mientras que los marcados como "PODRÍA" son sugerencias de desarrollo, características planeadas a futuro o elementos condicionales. De igual manera, "NO DEBE", "PUEDE NO" y "PODRÍA NO" representan objetivos negativos.

Cada objetivo ha sido numerado para facilitar su identificación, apareciendo en negrita. Si el objetivo ya ha sido implementado o si existen notas adicionales, se incluirán a continuación. De igual forma, objetivos relacionados entre sí o subobjetivos se incluirán de forma anidada. Los subobjetivos quedan subordinados a la prioridad del objetivo del que depende, de forma que un "DEBE" subordinado a un "PODRÍA" implica que el subobjetivo es obligatorio siempre que se implemente el objetivo principal, que es condicional.

### 1. **Objetivos básicos del sistema**

- **1.1 El sistema DEBE ser capaz de obtener al menos las coordenadas de posición 3D de un objeto.** Implementado.
	- **1.1.1 El sistema PUEDE obtener las coordenadas de posición de varios objetos distintos.**  Implementado, hasta 6 objetos simultáneamente.
	- **1.1.2 El sistema PODRÍA obtener las coordenadas de orientación 3D de un objeto.** No se ha implementado de forma nativa; puede obtenerse orientación empleando 2 marcadores por objeto, si la aplicación lo requiere.
- **1.2 El sistema DEBE optimizarse para un consumo de recursos reducido.** Implementado.

### 2. **Objetivos de las aplicaciones de demostración**

- **2.1 El sistema DEBE acompañarse de al menos una aplicación de demostración.** Implementadas 3.
	- **2.1.1 El sistema PUEDE acompañarse de una aplicación de demostración que muestre las coordenadas calculadas de los objetos detectados.** Implementado.
		- **2.1.1.1 Esta aplicación PUEDE permitir la visualización del procesado de la imagen de forma gráfica.** Implementado.
		- **2.1.1.2 Esta aplicación PODRÍA emplearse para la calibración del dispositivo para otras aplicaciones.** Implementado.
	- **2.1.2 El sistema PUEDE acompañarse de una aplicación de demostración que permita el control del ordenador detectando la posición de la mano.** Implementado.
		- **2.1.2.1 La aplicación DEBE ser capaz de mover el ratón imitando movimientos de la mano del usuario.** Implementado.
		- **2.1.2.2 La aplicación PUEDE ser capaz de realizar acciones de "clic izquierdo" al detectar un gesto predeterminado del usuario.** Implementado.
		- **2.1.2.3 La aplicación PODRÍA ser capaz de realizar acciones de "clic derecho" al detectar un gesto predeterminado del usuario.** Implementado.
		- **2.1.2.4 La aplicación DEBE permitir la calibración del sistema o la carga de una calibración previa generada por otra aplicación.** Implementado en ambas formas.
- **2.1.3 El sistema PUEDE acompañarse de una aplicación de demostración que aproveche la posición de la cabeza del usuario para generar algún tipo de ilusión en la visualización.** Implementado.
	- **2.1.3.1 La aplicación DEBE ser capaz de transformar una imagen en función de la posición de la cabeza del usuario.** Implementado.
	- **2.1.3.2 La aplicación PUEDE transformar una imagen proporcionada mediante archivo.**  Implementado.
	- **2.1.3.3 La aplicación PODRÍA transformar una imagen del escritorio del PC bajo ella, sin interferir en la interacción del usuario.** No implementado; se intentó el uso de un monitor virtual, pero Java no permite la creación de hardware virtual de este nivel, y otros métodos implican conocimientos avanzados de cada sistema operativo a tener en cuenta. Una opción es emplear capturas de pantalla de un monitor distinto al que ejecuta la aplicación, pero esto limita la utilidad de la aplicación. Otras opciones analizadas se escapaban del ámbito de esta demo, pasando a ser posibles aplicaciones completas.
		- **2.1.3.3.1 La aplicación PODRÍA implementar el control de ratón AR de la aplicación anterior.** No implementado al no haberse cumplido el objetivo principal asociado.
	- **2.1.3.4 La aplicación DEBE permitir la calibración del sistema o la carga de una calibración previa generada por otra aplicación.** Implementado en ambas formas.
	- **2.1.3.5 La imagen transformada PUEDE seguir el movimiento de la cabeza del usuario mediante un desplazamiento.** Implementado de forma indirecta por el siguiente objetivo.
	- **2.1.3.6 La imagen transformada PODRÍA deformarse para corregir la perspectiva del usuario, de forma que los pixeles más alejados físicamente se hagan más grandes, creando la ilusión de que la imagen está siempre de frente y no se ve afectada por la distancia a la pantalla.** Implementado.
- **2.1.4 El sistema PODRÍA acompañarse de una aplicación de demostración que aproveche la posición de la cabeza y la mano para interactuar con un entorno 3D.** No implementado. Queda propuesta para su futura realización, dada la complejidad que podría llegar a alcanzar.
	- **2.1.4.1 La aplicación DEBE permitir la visualización de elementos 3D.**
	- **2.1.4.2 La aplicación PODRÍA permitir la edición de elementos 3D, aprovechando la posición 3D de la mano a modo de cursor.**

### 3. **Objetivos de procesado de información**

- **3.1 El procesado del sistema AR DEBE poder hacerse en el dispositivo principal (por ejemplo, PC).** Implementado.
- **3.2 El procesado del sistema AR PODRÍA hacerse en un dispositivo auxiliar.** No implementado de forma nativa. Se ha estimado que la disminución en los recursos de procesado empleados en el dispositivo principal no justifica el retardo inducido por el protocolo de comunicación. No obstante, es posible enviar datos desde una aplicación final a otra por cualquier vía, incluyendo comunicación entre dispositivos.

### 4. **Objetivos económicos**

- **4.1 El sistema DEBE tener un bajo coste económico.** Implementado.
	- **4.1.1 El sistema PUEDE aprovechar elementos de uso común sin un coste adicional.**  Implementado.
	- **4.1.2 El sistema PUEDE tener partes fácilmente replicables con distintos materiales según disponibilidad.** Implementado.

## **ANEXO B: CÓDIGO FUENTE DE LA LIBRERÍA**

```
1 package desktopAR; 
2 
3 import com.github.sarxos.webcam.Webcam; 
4 import java.awt.Color; 
5 import java.awt.Dimension; 
6 import java.awt.image.BufferedImage; 
7 import static java.lang.Math.PI; 
8 import static java.lang.Math.cos; 
9 import static java.lang.Math.sin;<br>10 import static java.lang.Math.tan;
     import static java.lang.Math.tan;
11 import java.util.ArrayList; 
12 import java.util.Arrays; 
13 import java.util.List; 
14 
15 /**
16 * This class implements an object that allows for colored object 
17 detection. 
18 * Requires the webcam-capture library by sarxos. 
\frac{19}{20}* @author Jaime Palomo Iranzo
21 */
22 public class ColorFinder { 
23 
24 /**<br>25 *
          25 * Red color in ColorFinder format. Colors range from 255 (pure 
26 red) to -510 
27 * (pure cyan)<br>28 */
28
29 static public final float[] RED = \{1, -1, -1\};
30 
31 /**32 * Green color in ColorFinder format. Colors range from 255 (pure 
    green) to
34 * -510 (pure magenta) 
35 */
36 static public final float[] GREEN = \{-1, 1, -1\};
37 
38 /**<br>39 *
          39 * Blue color in ColorFinder format. Colors range from 255 (pure 
40 blue) to 
41 * -510 (pure yellow) 
42 */
43 static public final float[] BLUE = \{-1, -1, 1\};
44 
45 /** 
46 * Cyan color in ColorFinder format. Colors range from 255 (pure 
47 cyan) to 
48 * -127 (pure red) 
49 */ 
50 static public final float[] CYAN = \{-0.5f, 0.5f, 0.5f\};
51 
52 /**
```

```
53 * Magenta color in ColorFinder format. Colors range from 255 
     (pure magenta)
55 * to -127 (pure green) 
56 */ 
57 static public final float[] MAGENTA = \{0.5f, -0.5f, 0.5f\};
58 
59 /** 
60 * Yellow color in ColorFinder format. Colors range from 255 
61 (pure yellow) 
62 \rightarrow \text{to } -127 \text{ (pure blue)}63 */
64 static public final float[] YELLOW = \{0.5f, 0.5f, -0.5f\};
65 
66 /** 
67 * White color in ColorFinder format. Colors range from 230 (pure 
68 white) to 
69 \rightarrow 0 (pure black)
70 \times /71 static public final float[] WHITE = \{0.3f, 0.3f, 0.3f\};
72 
73 /** 
74 * Black color in ColorFinder format. Colors range from 0 (pure 
75 black) to 
76 * -230 (pure white) 
77 */
78 static public final float[] BLACK = \{-0.3f, -0.3f, -0.3f\};
79 
80 private List<float[]> targets = new ArrayList<>(); 
81 private List<double[]> positions = new ArrayList<>();
82 private List<double[]> positionSpheric = new ArrayList<>();<br>83 private List<int[l> positions2D = new ArrayList<>();
         private List<int[]> positions2D = new ArrayList<>();
84 private List<Integer> size2D = new ArrayList<>(); 
85 private List<Integer> tol = new ArrayList<>(); 
86 private Webcam webcam; 
87 
88 private int width; 
89 private int height; 
90 
91 private boolean debug = false; 
92 private BufferedImage image; 
93 private int[][] readArray;
94 
95 /** 
96 * Constructor for the ColorFinder class. Allows color based 
97 image analysis 
98 * for webcams. Requires the webcam-capture library by sarxos.
99 * 
100 * @param webcam webcam to use
101 * @param width width of the image to obtain. Must be webcam-
102 compatible. 
103 * @param height height of the image to obtain. Must be webcam-
104 compatible. 
105 * @param tol base tolerance for all targets 
106 * @param colors \{r,g,b\} vector of weights. Use with the provided
107 color 
108 * constants.
```

```
109 * @throws IllegalArgumentException when using a wrong colors 
110 param format. 
111 */
112 public ColorFinder(Webcam webcam, int width, int height, int tol, 
113 float[]... colors) throws IllegalArgumentException { 
114 for (float[] color : colors) { 
115 if (color.length != 3) { 
116 throw new IllegalArgumentException("color format must
117 be int array of size 3 containing \{r,g,b\}");
118 } 
119 } 
120 this.targets.addAll(Arrays.asList(colors));
121 for (float[] target : targets) {
122 this.tol.add(tol);<br>123 this.size2D.add(0)
               this.size2D.add(0);124 } 
125 this.webcam = webcam;
126 this.width = width;
127 this.height = height;
128 this.readArray = new int[width][height]; 
129 } 
130 
131 /** 
132 * Constructor for the ColorFinder class. Allows color based 
133 image analysis 
134 * for webcams. Requires the webcam-capture library by sarxos. 
135
136 * @param webcam webcam to use
137 * @param colors {r,g,b} vector of weights. Use with the provided 
138 color 
139 * constants.
140 * @throws IllegalArgumentException when using a wrong colors
141 param format. 
142 \times143 public ColorFinder(Webcam webcam, float[]... colors) throws 
144 IllegalArgumentException { 
145 for (float[] color : colors) { 
146 if (color.length != 3) { 
147 throw new IllegalArgumentException("color format must 
148 be int array of size 3 containing \{r,g,b\}");
149 } 
150 } 
151 this.targets.addAll(Arrays.asList(colors));
152 for (float[] target : targets) { 
153 this.tol.add(50);
154 this.size2D.add(0);
155 } 
156 this.webcam = webcam;
157 this.width = 640;158 this.height = 480;
159 this.readArray = new int[width][height];
160 } 
161 
162 /** 
163 * Open the camera. Clear calculated data. 
164
```

```
165 * @param w width of the image to obtain. Must be webcam-
166 compatible. 
167 * @param h height of the image to obtain. Must be webcam-
168 compatible. 
169 \times /170 public void camStart(int w, int h) { 
171 this.width = w;
172 this.height = h;
173 this.readArray = new int[width][height]; 
174 this.positions = new ArrayList <> ();
175 this.positionSpheric = new ArrayList <> ();
176 this.positions2D = new ArrayList <> ();
177 webcam.setViewSize(new Dimension(w, h)); 
178 webcam.open(true);
179 } 
180 
181 /** 
182 * Open the camera
183 * 
184 */ 
185 public void camStart() { 
186 camStart(width, height);
187 } 
188 
189 /** 
190 * Change camera and open the new one 
191 * 
192 * @param webcam new webcam 
193 * @param w width of the image to obtain. Must be webcam-
194 compatible.<br>195 * @r
         195 * @param h height of the image to obtain. Must be webcam-
196 compatible. 
197 */ 
198 public void camChange(Webcam webcam, int w, int h) { 
199 this.webcam.close();
200 this.webcam = webcam;
201 camStart(w, h);
202 } 
203 
204 /** 
205 * Change camera and open the new one 
206 * 
207 * @param webcam new webcam 
208 */ 
209 public void camChange(Webcam webcam) { 
210 camChange(webcam, width, height);
211 } 
212 
213 /** 
214 * Update 2D average positions of the ColorFinder target colors. 
215 Use 
216 * getCenters2D() to get the updated values. 
217
218 */ 
219 public void find2D() { 
220 readArray = new int[width][height];
221 if (targets.size() > positions2D.size()) {
```

```
222 int tsize = targets.size();<br>223 int psize = positions2D.siz
             int psize = positions2D.size();
224 for (int i = 0; i < tsize - psize; i++) {
225 positions2D.add(new int[]{0, 0});
226 } 
227 } 
228 int[] count = new int[targets.size()];
229 float[] xflo = new float[targets.size()];
230 float[] yflo = new float[targets.size()];
231 
232 int argbRead;
233 int rRead; 
234 int gRead; 
235 int bRead;<br>236 Color writ
          Color write = new Color(0, 0, 0);
237 image = getImage();
238 for (int y = 0; y < height; y++) {
239 for (int x = 0; x < width; x++) {
240 argbRead = image.getRGB(x, y);
241 rRead = (argbRead >> 16) & 0 \times FF;
242 gRead = (argbRead >> 8) & 0xFF;
243 bRead = (argbRead) & 0xFF; 
244 
245 if (debug) { 
246 write = new Color(rRead / 2, gRead / 2, bRead / 
247 2);
248 } 
249 for (int i = 0; i < targets.size(); i++) {
250 
251 if ((rRead * targets.get(i)[0] + gRead * 
252 targets.get(i)[1] + bRead * targets.get(i)[2] > 255 - tol.get(i))) {
253 xflo[i] = (xflo[i] * count[i] + x)254 (count[i] + 1); 
255 yflo[i] = (yflo[i] * count[i] + y)256 (count[i] + 1);
257 count [i]++;258 positions2D.set(i, new int[]{(int) xflo[i], 
259 (int) yflo[i]}); 
260 if (debug) { 
261 write = new Color((int)
262 (targets.get(i)[0] * 127 + 127 + rRead) / 2, (int) (targets.get(i)[1]
263 * 127 + 127 + gRead) / 2, (int) (targets.get(i)[2] * 127 + 127 + 
264 bRead) / 2); 
265 }
266 readArray[x][y] = i + 1;
267 }
268 if (debug) { 
269 image.setRGB(x, y, write.getRGB());
270 }
271 }
272 } 
273 } 
274 } 
275 
276 /** 
277 * Update 2D positions and sizes.
```

```
278 *
         @param sizeTol size tolerance in camera pixels. Positive
280 integer. 
281 * @param radTol angular tolerance for the search algorithm. 
282 Smaller 
283 * tolerance makes it more precise, but slower. Can't be 0. 
284 * @throws IllegalArgumentException if argument conditions aren't 
285 met. 
286 */ 
287 public void find2Dsizes(int sizeTol, double radTol) throws 
288 IllegalArgumentException { 
289 if (sizeTol < 1) { 
290 throw new IllegalArgumentException("sizeTol must be at 
291 least 1"); 
292 } 
293 if (radTol == 0) { 
294 throw new IllegalArgumentException("radTol can't be 0");
295 } 
296 int radius; 
297 double lastAlfa = 0; 
298 double alfa = 0; 
299 boolean found; 
300 find2D(); 
301 for (int i = 0; i < targets.size(); i++) {
302 found = true; 
303 radius = sizeTol; 
304 alfa = 0;
305 if 
306 (readArray[positions2D.get(i)[0]][positions2D.get(i)[1]] == i + 1) {
307 while (found) {<br>308 found = fal
                 found = false;309 while (!found && (alfa < lastAlfa + 2 * PI)) { 
310 int x = positions2D.get(i)[0] + (int) (radius
311 * \cos(\text{alfa});
312 int y = positions2D.get(i)[1] + (int) (radius 
313 * \sin(\text{alfa});
314 if (x >= 0 && x < width && y >= 0 && y < 
315 height) { 
316 if (readArray[x][y] == i + 1)317 radius = radius + sizeTol; 
318 lastAlfa = alfa; 
319 found = true; 
320 size2D.set(i, radius); 
321 }
322 if (debug) { 
323 image.setRGB(x, \gamma,
324 Color.WHITE.getRGB()); 
325 }
326 }
327 alfa = alfa + radTol; 
328 }
329 }
330 } 
331 } 
332 } 
333 
334 /**
```
 $*$  Update spheric positions (theta,phi,r) with camera data. Also updates 2D \* positions and sizes. \* \* @param sizeTol size tolerance in camera pixels. Positive integer \* @param radTol angular tolerance for the size search algorithm. Smaller \* tolerance makes it more precise, but slower. Can't be 0 \* @param angleOfView horizontal angle (rad) of view of the used camera \* @param originTheta horizontal angle (rad) of the desired origin in camera  $*$  spheric coordinates, where  $(0,0,r)$  is coincident with the 349 leftmost pixel leftmost pixel \* @param originPhi vertical angle (rad) of the desired origin in camera \* spheric coordinates, where (0,0,r) is coincident with the topmost pixel \* @param targetSize physical target size (radius) in the desired units, \* used in r calculations \*/ public void find3Dspherics(int sizeTol, double radTol, double angleOfView, double originTheta, double originPhi, double... targetSize) { if (targets.size() > positionSpheric.size()) { 362 int tsize = targets.size(); 363 int psize = positionSpheric.size(); for (int i = 0; i < tsize - psize; i++) { positionSpheric.add(new double[]{0, 0, 0}); } } 368 find2Dsizes(sizeTol, radTol); for (int i = 0; i < targets.size(); i++) { positionSpheric.set(i, new double[]{(angleOfView / width) \* positions2D.get(i)[0] - originTheta - PI - angleOfView / 2, (angleOfView / width) \* positions2D.get(i)[1] - originPhi - angleOfView \* height / (2 \* width), targetSize[i] / (tan(size2D.get(i) \* angleOfView / width))}); } } /\*\* \* \* Update spheric positions (theta,phi,r) with camera data. Also updates 2D \* positions and sizes. \* \* @param sizeTol size tolerance in camera pixels. Positive integer \* @param radTol angular tolerance for the size search algorithm. Smaller \* tolerance makes it more precise, but slower. Can't be 0 \* @param angleOfView horizontal angle (rad) of view of the used camera

\* @param originTheta horizontal angle (rad) of the desired origin in camera \* spheric coordinates, where (0,0,r) is coincident with the leftmost pixel \* @param originPhi vertical angle (rad) of the desired origin in camera  $*$  spheric coordinates, where  $(0,0,r)$  is coincident with the topmost pixel \* @param xCamera distance between the desired origin and the camera, along \* the x axis, positive if the camera is at the right of the point, in \* targetSize units \* @param yCamera distance between the desired origin and the camera, along \* the y axis, positive if the camera is under the point, in targetSize \* units \* @param zCamera distance between the desired origin and the camera, along \* the z axis, positive if the camera is closer to the user than the point, \* in targetSize units \* @param pixelPerUnit relation between the desired pixel units and the \* targetSize units. Can be calculated as display resolution/display size. \* @param targetSize physical target size (radius) in the desired units,  $*$  used in r calculations<br>421  $*$ / public void find3D(int sizeTol, double radTol, double angleOfView, double originTheta, double originPhi, double xCamera, double yCamera, double zCamera, double pixelPerUnit, double... targetSize) { if (targets.size() > positions.size()) { 427 int tsize = targets.size(); int psize = positions.size(); 429 for (int i = ; i < tsize - psize; i++) { **positions.add(new double[]{0, 0, 0})**; } } find3Dspherics(sizeTol, radTol, angleOfView, originTheta, originPhi, targetSize); 435 for (int i = 0; i < targets.size(); i++) { positions.set(i, new double[]{(positionSpheric.get(i)[2] \* sin(positionSpheric.get(i)[0]) \* cos(positionSpheric.get(i)[1]) + xCamera) \* pixelPerUnit, (positionSpheric.get(i)[2] \* sin(positionSpheric.get(i)[1]) + yCamera) \* pixelPerUnit, (positionSpheric.get(i)[2] \* cos(positionSpheric.get(i)[0]) \* cos(positionSpheric.get(i)[1]) + zCamera) \* pixelPerUnit}); } } /\*\* \* Changes the target with the given index 

```
448 * @param index target index 
449 * @param target new value 
450 */ 
451 public void setTarget(int index, float[] target) { 
452 this.targets.set(index, target);
453 } 
454 
455 /** 
456 * Get the stored 3D coordinates of the objects in the image 
457 * 
458 * @return coordinates list 
459 */ 
460 public List<double[]> getPositions() { 
461 return positions; 
462 } 
463 
464 /** 
465 * Get the stored spheric coordinates of the objects in the image 
466
467 * @return coordinates list 
468 */ 
469 public List<double[]> getSpheric() { 
470 return positionSpheric; 
471 } 
472 
473 /** 
474 * Get the stored sizes of the objects in the image 
475 * 
476 * @return sizes list 
477 */ 
478 public List<Integer> getSizes2D() { 
479 return size2D; 
480 } 
481 
482 /** 
483 * Get the stored centers of the objects in the image.
484 * 
485 * @return 2D positions array list 
486 */
487 public List<int[]> getCenters2D() {
488 return positions2D; 
489 } 
490 
491 /** 
492 * Get name of the webcam being used 
493 * 
494 * @return name of the webcam 
495 */ 
496 public String getCamName() { 
497 return webcam.getName();
498 } 
499 
500 /** 
501 * Get webcam image
502
503 * @return image from the webcam
```

```
504 */
505 public BufferedImage getImage() { 
506 return webcam.getImage();
507 } 
508 
509 /** 
510 * Gets an image with a cross over the stored target centers. Use 
511 after 
512 * find2D if intended for current centers. 
513 * 
514 * @return image 
515 */ 
516 public BufferedImage imageWithCenters() { 
517 for (int[] position2D : positions2D) {
518 drawCross(position2D[0], position2D[1], image,
519 Color.WHITE.getRGB()); 
520 } 
521 return image;
522 } 
523 
524 /** 
525 * Returns a String containing all the 2D center coordinates and 
526 sizes. Used 
527 * for debuging 
528
529 * @param coordinatesSeparator Separates x and y 
530 * @param separator Separates coordinates of diferent targets 
531 * @return String 
532 */ 
533 public String position2DString(String coordinatesSeparator, 
534 String separator) { 
535 StringBuilder sb = new StringBuilder();
536 for (int[] position2D : positions2D) { 
537 sb.append(String.valueOf(position2D[0]));
538 sb.append(coordinatesSeparator);
539 sb.append(String.valueOf(position2D[1]));
540 sb.append(separator);
541 } 
542 for (int size : size2D) { 
543 sb.append(size);
544 sb.append(separator);
545 } 
546 return sb.toString();
547 } 
548 
549 /** 
550 * Returns a String containing all the spheric coordinates. Used 
551 for 
552 * debuging 
553 * 
554 * @param coordinatesSeparator Separates x and y 
555 * @param separator Separates coordinates of diferent targets 
556 * @return String 
557 */ 
558 public String sphericString(String coordinatesSeparator, String 
559 separator) { 
560 StringBuilder sb = new StringBuilder();
```

```
561 for (double[] position : positionSpheric) {
562 sb.append(String.valueOf(position[0]));
563 sb.append(coordinatesSeparator);
564 sb.append(String.valueOf(position[1]));
565 sb.append(coordinatesSeparator);
566 sb.append(String.valueOf(position[2]));
567 sb.append(separator);
568 } 
569 return sb.toString(); 
570 } 
571 
572 /** 
573 * Returns a String containing all the cartesian coordinates.
574 Used for 
         * debuging
576
577 * @param coordinatesSeparator Separates x, y and z 
578 * @param separator Separates coordinates of diferent targets 
579 * @return String 
580 */ 
581 public String cartesian3DString(String coordinatesSeparator, 
582 String separator) { 
583 StringBuilder sb = new StringBuilder(); 
584 for (double[] position : positions) { 
585 sb.append(String.valueOf(position[0]));
586 sb.append(coordinatesSeparator);
587 sb.append(String.valueOf(position[1]));<br>588 sb.append(coordinatesSeparator);
               sb.append(coordinatesSeparator);
589 sb.append(String.valueOf(position[2]));
590 sb.append(separator);
591 } 
592 return sb.toString();
593 } 
594 
595 /** 
596 * Static method that draws a color cross at a given position of 
597 a given 
598 * image. 
599
600 * @param xpos horizontal position of the cross center 
601 * @param ypos vertical position of the cross center 
602 * @param image original image 
603 * @param color cross color 
604 * @return image with the added cross 
605 */
606 public static BufferedImage drawCross(int xpos, int ypos, 
607 BufferedImage image, int color) { 
608 for (int dist = 0; dist < 10; dist++) {
609 if (xpos + dist < image.getWidth()) { 
610 image.setRGB(xpos + dist, ypos, color); 
611 } 
612 if (xpos - dist > 0) {
613 image.setRGB(xpos - dist, ypos, color); 
614 }
615 if (ypos + dist < image.getHeight()) { 
616 image.setRGB(xpos, ypos + dist, color);
```

```
617 } 
618 if (ypos - dist > 0) { 
619 image.setRGB(xpos, ypos - dist, color); 
620 } 
621 } 
622 return image; 
623 } 
624 
625 /**626 * Sets debug mode (paint analysed pixels and center crosses in 
627 returned 
628 * image) 
629 * 
630 * @param value new debug status 631 */
631
632 public void setDebug(boolean value) { 
633 this.debug = value; 
634 } 
635 
636 /** 
637 * Gets debug mode status (paint analysed pixels and center 
638 crosses in 
639 * returned image) 
640 * 
641 * @return true if in debug mode 
642 * /
643 public boolean getDebug() { 
644 return debug; 
645 } 
646 
647 /** 
648 * Set the color tolerance for the selected target 
649 * 
650 * @param tol new tolerance 
651 * @param index target index 
652 * @throws IllegalArgumentException if wrong index is inserted 
653 */ 
654 public void setTol(int tol, int index) throws 
655 IllegalArgumentException { 
656 if (index > this.tol.size()) {
657 if (index > targets.size()) { 
658 throw new IllegalArgumentException("Index out of 
659 bounds"); 
660 } 
661 this.tol.add(0);
662 this.setTol(tol, index);
663 } else { 
664 this.tol.set(index, tol); 
665 } 
666 } 
667 }
```
# **ANEXO C: CÓDIGO FUENTE DE LA APLICACIÓN DE CONFIGURACIÓN**

```
1 package desktopARexample; 
2 
3 import com.github.sarxos.webcam.Webcam; 
4 import desktopAR.ColorFinder;<br>5 import java.awt.FlowLayout;
     import java.awt.FlowLayout;
6 import java.awt.image.BufferedImage; 
7 import java.io.File; 
8 import java.io.FileInputStream; 
9 import java.io.FileNotFoundException; 
10 import java.io.FileOutputStream; 
11 import java.io.IOException; 
12 import java.io.ObjectInputStream;<br>13 import java.io.ObjectOutputStream
     import java.io.ObjectOutputStream;
14 import static java.lang.Double.parseDouble; 
15 import static java.lang.Integer.parseInt; 
16 import static java.lang.Math.PI; 
17 import javax.swing.BoxLayout; 
18 import javax.swing.ImageIcon; 
19 import javax.swing.JComboBox; 
20 import javax.swing.JFrame;
21 import javax.swing.JLabel; 
22 import javax.swing.JPanel; 
23 import javax.swing.JSeparator; 
24 import javax.swing.JSpinner; 
25 import javax.swing.JToggleButton; 
26 import javax.swing.SpinnerNumberModel; 
27 import javax.swing.SwingConstants; 
28 
29 /** 
30 * Example of usage of the ColorFinder class. Displays the obtained 
31 image and 
32 * the calculated 3D coordinates for the targets, both in cartesian 
33 (custom 
34 * origin) and spheric (origin in camera) forms. Allows for basic 
35 calibration. 
36 * Reads from up to 3 targets at the same time. 
37
38 * @author Jaime Palomo Iranzo 
39 */ 
40 public class BasicConfigAndViewProgram { 
41 
42 \t\t\t 1*43 * main method. Makes the class "runeable" and contains the 
44 instructions for 
45 * runtime. 
46
47 * @param args 
48 */ 
49 public static void main(String[] args) {
```

```
50<br>51
             //Variable declaration and screen settings
52 JFrame frame = new JFrame("AR device calibration window"); 
53 JPanel camControls = new JPanel();
54 JPanel searchControls = new JPanel(); 
55 JPanel target1Controls = new JPanel(); 
56 JPanel target2Controls = new JPanel(); 
57 JPanel target3Controls = new JPanel();
58 JPanel targetControls = new JPanel();<br>59 JPanel origin1Controls = new JPanel()
             59 JPanel origin1Controls = new JPanel(); 
60 JPanel origin2Controls = new JPanel(); 
61 JPanel origin3Controls = new JPanel(); 
62 JPanel originControls = new JPanel(); 
63 JPanel targetOriginControls = new JPanel();
64 
65 JPanel display = new JPanel(); 
66 
67 JLabel imageLabel = new JLabel(); 
68 JLabel coordinateLabel = new JLabel(); 
69 JLabel timeLabel = new JLabel(); 
70 JLabel fileException=new JLabel(); 
71 
72 SpinnerNumberModel color1Model = new SpinnerNumberModel(100, 
73 0, 255, 1); 
74 SpinnerNumberModel color2Model = new SpinnerNumberModel(100, 
75 0, 255, 1); 
76 SpinnerNumberModel color3Model = new SpinnerNumberModel(100, 
77 0, 255, 1); 
78 
79 JSpinner color1 = new JSpinner(color1Model);<br>80 JSpinner color2 = new JSpinner(color2Model);
             JSpinner color2 = new JSpinner (color2Model);
81 JSpinner color3 = new JSpinner(color3Model); 
82 
83 SpinnerNumberModel size1Model = new SpinnerNumberModel(15, 0, 
84 100, 0.1); 
85 SpinnerNumberModel size2Model = new SpinnerNumberModel(15, 0, 
86 100, 0.1); 
87 SpinnerNumberModel size3Model = new SpinnerNumberModel(15, 0, 
88 100, 0.1); 
89 
90 JSpinner size1 = new JSpinner(size1Model);
91 JSpinner size2 = new JSpinner(size2Model); 
92 JSpinner size3 = new JSpinner(size3Model);
93 
94 SpinnerNumberModel xModel = new SpinnerNumberModel(0, -1000, 
95 1000, 0.1);<br>96 Sx
             96 SpinnerNumberModel yModel = new SpinnerNumberModel(0, -1000, 
97 1000, 0.1); 
98 SpinnerNumberModel zModel = new SpinnerNumberModel(0, -1000, 
99 1000, 0.1); 
100 
101 JSpinner x = new JSpinner(xModel);
102 JSpinner y = new JSpinner(yModel);
103 JSpinner z = new JSpinner(zModel);
104
```
SpinnerNumberModel screenSizeModel = new SpinnerNumberModel(0, 0, 1000, 0.1); SpinnerNumberModel screenResolutionModel = new SpinnerNumberModel(0, 0, 10000, 1); JSpinner screenSize = new JSpinner(screenSizeModel); JSpinner screenResolution = new JSpinner(screenResolutionModel); SpinnerNumberModel sizeModel = new SpinnerNumberModel(1, 0, 100, 1); SpinnerNumberModel sizeAngleModel = new SpinnerNumberModel(PI / 2, 0.01, 2 \* PI, 0.01\*PI); 119 JSpinner size = new JSpinner(sizeModel); JSpinner sizeAngle = new JSpinner(sizeAngleModel); SpinnerNumberModel thetaModel = new SpinnerNumberModel(0, - PI, PI, 0.01 \* PI); JSpinner theta = new JSpinner(thetaModel); SpinnerNumberModel phiModel = new SpinnerNumberModel(0, -PI, PI, 0.01 \* PI); 128 JSpinner phi = new JSpinner(phiModel); SpinnerNumberModel angleModel = new SpinnerNumberModel(PI / 2, 0, PI, 0.01 \* PI); 132 JSpinner angle = new JSpinner(angleModel); 134 String[] webcamNameArray = new String[Webcam.getWebcams().size()]; for (int i = 0; i < Webcam.getWebcams().size(); i++) { 138 webcamNameArray[i] =  $=$ Webcam.getWebcams().get(i).getName(); 140 } 141 JComboBox selectCam = new JComboBox(webcamNameArray); 142 selectCam.setSelectedIndex(0); String[] targetColorArray = {"Red", "Green", "Blue", "Cyan", "Magenta", "Yellow"}; float[][] targettedColorArray = {ColorFinder.RED, ColorFinder.GREEN, ColorFinder.BLUE, ColorFinder.CYAN, ColorFinder.MAGENTA, ColorFinder.YELLOW}; 149 JComboBox target1 = new JComboBox(targetColorArray); 150 JComboBox target2 = new JComboBox(targetColorArray); 151 JComboBox target3 = new JComboBox(targetColorArray); 153 JToggleButton debug = new JToggleButton("Show image"); JComboBox selectRes = new JComboBox(new String[]{"high", "medium", "low"}); 157 selectRes.setSelectedIndex(2); int oldRes = 2; int resX = 176; int resY = 144; 

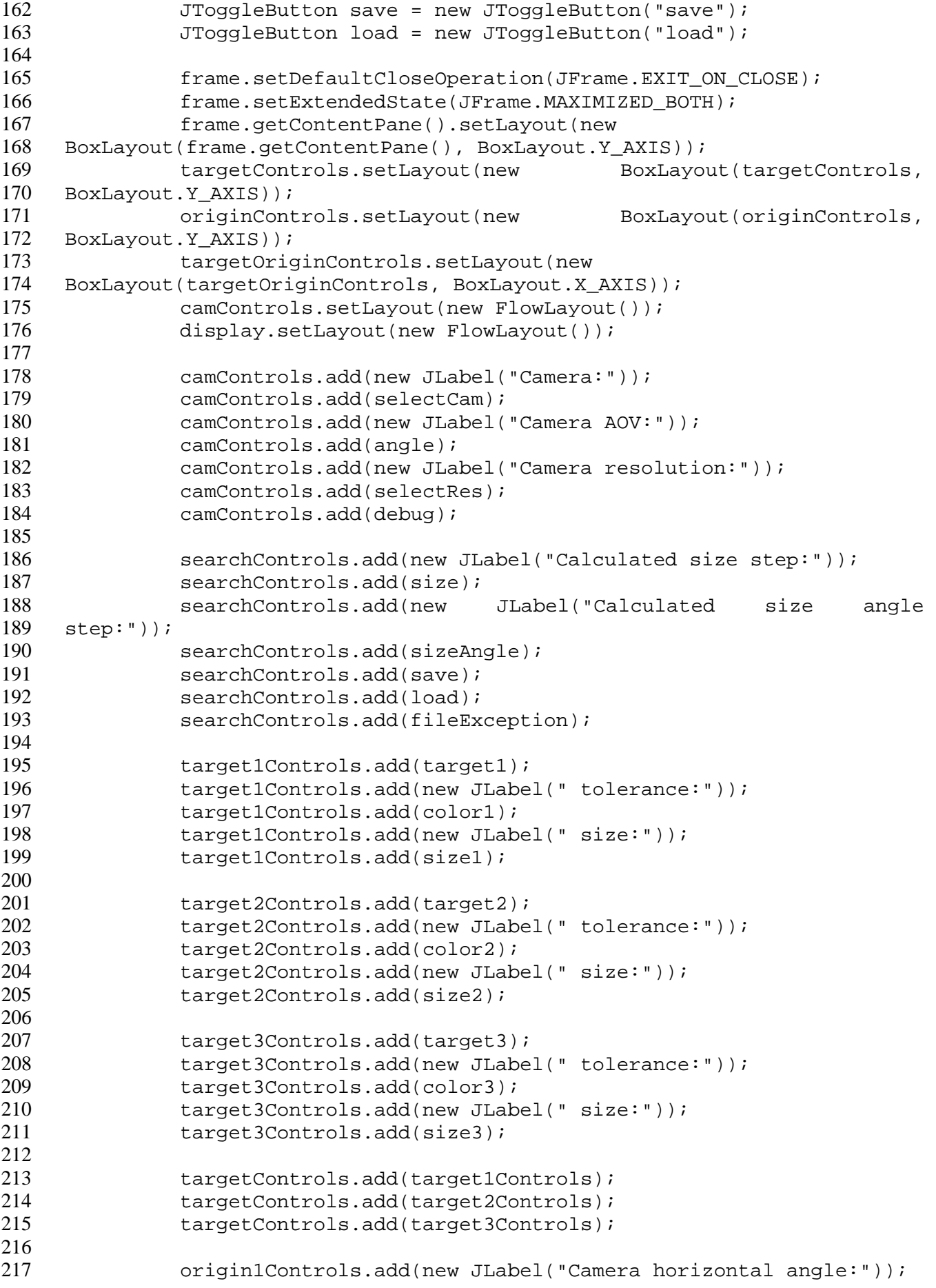

```
218 b origin1Controls.add(theta);
219 origin1Controls.add(new JLabel("Camera vertical angle:")); 
220 origin1Controls.add(phi);
221 
222 origin2Controls.add(new JLabel("Camera coordinates: ")); 
223 origin2Controls.add(x);
224 origin2Controls.add(new JLabel(", ")); 
225 origin2Controls.add(y);
226 origin2Controls.add(new JLabel(", "));
227 origin2Controls.add(z);
228 
229 origin3Controls.add(new JLabel("Screen size: ")); 
230 origin3Controls.add(screenSize);
231 origin3Controls.add(new JLabel("Screen resolution: "));<br>232 origin3Controls.add(screenResolution);
            origin3Controls.add(screenResolution);
233 
234 originControls.add(origin1Controls);
235 originControls.add(origin2Controls);
236 originControls.add(origin3Controls);
237 
238 targetOriginControls.add(targetControls);
239 targetOriginControls.add(new 
240 JSeparator(SwingConstants.VERTICAL));
241 targetOriginControls.add(originControls);
242 
243 frame.getContentPane().add(camControls);
244 frame.getContentPane().add(searchControls);
245 frame.getContentPane().add(targetOriginControls); 
246 
247 display.add(imageLabel); 
248 
249 display.add(coordinateLabel);
250 
251 frame.getContentPane().add(display);
252 
253 frame.getContentPane().add(timeLabel);
254 
255 frame.setVisible(true);
256 
257 ColorFinder finder = new 
258 ColorFinder(Webcam.getWebcamByName(selectCam.getSelectedItem().toStrin
259 g()), resX, resY, 50, targettedColorArray[target1.getSelectedIndex()], 
260 targettedColorArray[target2.getSelectedIndex()], 
261 targettedColorArray[target3.getSelectedIndex()]);
262 finder.camStart();
263 
264 //Main loop. Runs until program exit. 
265 while (true) { 
266 long startTime = System.nanoTime(); 
267 
268 //Save settings
269 if (save.isSelected()) { 
270 try { 
271 FileOutputStream f = new FileOutputStream(new 
272 File("config.dat")); 
273 ObjectOutputStream o = new ObjectOutputStream(f);
274
```

```
275 o.writeObject(color1.getValue()); 
276 o.writeObject(color2.getValue()); 
277 o.writeObject(color3.getValue()); 
278 
279 b. o.writeObject(size1.getValue());
280 b. o.writeObject(size2.getValue());
281 b.writeObject(size3.getValue());
282 
283 o.writeObject(x.getValue()); 
284 b.writeObject(y.getValue());
285 b.writeObject(z.getValue());
286 
287 b.writeObject(screenSize.getValue());
288 b.writeObject(screenResolution.getValue());
289 
290 b. writeObject(size.getValue());
291 b.writeObject(sizeAngle.getValue());
292 
293 b. o.writeObject(theta.getValue());
294 o.writeObject(phi.getValue()); 
295 o.writeObject(angle.getValue()); 
296 
297 c.writeObject((int)target1.getSelectedIndex());
298 o.writeObject((int)target2.getSelectedIndex());
299 o.writeObject((int)target3.getSelectedIndex()); 
300 
301 o.close(); 
302 f.close(); 
303 } catch (FileNotFoundException e) {
304 fileException.setText("File not found"); 
305 } catch (IOException e) { 
306 fileException.setText("Error initializing 
307 stream"); 
308 }
309 save.setSelected(false);
310 } 
311 //Load settings 
312 if (load.isSelected()) { 
313 try { 
314 FileInputStream fi = new FileInputStream(new 
315 File("config.dat"));<br>316ObjectInputStream oi = new ObjectInputStream(fi);
317 
318 color1.setValue(oi.readObject()); 
319 color2.setValue(oi.readObject()); 
320 color3.setValue(oi.readObject()); 
321 
322 size1.setValue(oi.readObject()); 
323 size2.setValue(oi.readObject()); 
324 size3.setValue(oi.readObject());
325 
326 x.setValue(oi.readObject()); 
327 y.setValue(oi.readObject());
328 z.setValue(oi.readObject());
329 
330 screenSize.setValue(oi.readObject());
```

```
331 screenResolution.setValue(oi.readObject()); 
332 
333 size.setValue(oi.readObject());
334 sizeAngle.setValue(oi.readObject()); 
335 
336 theta.setValue(oi.readObject());
337 phi.setValue(oi.readObject());
338 angle.setValue(oi.readObject()); 
339 
340 target1.setSelectedIndex((int)oi.readObject()); 
341 target2.setSelectedIndex((int)oi.readObject()); 
342 target3.setSelectedIndex((int)oi.readObject()); 
343 
344 oi.close(); 
345 fi.close(); 
346 fileException.setText(null);
347 } catch (FileNotFoundException e) {
348 fileException.setText("File not found"); 
349 } catch (IOException e) { 
350 fileException.setText("Error initializing 
351 stream"); 
352 } catch (ClassNotFoundException ex) { 
353 fileException.setText("Error: wrong or corrupted 
354 config file"); 
355 }
356 load.setSelected(false);
357 } 
358 //Read settings 
359 finder.setTarget(0, 
360 targettedColorArray[target1.getSelectedIndex()]); 
361 finder.setTarget(1,
362 targettedColorArray[target2.getSelectedIndex()]); 
363 finder.setTarget(2, 
364 targettedColorArray[target3.getSelectedIndex()]); 
365 
366 finder.setDebug(debug.isSelected());
367 
368 if (oldRes != selectRes.getSelectedIndex()) { 
369 oldRes = selectRes.qetSelectedIndex();
370 switch (oldRes) { 
371 case 0: 
372 resX = 640; 
373 resY = 480; 
374 break; 
375 case 1: 
376 resX = 320; 
377 resY = 240; 
378 break; 
379 default: 
380 resX = 176; 
381 resY = 144; 
382 break; 
383 } 
384 
385 finder.camChange(Webcam.getWebcamByName(selectCam.getSelectedItem().to
386 String()), resX, resY); 
387 }
```

```
388 if 
389 (!finder.getCamName().equals(selectCam.getSelectedItem().toString())) 
390 { 
391 
392 finder.camChange(Webcam.getWebcamByName(selectCam.getSelectedItem().to
393 String())); 
394 } 
395 finder.setTol(parseInt(color1.getValue().toString()), 0); 
396 finder.setTol(parseInt(color2.getValue().toString()), 1); 
397 finder.setTol(parseInt(color3.getValue().toString()), 2); 
398 
399 long setTime = System.nanoTime();
400 
401 //read camera<br>402 finder.find3D
                finder.find3D((int)
403 parseDouble(size.getValue().toString()), 
404 parseDouble(sizeAngle.getValue().toString()), 
405 parseDouble(angle.getValue().toString()), 
406 parseDouble(theta.getValue().toString()), 
407 parseDouble(phi.getValue().toString()), 
408 parseDouble(x.getValue().toString()), 
409 parseDouble(y.getValue().toString()), 
410 parseDouble(z.getValue().toString()), 
411 parseDouble(screenResolution.getValue().toString()) / 
412 parseDouble(screenSize.getValue().toString()), 
413 parseDouble(size1.getValue().toString()), 
414 parseDouble(size2.getValue().toString()), 
415 parseDouble(size3.getValue().toString())); 
416 
417 1ong searchTime = System.nanoTime();
418 
419 //show results
420 if (debug.isSelected()) { 
421 imageLabel.setIcon(new 
422 ImageIcon(finder.imageWithCenters().getScaledInstance(640, 480, 
423 BufferedImage.SCALE_FAST))); 
424 } else { 
425 imageLabel.setIcon(null); 
426 } 
427 coordinateLabel.setText("<html> Cartesian coordinates 
428 (screen pixels):<br/>>br>" + finder.cartesian3DString("<br/>>br>", "<br>>br>>") +
429 "Spheric coordinates (cm to camera):<br>" + 
430 finder.sphericString("<br>", "<br><br>") + "</html>");
431 
432 long endTime = System.nanoTime();
433 timeLabel.setText(String.format("set: %s search: %s 
434 display: %s total: %s", toString(setTime - startTime), 
435 toString(searchTime - setTime), toString(endTime - searchTime), 
436 toString(endTime - startTime))); 
437 } 
438 } 
439 
440 /** 
441 * Generates a string containing time data. Used for debugging 
442 and test 
443 * purposes.
```
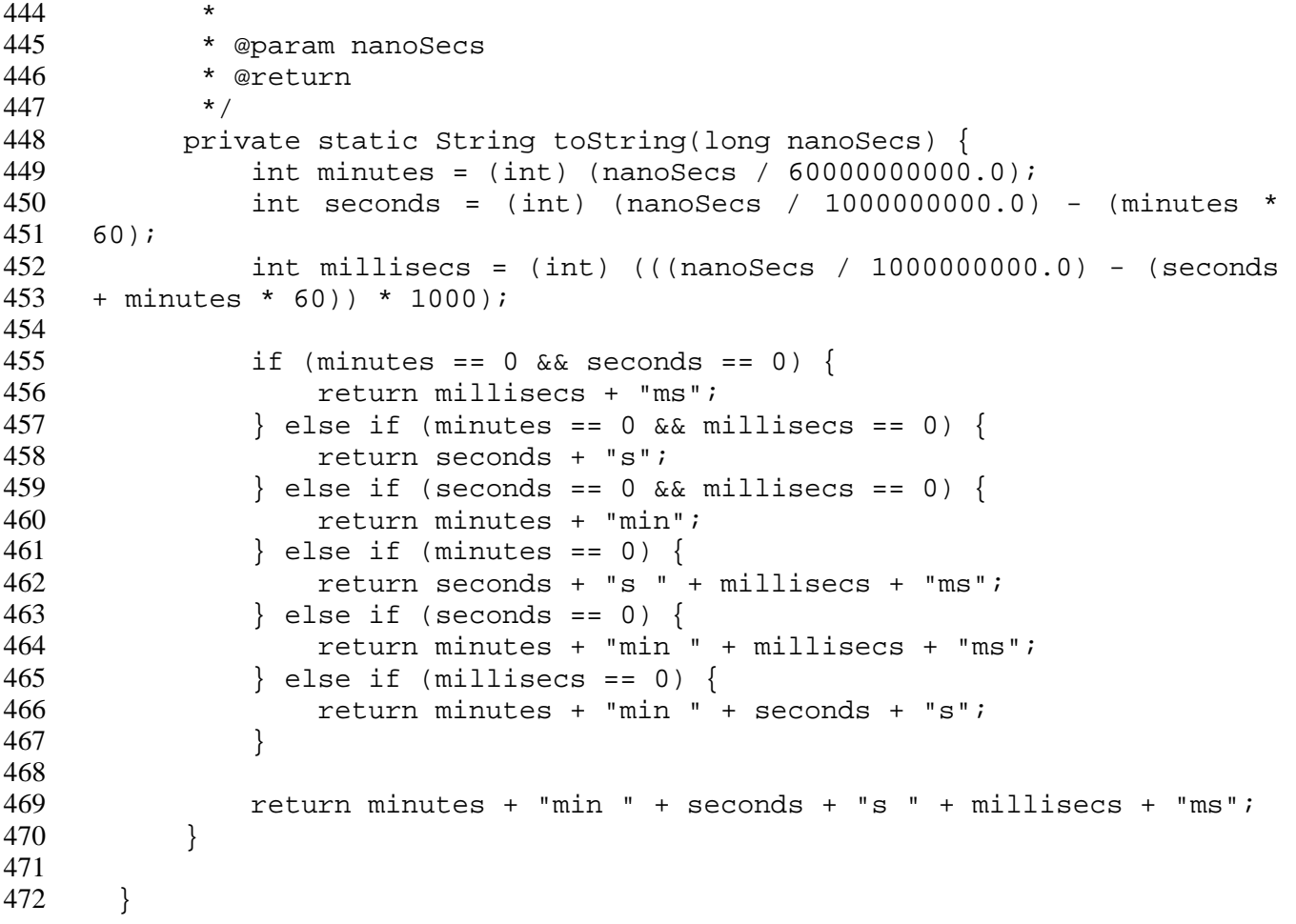

# **ANEXO D: CÓDIGO FUENTE DE LA APLICACIÓN DE RATÓN AR**

```
1 package desktopARexample; 
2 
3 import com.github.sarxos.webcam.Webcam; 
4 import desktopAR.ColorFinder; 
5 import java.awt.AWTException; 
6 import java.awt.Dimension; 
7 import java.awt.FlowLayout; 
8 import java.awt.Robot; 
9 import java.awt.Toolkit; 
10 import java.awt.event.InputEvent; 
11 import java.awt.image.BufferedImage; 
12 import java.io.File;<br>13 import java.io.FileI
      import java.io.FileInputStream;
14 import java.io.FileNotFoundException; 
15 import java.io.IOException; 
16 import java.io.ObjectInputStream; 
17 import static java.lang.Double.parseDouble; 
18 import static java.lang.Integer.parseInt; 
19 import static java.lang.Math.PI; 
20 import javax.swing.BoxLayout;
21 import javax.swing.ImageIcon;
22 import javax.swing.JComboBox;
23 import javax.swing.JFrame; 
24 import javax.swing.JLabel; 
25 import javax.swing.JOptionPane; 
26 import javax.swing.JPanel; 
27 import javax.swing.JSpinner; 
28 import javax.swing.JToggleButton;<br>29 import javax.swing.SpinnerNumberM
      import javax.swing.SpinnerNumberModel;
30 
31 /** 
32 * Example of usage of the ColorFinder class. Control the mouse using 
33 two 
34 * target colors, with x and y of mouse corresponding to those of the 
35 second 
36 * target, main click corresponding to moving the target closer to 
37 each other 
38 * and secondary click corresponding to moving it away from each 
39 other. 
40 * 
41 * @author Jaime Palomo Iranzo 
42 \times43 public class ARMouse { 
44 
45 /** 
46 * main method. Makes the class "runeable" and contains the 
47 instructions for 
48 * runtime. 
49
```

```
50 * @param args<br>51 */
         \star /
52 public static void main(String[] args) { 
53 
54 try {
55 //Variable declaration and screen settings 
56 Robot bot = new Robot();
57 
58 double mouseX;<br>59 double mouseY;
              double mouseY;
60 boolean mouse1press = false; 
61 boolean mouse2press = false; 
62 
63 JFrame frame = new JFrame("AR device calibration 
64 window"); 
65 JPanel camControls = new JPanel(); 
66 JPanel searchControls = new JPanel(); 
67 JPanel target1Controls = new JPanel(); 
68 JPanel target2Controls = new JPanel(); 
69 JPanel targetControls = new JPanel(); 
70 JPanel originControls = new JPanel(); 
71 JPanel targetOriginControls = new JPanel();
72 
73 JPanel display = new JPanel(); 
74 
75 JLabel imageLabel = new JLabel(); 
76 JLabel fileException = new JLabel(); 
77 
78 SpinnerNumberModel color1Model = new 
79 SpinnerNumberModel(100, 0, 255, 1); 
              80 SpinnerNumberModel color2Model = new 
81 SpinnerNumberModel(100, 0, 255, 1); 
82 
83 JSpinner color1 = new JSpinner(color1Model); 
84 JSpinner color2 = new JSpinner(color2Model); 
85 
86 SpinnerNumberModel screenMarginModel = new 
87 SpinnerNumberModel(50, 0, 1000, 0.1); 
88 
89 JSpinner screenMargin = new JSpinner(screenMarginModel); 
90 
91 SpinnerNumberModel sizeModel = new SpinnerNumberModel(1, 
92 \t 0, 100, 1;<br>93
              93 SpinnerNumberModel sizeAngleModel = new
94 SpinnerNumberModel(PI / 2, 0.01, 2 * PI, 0.01 * PI); 
95 
              JSpinner size = new JSpinner(sizeModel);
97 JSpinner sizeAngle = new JSpinner(sizeAngleModel);
98 
99 String[] webcamNameArray = new
100 String[Webcam.getWebcams().size()]; 
101 
102 for (int i = 0; i < Webcam.getWebcams().size(); i++) {
103 webcamNameArray[i] = 
104 Webcam.getWebcams().get(i).getName(); 
105 }
```
106 JComboBox selectCam = new JComboBox(webcamNameArray);<br>107 selectCam.setSelectedIndex(0); selectCam.setSelectedIndex(0); 108 109 String[] targetColorArray = {"Red", "Green", "Blue", 110 "Cyan", "Magenta", "Yellow"}; 111 float[][] targettedColorArray = {ColorFinder.RED, 112 ColorFinder.GREEN, ColorFinder.BLUE, ColorFinder.CYAN, 113 ColorFinder.MAGENTA, ColorFinder.YELLOW}; 114 JComboBox target1 = new JComboBox(targetColorArray); 115 JComboBox target2 = new JComboBox(targetColorArray); 116 117 JToggleButton debug = new JToggleButton("Show image"); 118 119 JComboBox selectRes = new JComboBox(new String[]{"high", 120 "medium", "low"}); 121 selectRes.setSelectedIndex(2);<br>122 int oldRes = 2; int oldRes =  $2i$ 123 int resX = 176; 124 int resY = 144; 125 126 JToggleButton start = new JToggleButton("start AR"); 127 JToggleButton load = new JToggleButton("load config"); 128 129 frame.setDefaultCloseOperation(JFrame.EXIT\_ON\_CLOSE); 130 **frame.setExtendedState(JFrame.MAXIMIZED** BOTH); 131 frame.getContentPane().setLayout(new 132 BoxLayout(frame.getContentPane(), BoxLayout.Y\_AXIS)); 133 targetControls.setLayout(new BoxLayout(targetControls, 134 BoxLayout.Y\_AXIS)); 135 originControls.setLayout(new FlowLayout());<br>136 targetOriginControls.setLayout(new FlowLayo targetOriginControls.setLayout(new FlowLayout()); 137 camControls.setLayout(new FlowLayout()); 138 display.setLayout(new FlowLayout()); 139 140 camControls.add(new JLabel("Camera:")); 141 camControls.add(selectCam); 142 camControls.add(new JLabel("Camera resolution:")); 143 camControls.add(selectRes); 144 camControls.add(debug); 145 146 searchControls.add(new JLabel("Calculated size step:")); 147 searchControls.add(size); 148 searchControls.add(new JLabel("Calculated size angle 149 step:")); 150 searchControls.add(sizeAngle); 151 152 searchControls.add(load); 153 searchControls.add(fileException); 154 155 targetOriginControls.add(target1); 156 targetOriginControls.add(new JLabel(" tolerance:")); 157 targetOriginControls.add(color1); 158 159 targetOriginControls.add(target2); 160 targetOriginControls.add(new JLabel(" tolerance:")); 161 targetOriginControls.add(color2); 162

```
163 targetControls.add(target1Controls);
164 targetControls.add(target2Controls); 
165 
166 targetOriginControls.add(new JLabel("Screen margin: "));
167 targetOriginControls.add(screenMargin);
168 
169 frame.getContentPane().add(camControls); 
170 frame.getContentPane().add(searchControls);
171 frame.getContentPane().add(targetOriginControls); 
172 
173 display.add(imageLabel);
174 
175 frame.getContentPane().add(display); 
176 
177 frame.getContentPane().add(start);
178<br>179
              frame.setVisible(true);
180 
181 ColorFinder finder = new 
182 ColorFinder(Webcam.getWebcamByName(selectCam.getSelectedItem().toStrin
183 g()), resX, resY, 50, targettedColorArray[target1.getSelectedIndex()], 
184 targettedColorArray[target2.getSelectedIndex()]); 
185 finder.camStart();
186 
187 //load config at start
188 try { 
189 FileInputStream fi = new FileInputStream(new 
190 File("config.dat")); 
191 ObjectInputStream oi = new ObjectInputStream(fi); 
192<br>193
                 color1.setValue(oi.readObject());
194 color2.setValue(oi.readObject());
195 oi.readObject();
196 
197 oi.readObject();
198 oi.readObject();
199 oi.readObject();
200 
201 oi.readObject();
202 oi.readObject();
203 oi.readObject();
204 
205 oi.readObject();
206 oi.readObject();
207 
208 size.setValue(oi.readObject());
209 sizeAngle.setValue(oi.readObject());
210 
211 oi.readObject();
212 oi.readObject();<br>213 oi.readObject();
                 oi.readObject();
214 
215 target1.setSelectedIndex((int) oi.readObject()); 
216 target2.setSelectedIndex((int) oi.readObject());
217 oi.readObject();
218
```
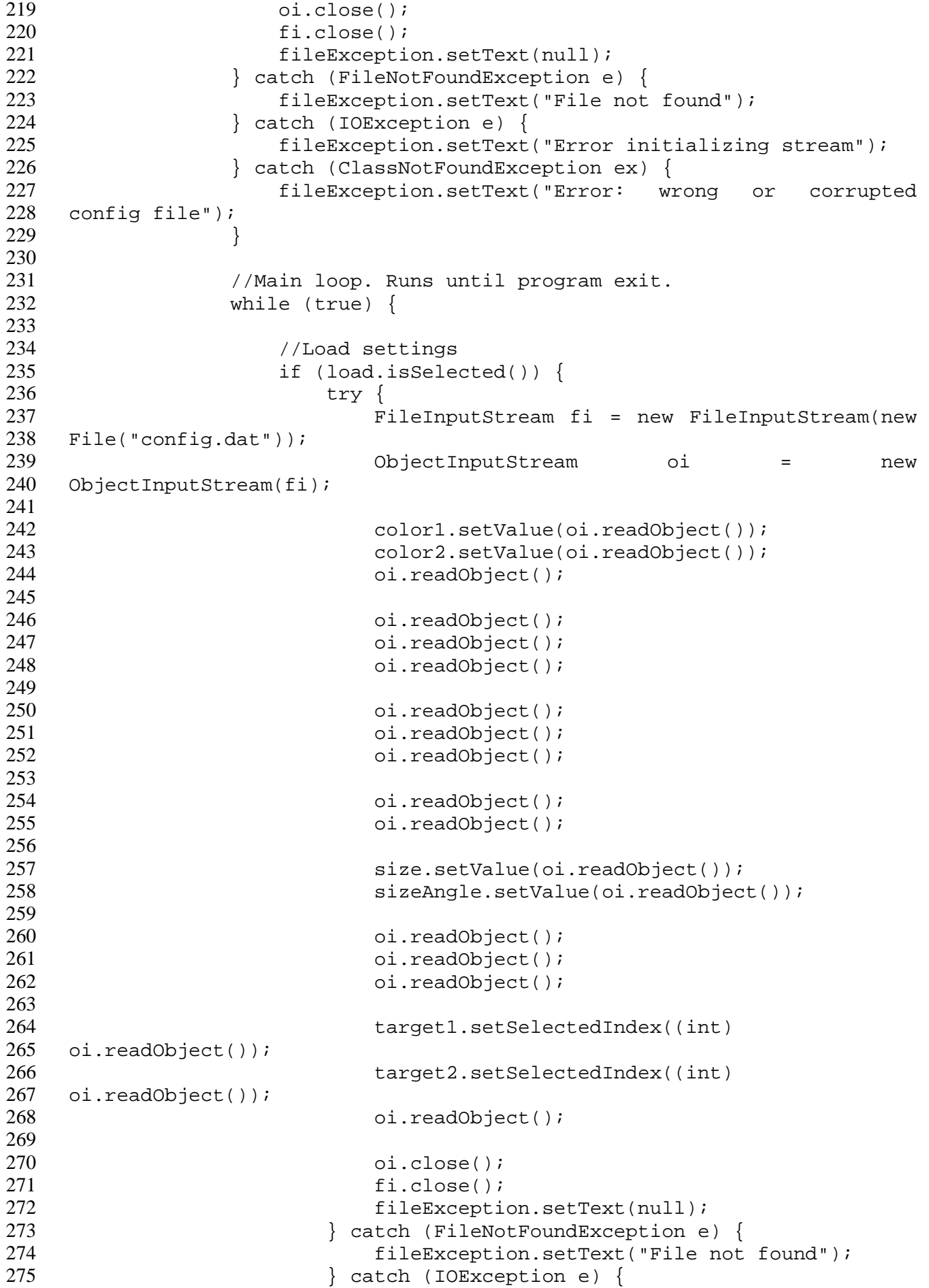

```
276 fileException.setText("Error initializing<br>277 stream");
   stream");
278 } catch (ClassNotFoundException ex) { 
279 fileException.setText("Error: wrong or 
280 corrupted config file"); 
281 }
282 load.setSelected(false); 
283 } 
284 //Read settings 
285 finder.setTarget(0, 
286 targettedColorArray[target1.getSelectedIndex()]); 
287 finder.setTarget(1, 
288 targettedColorArray[target2.getSelectedIndex()]); 
289 
              finder.setDebug(debug.isSelected());
291 
292 if (oldRes != selectRes.getSelectedIndex()) { 
293 oldRes = selectRes.getSelectedIndex(); 
294 switch (oldRes) { 
295 case 0: 
296 resX = 640; 
297 resY = 480; 
298 break; 
299 case 1: 
300 resX = 320; 
301 resY = 240;
302 break; 
303 default: 
304 resX = 176; 
305 resy = 144;
306 break; 
307 }
308 
309 finder.camChange(Webcam.getWebcamByName(selectCam.getSelectedItem().to
310 String()), resX, resY); 
311 } 
312 if
313 (!finder.getCamName().equals(selectCam.getSelectedItem().toString())) 
314 { 
315 
316 finder.camChange(Webcam.getWebcamByName(selectCam.getSelectedItem().to<br>317 String()));
   String());
318 } 
319 finder.setTol(parseInt(color1.getValue().toString()), 
320 0); 
321 finder.setTol(parseInt(color2.getValue().toString()), 
322 1); 
323 
324 //read camera 
325 Dimension screenSize = 
326 Toolkit.getDefaultToolkit().getScreenSize(); 
327 double margin = 
328 parseDouble(screenMargin.getValue().toString()); 
329 double width = screenSize.getWidth(); 
330 double height = screenSize.getHeight(); 
331
```

```
332 finder.find2Dsizes((int) 
333 parseDouble(size.getValue().toString()), 
334 parseDouble(sizeAngle.getValue().toString())); 
335 
336 double coord11 = finder.getCenters2D().get(0)[0]; 
337 double coord12 = finder.getCenters2D().get(0)[1]; 
338 double coord21 = finder.getCenters2D().get(1)[0]; 
339 double coord22 = finder.getCenters2D().get(1)[1]; 
340 
341 mouseX = width + margin - (coord21 - margin) * width 
342 / (resX - 2 * margin);
343 mouseY = (coord22 - margin) * height / (resY - 2 * 
344 margin) - margin; 
345 double dist = (coord11 - coord21) * (coord11 -<br>346 coord21) + (coord12 - coord22) * (coord12 - coord22);
   coord21) + (coord12 - coord22) * (coord12 - coord22);347 double sqrsize = finder.getSizes2D().get(0) * 
348 finder.getSizes2D().get(0); 
349 
350 if (start.isSelected()) { 
351 bot.mouseMove((int) mouseX, (int) mouseY); 
352 if (sqrsize * 4 > dist && mouse1press == false) { 
353 bot.mousePress(InputEvent.BUTTON1_DOWN_MASK); 
354 mouse1press = true;
355 }
356 if (sqrsize * 4 < dist && mouse1press == true) {
357 
358 bot.mouseRelease(InputEvent.BUTTON1_DOWN_MASK); 
359 mouse1press = false; 
360 }
361 if (sqrsize * 36 < dist && mouse2press == false) 
362 { 
363 bot.mousePress(InputEvent.BUTTON3_DOWN_MASK); 
364 mouse2press = true;
365 }
366 if (sqrsize * 36 > dist && mouse2press == true) {
367 
368 bot.mouseRelease(InputEvent.BUTTON3_DOWN_MASK); 
369 mouse2press = false; 
370 }
371 }
372 //show results
373 if (debug.isSelected()) { 
374 imageLabel.setIcon(new 
375 ImageIcon(finder.imageWithCenters().getScaledInstance(640, 480, 
376 BufferedImage.SCALE_FAST))); 
377 } else { 
378 imageLabel.setIcon(null);
379 }
380 } 
381 } catch (AWTException ex) { 
382 JOptionPane.showMessageDialog(null, "Error: could not 
383 open the application"); 
384 } 
385 } 
386 }
```
## **ANEXO E: CÓDIGO FUENTE DE LA APLICACIÓN DE VISIÓN DE IMÁGENES**

```
1 package desktopARexample; 
2 
3 import com.github.sarxos.webcam.Webcam; 
4 import desktopAR.ColorFinder;<br>5 import java.awt.Color;
      import java.awt.Color;
6 import java.awt.FlowLayout; 
7 import java.awt.Point; 
8 import java.awt.image.BufferedImage; 
9 import java.io.File; 
10 import java.io.FileInputStream; 
11 import java.io.FileNotFoundException; 
12 import java.io.FileOutputStream;<br>13 import java.io.IOException;
      import java.io.IOException;
14 import java.io.ObjectInputStream; 
15 import java.io.ObjectOutputStream; 
16 import static java.lang.Double.parseDouble; 
17 import static java.lang.Integer.parseInt; 
18 import static java.lang.Math.PI; 
19 import static java.lang.Math.atan; 
20 import javax.imageio.ImageIO; 
21 import javax.swing.BoxLayout; 
22 import javax.swing.ImageIcon;
23 import javax.swing.JComboBox; 
24 import javax.swing.JFrame; 
25 import javax.swing.JLabel; 
26 import javax.swing.JOptionPane; 
27 import javax.swing.JPanel; 
28 import javax.swing.JSeparator;<br>29 import javax.swing.JSpinner;
      import javax.swing.JSpinner;
30 import javax.swing.JToggleButton; 
31 import javax.swing.SpinnerNumberModel; 
32 import javax.swing.SwingConstants; 
33 
34 / **35 * Example of usage of the ColorFinder class. Displays an image while 
36 tracking 
37 * the user's head, attempting to correct the perspective by 
38 deforming the 
39 * image. Includes a separate config window as well. Only the third 
40 target is 
41 * used. You can close the config window after it's set. 
42
43 * @author Jaime Palomo Iranzo 
44 */ 
45 public class ARImage { 
46 
47 /** 
48 * main method. Makes the class "runeable" and contains the 
49 instructions for
```

```
50 * runtime. 
51
52 * @param args 
53 */
54 public static void main(String[] args) { 
55 
56 //Variable declaration and screen settings 
57 JFrame frame = new JFrame("AR device calibration window"); 
58 JFrame imageFrame = new JFrame("AR display");<br>59 JPanel camControls = new JPanel();
            JPanel camControls = new JPanel();
60 JPanel searchControls = new JPanel(); 
61 JPanel target1Controls = new JPanel(); 
62 JPanel target2Controls = new JPanel(); 
63 JPanel target3Controls = new JPanel(); 
64 JPanel targetControls = new JPanel(); 
65 JPanel origin1Controls = new JPanel(); 
66 JPanel origin2Controls = new JPanel(); 
67 JPanel origin3Controls = new JPanel(); 
68 JPanel originControls = new JPanel(); 
69 JPanel targetOriginControls = new JPanel();
70 JPanel imageControls = new JPanel();
71 
72 JPanel display = new JPanel(); 
73 
74 BufferedImage ar;
75 BufferedImage img = null;
76 try { 
77 img = ImageIO.read(new File("img.jpg"));
78 } catch (IOException e) { 
79 JOptionPane.showMessageDialog(null, "Error: could not 
    find img.jpg in program folder");
81 java.lang.System.exit(0);
82 } 
83 
84 JLabel imageLabel = new JLabel();
85 JLabel arLabel = new JLabel(); 
86 JLabel coordinateLabel = new JLabel(); 
87 JLabel timeLabel = new JLabel();
88 JLabel fileException = new JLabel(); 
89 
90 SpinnerNumberModel angularWidthModel = new 
91 SpinnerNumberModel(3141, 0, 1000 * PI, 1); 
92 SpinnerNumberModel angularHeightModel = new<br>93 SpinnerNumberModel(3141, 0, 1000 * PI, 1);
    93 SpinnerNumberModel(3141, 0, 1000 * PI, 1); 
94 SpinnerNumberModel arScaleModel = new SpinnerNumberModel(4, 
95 1, 10, 1); 
96 
97 JSpinner arScale = new JSpinner(arScaleModel);
98 JSpinner angularWidth = new JSpinner(angularWidthModel); 
99 JSpinner angularHeight = new JSpinner(angularHeightModel); 
100 
101 SpinnerNumberModel color1Model = new SpinnerNumberModel(100, 
102 0, 255, 1); 
103 SpinnerNumberModel color2Model = new SpinnerNumberModel(100, 
104 0, 255, 1);
```

```
105 SpinnerNumberModel color3Model = new SpinnerNumberModel(100, 
106 0, 255, 1); 
107 
108 JSpinner color1 = new JSpinner(color1Model); 
109 JSpinner color2 = new JSpinner(color2Model); 
110 JSpinner color3 = new JSpinner(color3Model); 
111 
112 SpinnerNumberModel size1Model = new SpinnerNumberModel(15, 0, 
113 100, 0.1); 
114 SpinnerNumberModel size2Model = new SpinnerNumberModel(15, 0, 
115 100, 0.1); 
116 SpinnerNumberModel size3Model = new SpinnerNumberModel(15, 0, 
117 100, 0.1); 
118 
119 JSpinner size1 = new JSpinner(size1Model);
120 JSpinner size2 = new JSpinner(size2Model);
121 JSpinner size3 = new JSpinner(size3Model); 
122 
123 SpinnerNumberModel xModel = new SpinnerNumberModel(0, -1000, 
124 1000, 0.1); 
125 SpinnerNumberModel yModel = new SpinnerNumberModel(0, -1000, 
126 1000, 0.1); 
127 SpinnerNumberModel zModel = new SpinnerNumberModel(0, -1000, 
128 1000, 0.1); 
129 
130 JSpinner x = new JSpinner(xModel);
131 JSpinner y = new JSpinner(yModel);
132 JSpinner z = new JSpinner(zModel);
133 
134 SpinnerNumberModel screenSizeModel = new<br>135 SpinnerNumberModel(0, 0, 1000, 0.1);
    SpinnerNumberModel(0, 0, 1000, 0.1);
136 SpinnerNumberModel screenResolutionModel = new 
137 SpinnerNumberModel(0, 0, 10000, 1); 
138 
139 JSpinner screenSize = new JSpinner(screenSizeModel); 
140 JSpinner screenResolution = new 
141 JSpinner(screenResolutionModel); 
142 
143 SpinnerNumberModel sizeModel = new SpinnerNumberModel(1, 0, 
144 100, 1); 
145 SpinnerNumberModel sizeAngleModel = new SpinnerNumberModel(PI 
146 / 2, 0.01, 2 * PI, 0.01 * PI); 
147 
148 JSpinner size = new JSpinner(sizeModel); 
149 JSpinner sizeAngle = new JSpinner(sizeAngleModel); 
150 
151 SpinnerNumberModel thetaModel = new SpinnerNumberModel(0, -
152 PI, PI, 0.01 * PI); 
153 JSpinner theta = new JSpinner(thetaModel); 
154 
155 SpinnerNumberModel phiModel = new SpinnerNumberModel(0, -PI, 
156 PI, 0.01 * PI); 
157 JSpinner phi = new JSpinner(phiModel);
158 
159 SpinnerNumberModel angleModel = new SpinnerNumberModel(PI / 
160 2, 0, PI, 0.01 * PI); 
161 JSpinner angle = new JSpinner(angleModel);
```

```
162 
163 String[] webcamNameArray = new 
164 String[Webcam.getWebcams().size()]; 
165 
166 for (int i = 0; i < Webcam.getWebcams().size(); i++) {
167 webcamNameArray[i] = 
168 Webcam.getWebcams().get(i).getName(); 
169 } 
170 JComboBox selectCam = new JComboBox(webcamNameArray);
171 selectCam.setSelectedIndex(0);
172 
173 String[] targetColorArray = {"Red", "Green", "Blue", "Cyan", 
174 "Magenta", "Yellow"}; 
175 float[][] targettedColorArray = {ColorFinder.RED,<br>176 ColorFinder.GREEN, ColorFinder.BLUE, ColorFinder.CYAN,
    176 ColorFinder.GREEN, ColorFinder.BLUE, ColorFinder.CYAN, 
177 ColorFinder.MAGENTA, ColorFinder.YELLOW}; 
178 JComboBox target1 = new JComboBox(targetColorArray);
179 JComboBox target2 = new JComboBox(targetColorArray);
180 JComboBox target3 = new JComboBox(targetColorArray);
181 
182 JToggleButton debug = new JToggleButton("Show webcam image");
183 
184 JComboBox selectRes = new JComboBox(new String[]{"high", 
185 "medium", "low"}); 
186 selectRes.setSelectedIndex(2);
187 int oldRes = 2;
188 int resX = 176; 
189 int resY = 144; 
190 
191 JToggleButton save = new JToggleButton("save");<br>192 JToggleButton load = new JToggleButton("load");
            JToggleButton load = new JToggleButton("load");
193 
194 imageFrame.setDefaultCloseOperation(JFrame.EXIT_ON_CLOSE);
195 imageFrame.setExtendedState(JFrame.MAXIMIZED_BOTH); 
196 frame.setExtendedState(JFrame.MAXIMIZED_BOTH); 
197 frame.getContentPane().setLayout(new 
198 BoxLayout(frame.getContentPane(), BoxLayout.Y_AXIS)); 
199 imageFrame.getContentPane().setLayout(new 
200 BoxLayout(imageFrame.getContentPane(), BoxLayout.Y_AXIS));
201 targetControls.setLayout(new BoxLayout(targetControls, 
202 BoxLayout.Y_AXIS)); 
203 originControls.setLayout(new BoxLayout(originControls, 
204 BoxLayout.Y_AXIS)); 
205 targetOriginControls.setLayout(new 
206 BoxLayout(targetOriginControls, BoxLayout.X AXIS));
207 camControls.setLayout(new FlowLayout());
208 display.setLayout(new FlowLayout());
209 
210 camControls.add(new JLabel("Camera:"));
211 camControls.add(selectCam);
212 camControls.add(new JLabel("Camera AOV:"));
213 camControls.add(angle);
214 camControls.add(new JLabel("Camera resolution:")); 
215 camControls.add(selectRes);
216 camControls.add(debug);
217
```

```
218 searchControls.add(new JLabel("Calculated size step:")); 
219 searchControls.add(size);
220 searchControls.add(new JLabel("Calculated size angle 
221 step:")); 
222 searchControls.add(sizeAngle);
223 searchControls.add(save);
224 searchControls.add(load);
225 searchControls.add(fileException);
226 
227 target1Controls.add(target1);
228 target1Controls.add(new JLabel(" tolerance:")); 
229 target1Controls.add(color1);
230 target1Controls.add(new JLabel(" size:"));
231 target1Controls.add(size1);
232 
233 target2Controls.add(target2);
234 target2Controls.add(new JLabel(" tolerance:")); 
235 target2Controls.add(color2);
236 target2Controls.add(new JLabel(" size:")); 
237 target2Controls.add(size2);
238 
239 target3Controls.add(target3);
240 target3Controls.add(new JLabel(" tolerance:")); 
241 target3Controls.add(color3);
242 target3Controls.add(new JLabel(" size:")); 
243 target3Controls.add(size3);
244 
245 targetControls.add(target1Controls);
246 targetControls.add(target2Controls);
247 targetControls.add(target3Controls);
248 
249 origin1Controls.add(new JLabel("Camera horizontal angle:")); 
250 b origin1Controls.add(theta);
251 origin1Controls.add(new JLabel("Camera vertical angle:")); 
252 origin1Controls.add(phi);
253 
254 origin2Controls.add(new JLabel("Camera coordinates: ")); 
255 origin2Controls.add(x);
256 origin2Controls.add(new JLabel(", ")); 
257 origin2Controls.add(y);
258 origin2Controls.add(new JLabel(", ")); 
259 origin2Controls.add(z);
260 
261 origin3Controls.add(new JLabel("Screen size: ")); 
262 origin3Controls.add(screenSize);
263 origin3Controls.add(new JLabel("Screen resolution: ")); 
264 origin3Controls.add(screenResolution);
265 
266 originControls.add(origin1Controls);
267 originControls.add(origin2Controls);
268 originControls.add(origin3Controls);
269 
270 targetOriginControls.add(targetControls);
271 targetOriginControls.add(new
272 JSeparator(SwingConstants.VERTICAL)); 
273 targetOriginControls.add(originControls); 
274
```
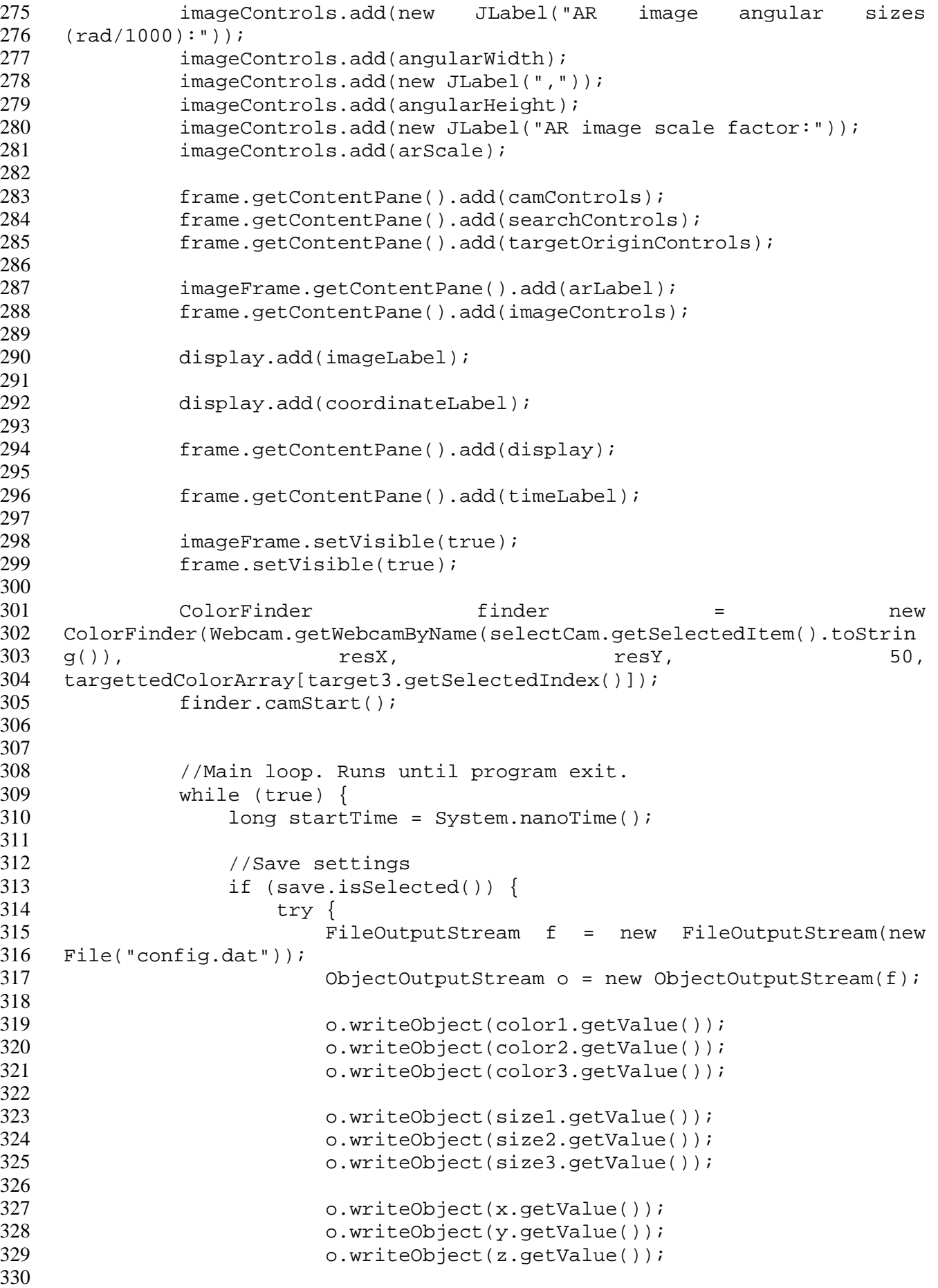

```
331 o.writeObject(screenSize.getValue()); 
332 o.writeObject(screenResolution.getValue()); 
333 
334 b. o.writeObject(size.getValue());
335 o.writeObject(sizeAngle.getValue()); 
336 
337 o.writeObject(theta.getValue()); 
338 o.writeObject(phi.getValue()); 
339 o.writeObject(angle.getValue()); 
340 
341 o.writeObject((int) target1.getSelectedIndex()); 
342 o.writeObject((int) target2.getSelectedIndex()); 
343 o.writeObject((int) target3.getSelectedIndex()); 
344 
345 o.close(); 
346 f.close(); 
347 } catch (FileNotFoundException e) {
348 fileException.setText("File not found"); 
349 } catch (IOException e) { 
350 fileException.setText("Error initializing 
351 stream"); 
352 }
353 save.setSelected(false); 
354 } 
355 //Load settings 
356 if (load.isSelected()) { 
357 try { 
358 FileInputStream fi = new FileInputStream(new 
359 File("config.dat")); 
360 ObjectInputStream oi = new ObjectInputStream(fi); 
361 
362 color1.setValue(oi.readObject()); 
363 color2.setValue(oi.readObject()); 
364 color3.setValue(oi.readObject()); 
365 
366 size1.setValue(oi.readObject()); 
367 size2.setValue(oi.readObject()); 
368 size3.setValue(oi.readObject()); 
369 
370 x.setValue(oi.readObject());
371 y.setValue(oi.readObject());
372 z.setValue(oi.readObject());
373 
374 screenSize.setValue(oi.readObject()); 
375 screenResolution.setValue(oi.readObject()); 
376 
377 size.setValue(oi.readObject());
378 sizeAngle.setValue(oi.readObject());
379 
380 theta.setValue(oi.readObject());
381 phi.setValue(oi.readObject());
382 angle.setValue(oi.readObject());
383 
384 target1.setSelectedIndex((int) oi.readObject()); 
385 target2.setSelectedIndex((int) oi.readObject()); 
386 target3.setSelectedIndex((int) oi.readObject()); 
387
```

```
388 oi.close(); 
389 fi.close(); 
390 fileException.setText(null);
391 } catch (FileNotFoundException e) {
392 fileException.setText("File not found"); 
393 } catch (IOException e) { 
394 fileException.setText("Error initializing 
395 stream"); 
396 } catch (ClassNotFoundException ex) { 
397 fileException.setText("Error: wrong or corrupted 
398 config file"); 
399 }
400 load.setSelected(false);
401 }<br>402 }
             //Read settings
403 finder.setTarget(0, 
404 targettedColorArray[target3.getSelectedIndex()]); 
405 
406 finder.setDebug(debug.isSelected()); 
407 
408 if (oldRes != selectRes.getSelectedIndex()) { 
409 oldRes = selectRes.getSelectedIndex();
410 switch (oldRes) { 
411 case 0: 
412 resX = 640; 
413 resY = 480; 
414 break; 
415 case 1: 
416 resX = 320; 
417 resY = 240; 
418 break; 
419 default: 
420 resX = 176; 
121 resy = 144;
422 break; 
423 } 
424 
425 finder.camChange(Webcam.getWebcamByName(selectCam.getSelectedItem().to
426 String()), resX, resY); 
427 } 
428 if 
429 (!finder.getCamName().equals(selectCam.getSelectedItem().toString())) 
430 { 
431 
432 finder.camChange(Webcam.getWebcamByName(selectCam.getSelectedItem().to
433 String())); 
434 } 
435 finder.setTol(parseInt(color3.getValue().toString()), 0); 
436 
437 long setTime = System.nanoTime();
438 
439 //read camera 
440 finder.find3D((int) 
441 parseDouble(size.getValue().toString()), 
442 parseDouble(sizeAngle.getValue().toString()), 
443 parseDouble(angle.getValue().toString()),
```

```
444 parseDouble(theta.getValue().toString()), 
445 parseDouble(phi.getValue().toString()), 
446 parseDouble(x.getValue().toString()), 
447 parseDouble(y.getValue().toString()), 
448 parseDouble(z.getValue().toString()), 
449 parseDouble(screenResolution.getValue().toString()) / 
450 parseDouble(screenSize.getValue().toString()), 
451 parseDouble(size3.getValue().toString())); 
452 
453 long searchTime = System.nanoTime(); 
454 //update ar image 
455 double double awidth =456 parseDouble(angularWidth.getValue().toString()) / 1000; 
457 double double aheight =
458 parseDouble(angularHeight.getValue().toString()) / 1000; 
459 Point origin = arLabel.getLocationOnScreen(); 
460 arscale=
461 (int)parseDouble(arScale.getValue().toString()); 
462 ar ar = new
463 BufferedImage(imageFrame.getBounds().width/aRScale,
464 imageFrame.getBounds().height/aRScale, BufferedImage.TYPE_INT_ARGB); 
465 for (int yscreen = origin.y; yscreen < ar.getHeight() + 
466 origin.y; yscreen++) { 
467 int yar = (int) ((atan(-(yscreen*aRScale - 
468 finder.getPositions().get(0)[1]) / finder.getPositions().get(0)[2]) + 
469 aheight / 2) * frame.getBounds().height / aheight);
470 for (int xscreen = origin.x; xscreen < ar.getWidth()
471 + origin.x; xscreen++) { 
472 int xar = (int) ((atan(-(xscreen*aRScale
473 finder.getPositions().get(0)[0]) / finder.getPositions().get(0)[2]) + 
474 awidth / 2) * frame.getBounds().width / awidth); 
475 if (xar >= 0 && xar < img.getWidth() && yar >= 0 
476 && yar < img.getHeight()) { 
477 ar.setRGB(xscreen - origin.x, yscreen - 
478 origin.y, img.getRGB(xar, yar)); 
479 } else { 
480 ar.setRGB(xscreen - origin.x, yscreen - 
481 origin.y, Color.BLACK.getRGB()); 
482 } 
483 } 
484 } 
485 
486 arLabel.setIcon(new 
487 ImageIcon(ar.getScaledInstance(imageFrame.getBounds().width, 
488 imageFrame.getBounds().height, BufferedImage.SCALE_FAST))); 
489 
490 long arTime = System.nanoTime();
491 
492 //show results
493 if (debug.isSelected()) { 
494 imageLabel.setIcon(new 
495 ImageIcon(finder.imageWithCenters().getScaledInstance(640, 480, 
496 BufferedImage.SCALE_FAST))); 
497 } else { 
498 imageLabel.setIcon(null); 
499 }
```

```
500 coordinateLabel.setText("<html> Cartesian coordinates 
501 (screen pixels):<br>" + finder.cartesian3DString("<br>", "<br><br>") +
502 "Spheric coordinates (cm to camera): <br>>>" +
503 finder.sphericString("<br>", "<br><br>") + "</html>");
504 
505 long endTime = System.nanoTime();
506 timeLabel.setText(String.format("set: %s search: %s ar: 
507 %s display: %s total: %s", toString(setTime - startTime), 
508 toString(searchTime - setTime), toString(arTime - searchTime), 
509 toString(endTime - arTime), toString(endTime - startTime)));
510 } 
511 } 
512 
513 /**<br>514 *
         * Generates a string containing time data. Used for debugging
515 and test 
516 * purposes.<br>517 *
517
518 * @param nanoSecs 
519 * @return 
520 */521 private static String toString(long nanoSecs) {
522 int minutes = (int) (nanoSecs / 60000000000.0); 
523 int seconds = (int) (nanoSecs / 1000000000.0) - (minutes * 
524 60); 
525 int millisecs = (int) (((nanoSecs / 1000000000.0) - (seconds 
526 + minutes * 60)) * 1000);
527 
528 if (minutes == 0 && seconds == 0) { 
529 return millisecs + "ms"; 
530 \} else if (minutes == 0 && millisecs == 0) {
531 return seconds + "s"; 
532 \} else if (seconds == 0 && millisecs == 0) {
533 return minutes + "min"; 
534 } else if (minutes == 0) { 
535 return seconds + "s " + millisecs + "ms"; 
536 } else if (seconds == 0) { 
537 return minutes + "min " + millisecs + "ms"; 
538 } else if (millisecs == 0) { 
539 return minutes + "min " + seconds + "s"; 
540 } 
541 
542 return minutes + "min " + seconds + "s " + millisecs + "ms"; 
543 } 
544 
545 } 
546
```